# **HALAMAN JUDUL**

# **ANALISIS KINERJA ROUTING PROTOCOL OSPF, BGP, DAN BGP MENGGUNAKAN POLICY**

# **LAPORAN TUGAS AKHIR**

**Diajukan Sebagai Salah Satu Syarat Untuk Memperoleh Gelar Sarjana** 

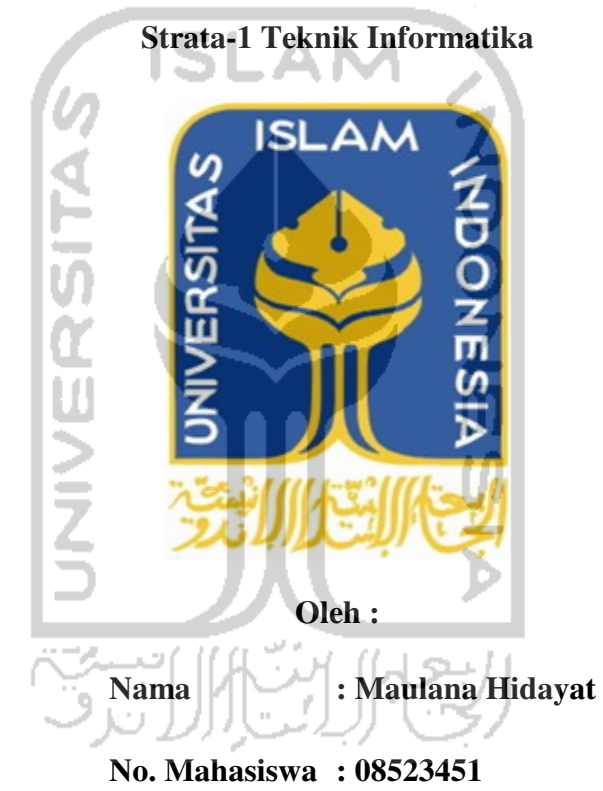

# **JURUSAN TEKNIK INFORMATIKA**

# **FAKULTAS TEKNOLOGI INDUSTRI**

# **UNIVERSITAS ISLAM INDONESIA**

# **YOGYAKARTA**

## LEMBAR PENGESAHAN DOSEN PEMBIMBING

# ANALISIS KINERJA ROUTING PROTOCOL OSPF, BGP, DAN BGP MENGGUNAKAN POLICY

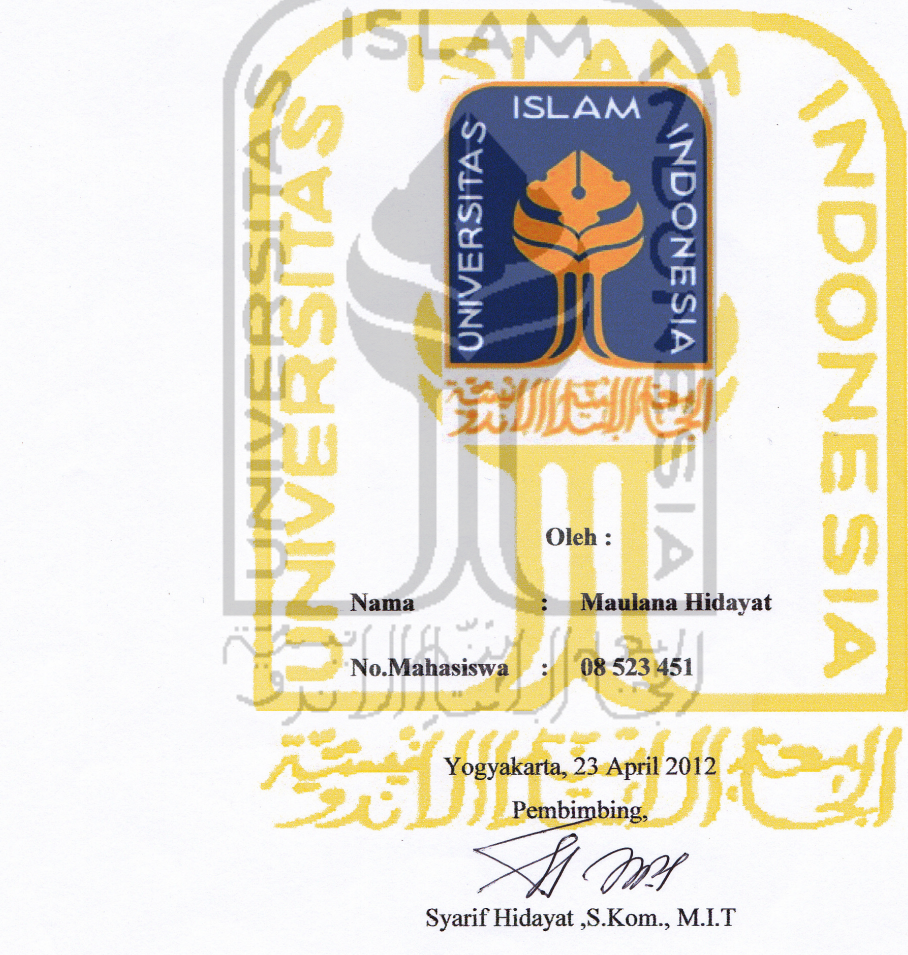

**TUGAS AKHIR** 

#### **LEMBAR PERNYATAAN KEASLIAN HASIL TUGAS AKHIR**

Saya yang bertandatangan di bawah ini,

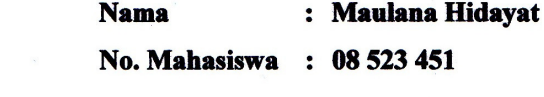

Menyatakan bahwa seluruh komponen dan isi dalam Laporan Tugas Akhir ini adalah hasil karya saya sendiri. Apabila di kemudian hari terbukti bahwa ada beberapa bagian dari karya ini adalah bukan hasil karya saya sendiri, maka saya siap menanggung risiko dan konsekuensi apapun.

Demikian pernyataan ini saya buat, semoga dapat dipergunakan

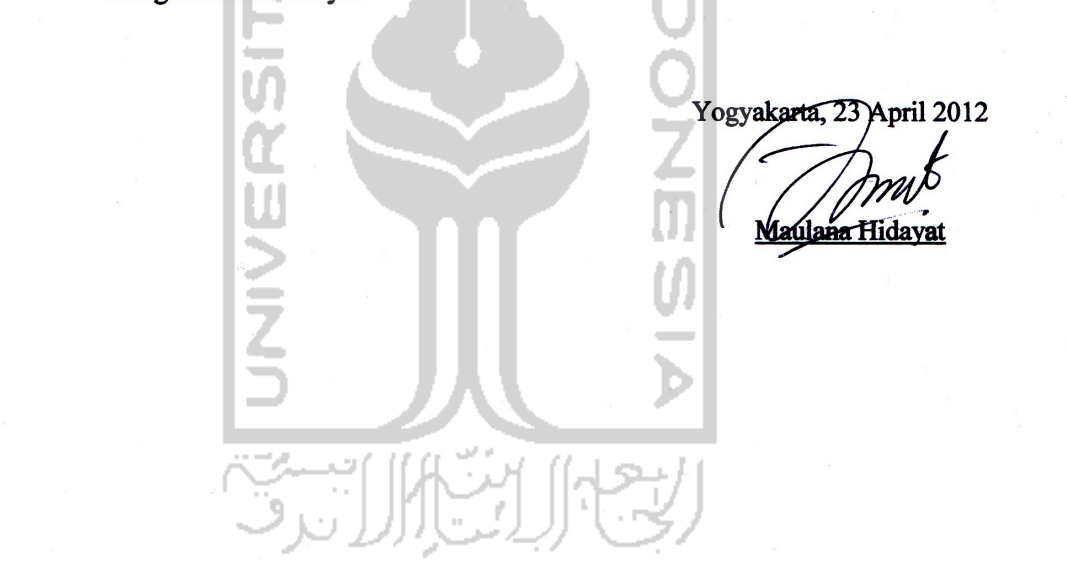

# **LEMBAR PENGESAHAN DOSEN PENGUJI**

# ANALISIS KINERJA ROUTING PROTOCOL OSPF, BGP, DAN **BGP MENGGUNAKAN POLICY**

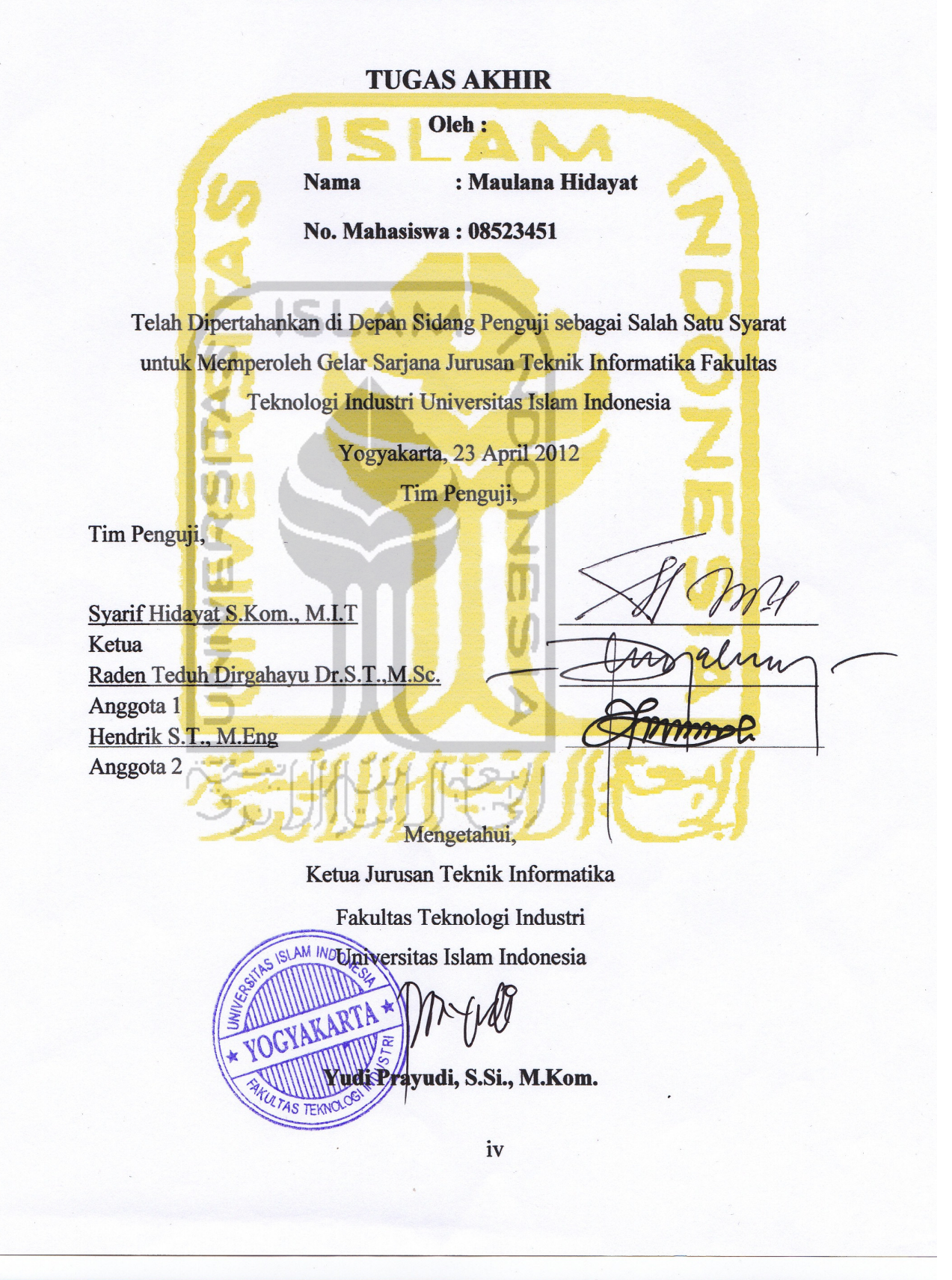

# **HALAMAN PERSEMBAHAN**

Tugas Akhir ini kudedikasikan dan kupersembahkan kepada...

Allah SWT, Tuhan Yang Maha Esa, yang hanya karena berkah dan limpahan rahmat-Nya lah tugas akhir ini dapat diselesaikan tepat pada waktunya.

Orang tuaku, saudara dan adikku tercinta juga seluruh keluarga besar yang turut memberikan dukungan.

Teman – teman seperjuangan di Laboratorium Terpadu, Teknik Informatika, UII. Juga semua teman dan pihak yang turut membantu dalam penyusunan tugas akhir ini.

# **HALAMAN MOTTO**

*"Selalu bersungguh – sungguh dan selalu diawali dengan niat hanya karena Allah semata dalam melakukan suatu usaha"* 

*"Allah tidak membebani seseorang kecuali sepadan dengan kemampuannya..."* 

#### **(QS. Al Baqarah:286)**

*"Sesungguhnya Allah tidak akan mengubah nasib suatu kaum sampai mereka* 

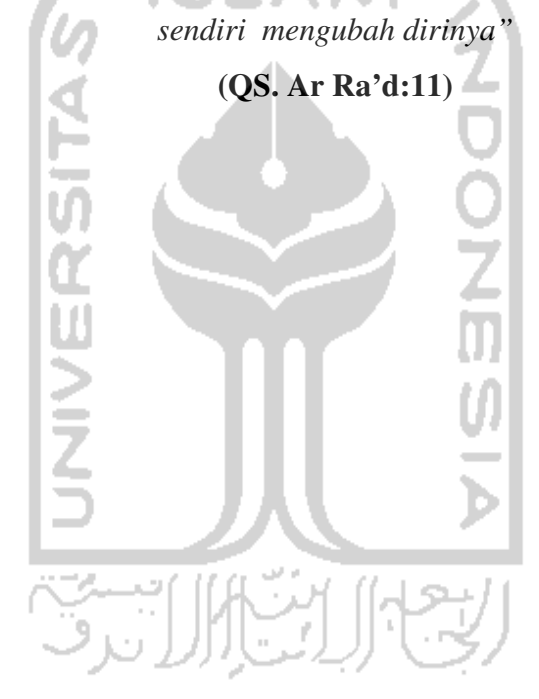

#### **KATA PENGANTAR**

٢

Alhamdulillahi Rabbil'alamin. Puji dan syukur penulis panjatkan ke hadirat Allah SWT, Tuhan Semesta Alam, atas berkah, rahmat, karunia serta hidayah-Nya yang begitu besar kepada umat manusia. Juga tidak lupa pula shalawat serta salam yang senantiasa tercurah kepada Baginda Rasul, Muhammad SAW beserta para sahabat dan pengikutnya hingga akhir zaman, hingga tersusunlah tugas akhir dengan judul **"Analisis Kinerja Routing Protocol OSPF, BGP, dan BGP Menggunakan Policy"**.

Laporan tugas akhir ini disusun sebagai salah satu syarat untuk memperoleh gelar sarjana pada Jurusan Teknik Informatika, Fakultas Teknologi Industri, Universitas Islam Indonesia.

Penulisan dan penyelesaian tugas akhir ini tidak lepas dari saran, bimbingan, dukungan serta bantuan dari berbagai pihak. Untuk itu pada kesempatan ini penulis ingin mengucapkan terima kasih kepada:

- 1. Allah SWT yang selalu memberikan limpahan, berkah, rahmat, taufik dan hidayah-Nya kepada penulis. اعته ا…)
- 2. Yang tercinta dan tersayang Ibunda (Dra. Normauliati ) dan Ayahanda (Drs. Suhanda), saudariku (Norlia Handayani) serta adikku (Rana Sausan), semoga Allah SWT membalas amal budinya dengan kasih sayang yang berlimpah.
- 3. Bapak Syarif Hidayat ,S.Kom., M.I.T, selaku pembimbing yang telah banyak meluangkan waktunya untuk sekedar berbagi obrolan ringan maupun berdiskusi selama penyusunan tugas akhir.
- 4. Bapak Yudi Prayudi, S.Si., M.Kom., selaku Ketua Jurusan, Jurusan Teknik Informatika, Fakultas Teknologi Industri, Universitas Islam Indonesia.
- 5. Sahabat-sahabatku tercinta di Lab Tutorial, Timur, Pandu, Amin, Lab GMM, dan juga temen – temen di Lab Sisjarkom 07, 08 dan 09 atas dukungan, bantuan, motivasi dan persahabatannya selama ini.
- 6. Teman teman di komunitas Parlente.
- 7. Keluarga besar Informatika UII.
- 8. Serta semua pihak yang turut membantu baik itu secara langsung maupun tidak langsung hingga selesainya penyusunan tugas akhir ini. Hanya Allah SWT yang dapat membalas amal jariyah dan budi baik kalian semua.

Penulis sangat menyadari keterbatasan pengetahuan dan kemampuan penulis. Oleh karena itu jika terdapat banyak kesalahan dalam penulisan laporan tugas akhir ini, penulis menerima kritik dan sarannya demi kebenaran dan kegunaan informasi yang penulis berikan kelak.

Akhir kata, semoga tugas akhir ini dapat memberikan suatu manfaat yang sebesar-besarnya baik bagi pribadi penulis sendiri maupun bagi kita semua. Amin.

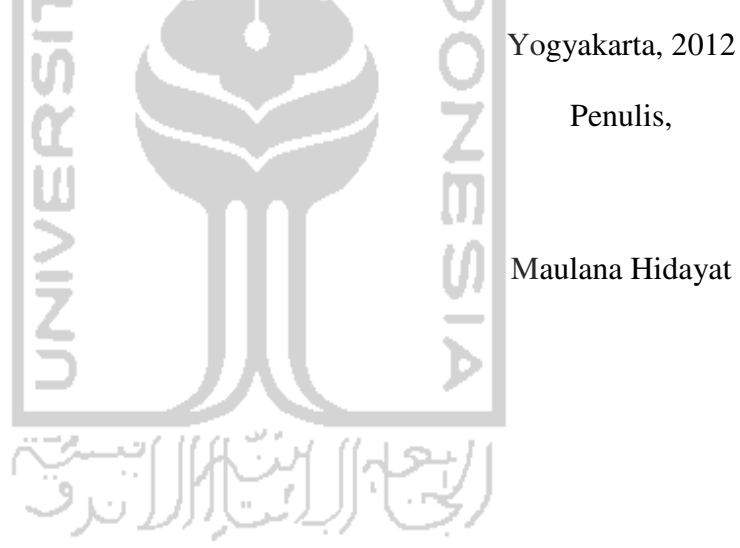

Penulis,

Maulana Hidayat

### **SARI**

Setiap *Internet Service Provider* (ISP), biasanya memiliki kebijakan sendiri dalam mengelola jaringannya. Dikenal istilah *Autonomous System* (AS) untuk mendefenisikan seperangkat *router* yang berada pada satu kebijakan tunggal. Untuk memperkenalkan jaringan yang ada pada suatu AS ke AS lainnya digunakan *Eksterior Gateway Protocol* (EGP). Satu – satunya contoh EGP yang digunakan saat ini yaitu *Border Gateway Protocol* (BGP). BGP memiliki beberapa kelebihan dan kekurangan dibandingkan *Interior Gateway Protocol* (IGP) misalnya saja *Open Shortest Path First* (OSPF). IGP digunakan untuk keperluan *routing* pada satu AS yang sama. Penggunaan BGP dan OSPF haruslah tepat agar jaringan yang dikelola menjadi optimal. Tidak menutup kemungkinan jika administrator suatu jaringan tidak memahami kinerja sebenarnya dari dua protokol ini, maka jaringan yang dikelola menjadi tidak optimal dan bahkan bisa mengakibatkan gagalnya jalur tertentu. BGP juga memiliki beberapa atribut yang dapat digunakan sebagai acuan dalam menentukan *policy* yang diterapkan pada suatu *router*. Penerapan *policy* akan mempengaruhi kinerja dari keseluruhan jaringan. Tujuan dari penelitian ini adalah untuk mengetahui bagaimana kinerja *routing protocol* BGP dibandingkan OSPF dan juga penggunaan *policy* pada BGP.

Pada tugas akhir ini penulis menggunakan dua metodologi penelitian, yaitu studi pustaka dan implementasi dan analisis sistem. Pada studi pustaka, penulis menggunakan beberapa literatur dari internet dan juga media cetak untuk mengumpulkan informasi terkait tugas akhir. Sedangkan pada implementasi dan analisis sistem, penulis menyusun beberapa batasan implementasi dan juga langkah pengerjaan. Batasan implementasi yang penulis terapkan yaitu penggunaan simulator OPNET Modeler, penggunaan beberapa skenario, konfigurasi *routing protocol* secara *default*, dan banyaknya penggunaan perangkat pada simulasi ini. Sedangkan langkah pengerjaannya yaitu dimulai dari melakukan analisis kebutuhan sistem, instalasi dan konfigurasi sistem, desain simulasi, konfigurasi simulasi, pengujian sistem, dan pengambilan kesimpulan.

Dari hasil penelitian pada tugas akhir menggunakan OPNET Modeler ini, penulis dapat simpulkan bahwa penerapan BGP dengan menggunakan satu buah *policy* tidak terlalu menimbulkan perubahan yang berarti pada kinerja jaringan. Perubahan yang terlihat yaitu pada beberapa perbandingan pengamatan antara OSPF dan BGP (juga BGP dengan *policy*).

Kata kunci : *internet service provider, autonomous system, eksterior gateway protocol, border gateway protocol, interior gateway protocol, Open Shortest Path First, policy, routing protocol, OPNET Modeler.* 

### **TAKARIR**

*Advertise* Mengiklankan Jalur inti/penopang *Backup* Cadangan *Bandwidth* Lebar pita *Broadcast* **Disebarkan ke semua**<br>*Client* **Disebarkan ke semua**<br>**Pihak** yang meminta l *Client* Pihak yang meminta layanan *Collision* Tabrakan **Decode** Mengembalikan format asal<br>*Encode* Mengubah iadi format terten **Encode Encode Property Mengubah jadi format tertentu** *File* Data *Flooding* Membanjiri trafik<br> *Hop count* Hitungan lompatar **Hitungan lompatan** *Hop-by-hop* Lompatan demi lompatan *Layer* Lapisan *Loop* **Berulang – ulang** *Neighbor* **Tetangga** *Node* Perangkat Perangkat Rekan *Peer* Rekan Policy **Kebijakan Printer sharing and Berbagi fungsi printer di jaringan** *Proprietary* Hak milik *Remote* **Akses jarak jauh** *Router* Perangkat untuk merutekan data *Routing* **Routing** *Routing protocol* **Proses merutekan Aturan routing** *Scalable* Dapat diperbesar/diperluas *Server* Penyedia layanan **Storage sharing** Berbagi tempat penyimpanan *Summarize* Menyingkat *Video conference* Video beberapa pihak langsung *Workstation* Perangkat yang berfungsi sebagai klien

# **DAFTAR ISI**

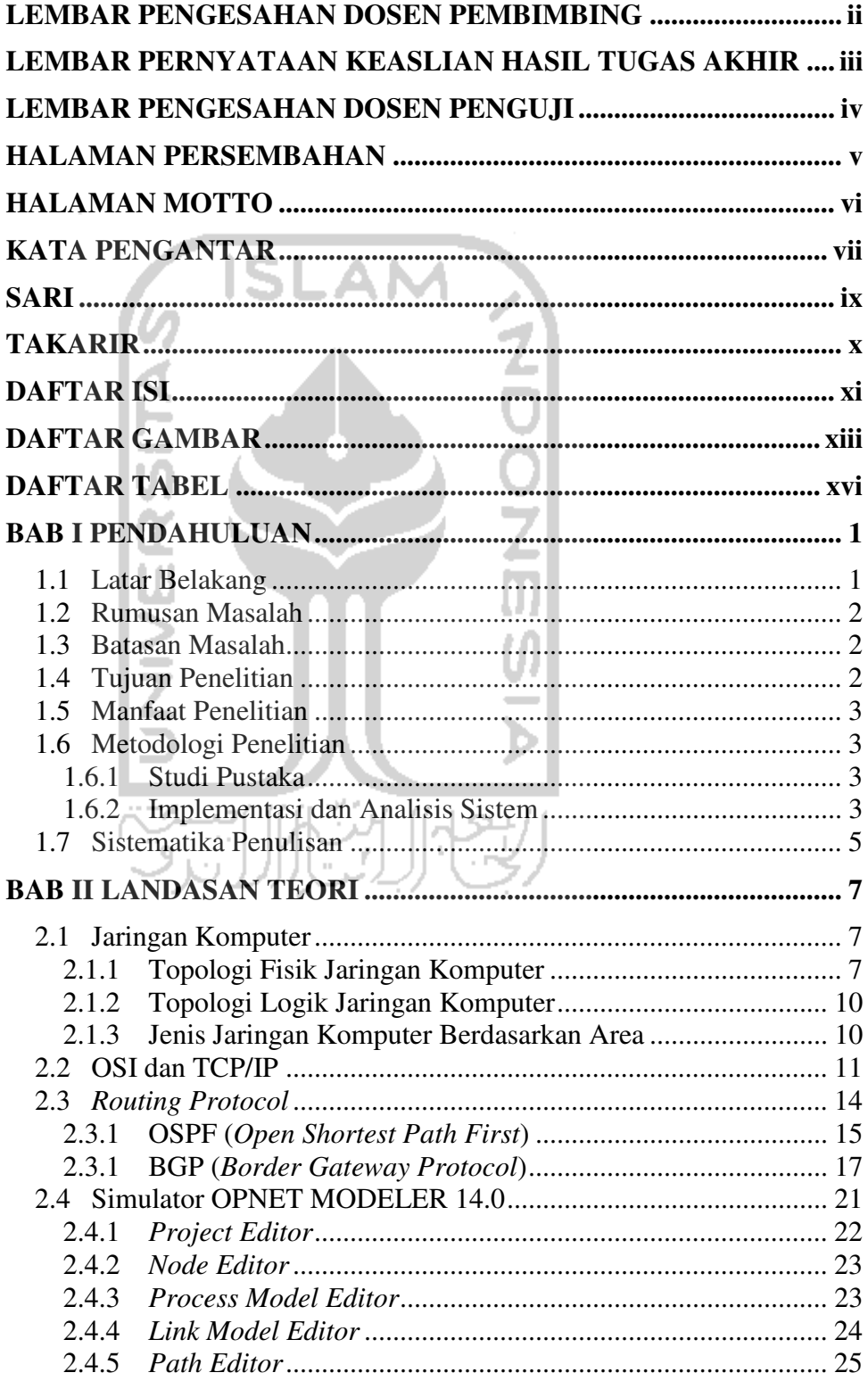

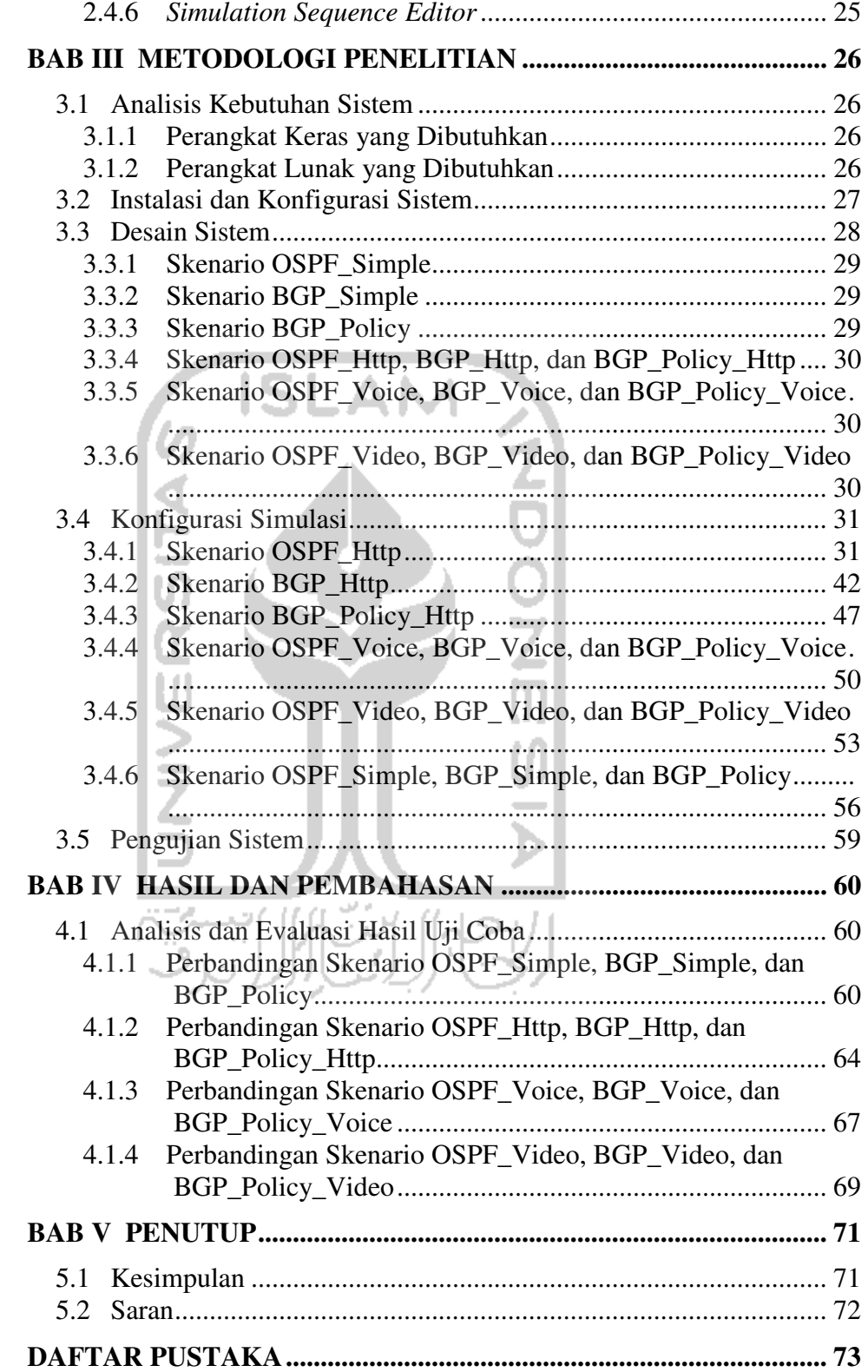

# **DAFTAR GAMBAR**

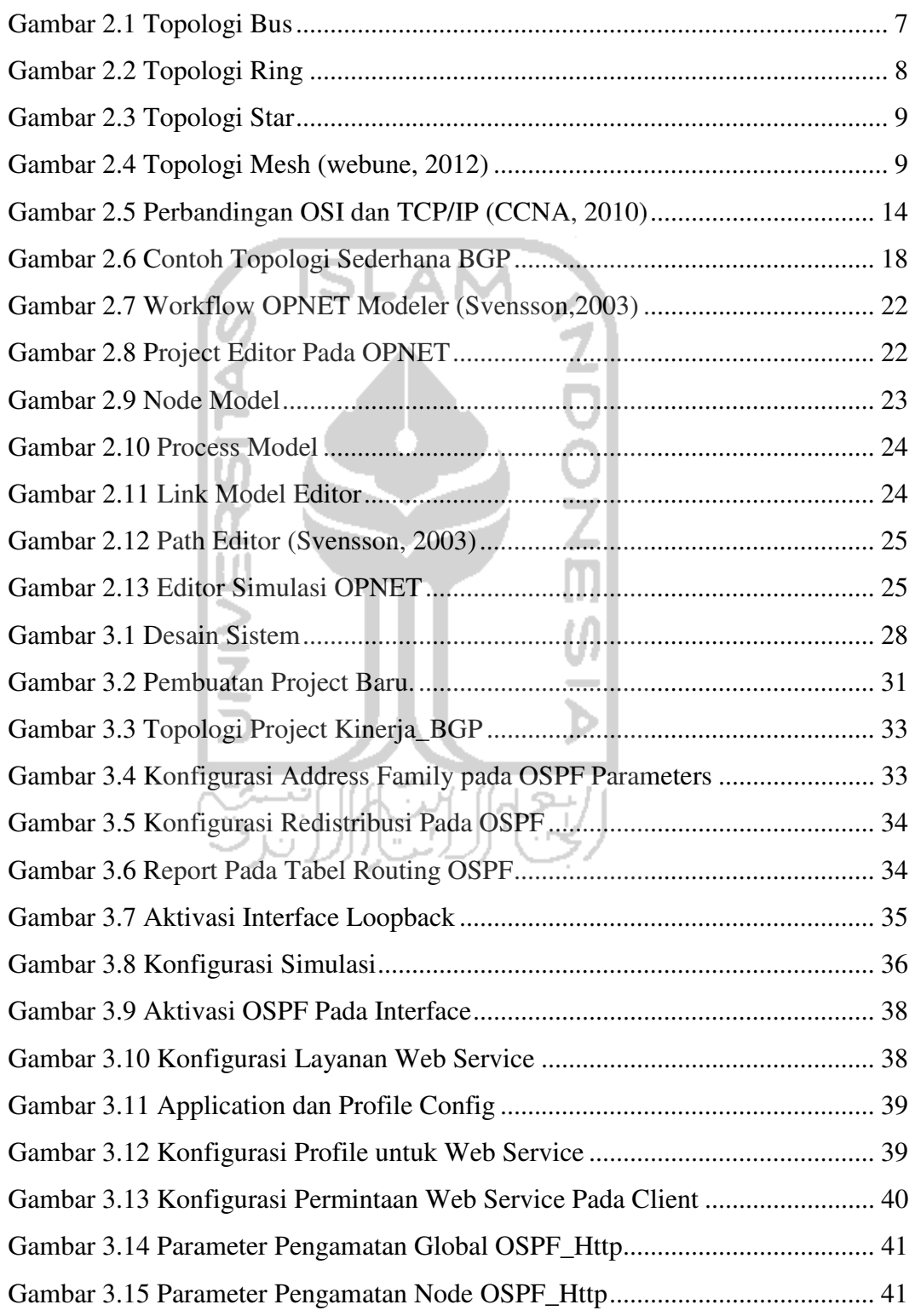

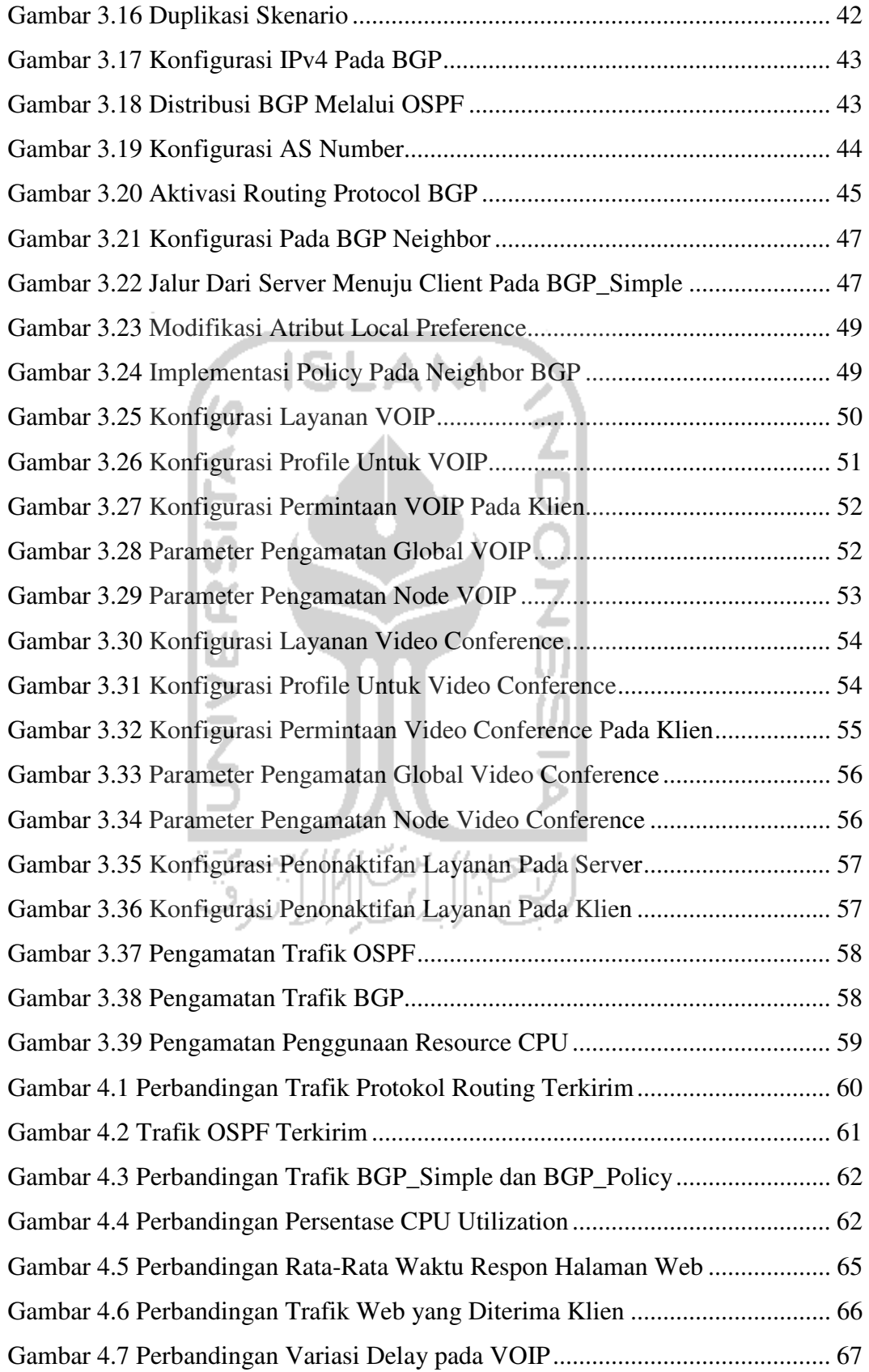

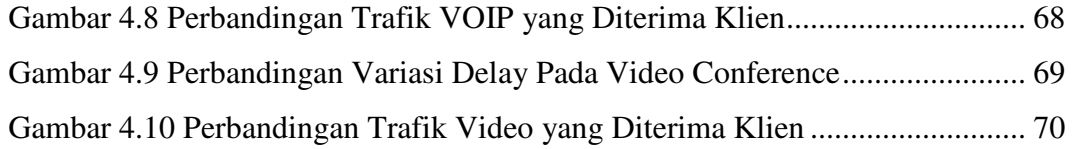

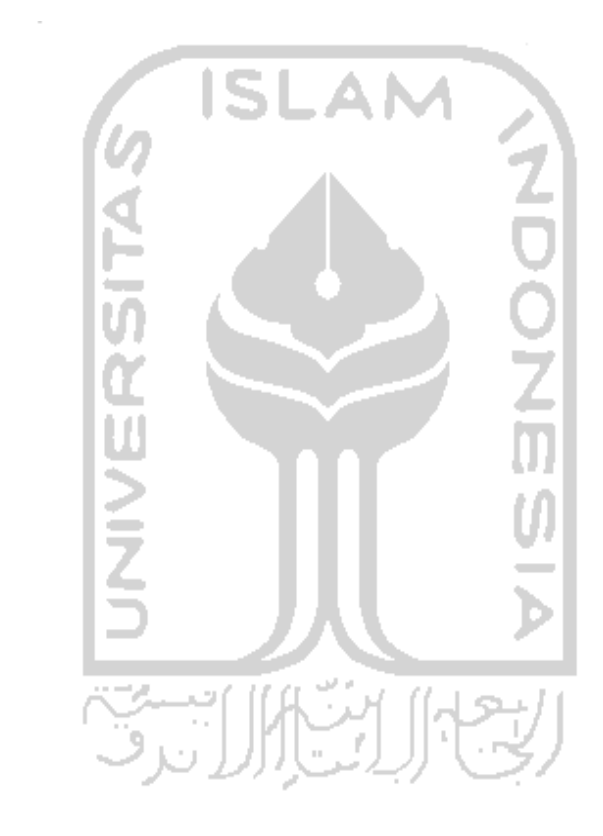

## **DAFTAR TABEL**

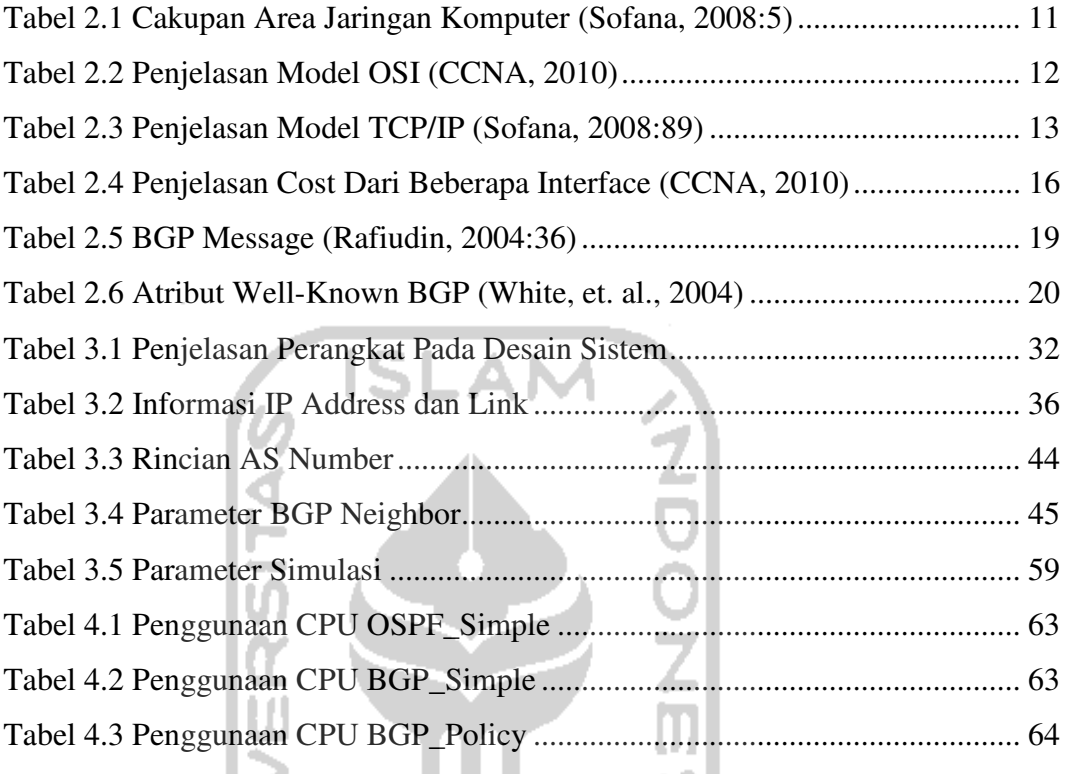

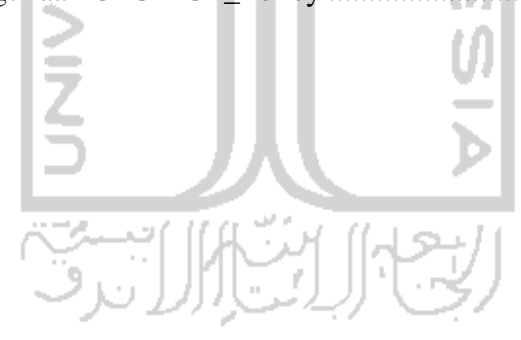

### **BAB I**

#### **2. PENDAHULUAN**

#### **1.1 Latar Belakang**

Setiap *Internet Service Provider* (ISP) biasanya memiliki kebijakan sendiri dalam mengelola semua jaringan yang ada dibawah mereka. Dikenal juga istilah AS yang merupakan singkatan dari *Autonomous System* yang digunakan oleh ISP untuk mewakili kebijakan yang mereka terapkan pada jaringan mereka. "AS didefinisikan sebagai satu set *router* yang berada dibawah pengawasan administrasi tunggal" (Rafiudin, 2004:34). Setiap AS biasanya mengimplementasikan *routing protocol* yang berbeda – beda untuk menunjang proses *routing* antar *router*. Ada dua konsep *routing protocol* yang membentuk internet saat ini, yaitu *Eksterior Gateway Protocol* (EGP) dan *Interior Gateway Protocol* (IGP). Penggunaan IGP hanya dapat diimplementasikan pada satu domain *routing* yang sama, atau bisa juga disebut satu AS yang sama. Misalnya saja keperluan *routing* antar divisi dari suatu organisasi. Penggunaan IGP tidak dapat diimplementasikan antar AS yang berbeda.

Untuk memperkenalkan jaringan yang ada pada suatu AS ke AS lainnya digunakan EGP. "*Border Gateway Protocol* (BGP) merupakan satu – satunya contoh EGP yang berjalan saat ini dan merupakan *routing protocol* yang digunakan oleh internet" (CCNA, 2010). BGP digunakan sebagai *backbone* nya internet, yang digunakan antar AS bukan lagi pada satu AS. BGP memiliki beberapa kelebihan dan kekurangan dibandingkan protokol IGP lainnya misalnya saja *Open Shortest Path First* (OSPF). OSPF dijadikan acuan karena OSPF merupakan *routing protocol* IGP yang paling sering digunakan oleh administrator jaringan pada AS mereka. Penggunaan BGP dan OSPF haruslah tepat agar jaringan yang dikelola menjadi optimal. Tidak menutup kemungkinan jika administrator suatu jaringan tidak memahami kinerja dari dua *routing protocol*

ini, maka jaringan yang dikelola menjadi tidak optimal dan bahkan bisa mengakibatkan gagalnya jalur tertentu.

Sama seperti *routing protocol* lainnya, BGP juga memiliki beberapa atribut yang dapat digunakan sebagai acuan dalam menentukan *policy* yang diterapkan pada suatu *router*. Penerapan *policy* yang tepat tentunya akan mempengaruhi kinerja dari keseluruhan jaringan. Sebaliknya, jika administrator jaringan tidak memahami atribut dari *routing protocol* yang ia pakai, bisa jadi kinerja dari *routing protocol* tidak sesuai dengan harapan dan tidak memaksimalkan kinerja dari jaringan yang dikelola.

#### **1.2 Rumusan Masalah**

 Berdasarkan latar belakang di atas maka didapat suatu rumusan masalah yaitu bagaimana sebenarnya kinerja dari *routing protocol* BGP, baik itu dengan diterapkannya BGP *policy* maupun dibandingkan dengan OSPF.

#### **1.3 Batasan Masalah**

Batasan masalah yang penulis kemukakan dalam tugas akhir ini adalah:

- a. Parameter yang diamati yaitu trafik *routing protocol*, penggunaan *resource* CPU pada *router,* dan pengamatan kinerja *routing protocol* dengan menggunakan beberapa aplikasi seperti VOIP, *video conference* dan aplikasi website.
- b. Ketidakakuratan pengukuran yang diakibatkan oleh simulator OPNET tidak dibahas dalam tugas akhir ini.

#### **1.4 Tujuan Penelitian**

Tujuan dari penelitian ini adalah untuk mengetahui bagaimana kinerja *routing protocol* BGP dibandingkan OSPF dan juga penggunaan *policy* pada BGP.

#### **1.5 Manfaat Penelitian**

Melalui pengimplementasian BGP, OSPF, dan juga BGP *policy* pada simulasi ini, diharapkan pihak – pihak yang menggunakan maupun ingin mempelajari *routing protocol* OSPF dan BGP, mendapatkan gambaran secara umum baik itu tentang trafik *routing protocol*, penggunaan *resource* CPU pada *router, throughput* pada *client*, dan kinerja *routing protocol* BGP, BGP dengan *policy*, dan OSPF dengan perbandingan menggunakan beberapa aplikasi seperti VOIP, *video conference* dan aplikasi website.

#### **1.6 Metodologi Penelitian**

Pada tugas akhir ini, penulis menggunakan beberapa metodologi yang digunakan sebagai acuan dalam pengerjaan, yaitu :

#### **1.6.1 Studi Pustaka**

Studi pustaka digunakan untuk mendapatkan informasi tambahan yang digunakan sebagai acuan dalam penelitian ini. Pada tahap ini penulis menggunakan beberapa literatur dari internet juga media cetak lainnya untuk mengetahui konsep dasar dari beberapa *routing protocol*, juga untuk mempelajari cara menggunakan software OPNET Modeler.

#### **1.6.2 Implementasi dan Analisis Sistem**

Pada pembuatan simulasi sistem, penulis menerapkan beberapa batasan, yaitu :

- a. Implementasi dilakukan dengan simulasi menggunakan program simulator OPNET Modeler 14.0 versi edukasi.
- b. Implementasi dilakukan dengan menggunakan beberapa skenario.
- c. *Router* yang digunakan sebanyak 9 buah, *server* 1 buah, dan LAN sebanyak 1 buah.
- d. Konfigurasi *routing protocol* OSPF dan BGP dilakukan dengan beberapa atribut yang diatur secara *default*, tidak secara mendalam.

e. Skenario dengan menggunakan beberapa layanan hanya sebatas menggunakan layanan Http, VOIP, dan *video conference*.

Adapun mengenai langkah pengerjaan, penulis menyusun beberapa langkah pengerjaan berdasarkan hasil dari studi pustaka. Langkah – langkah pengerjaannya yaitu :

a. Analisis Kebutuhan Sistem

Tahapan awal yang dilakukan yaitu melakukan analisis dan identifikasi mengenai perangkat lunak, dan hal – hal apa saja yang dibutuhkan dalam penelitian mengenai kinerja OSPF, BGP, dan BGP menggunakan *policy*.

- b. Instalasi dan Konfigurasi Sistem Setelah tahapan awal selesai, maka penulis mulai melakukan instalasi OPNET Modeler 14.0 versi edukasi yang digunakan sebagai simulator dari keseluruhan topologi jaringan nantinya.
- c. Desain Simulasi

Pada tahap ini penulis merancang desain topologi jaringan yang akan dibuat nantinya, juga skenario dari penelitian kinerja OSPF, BGP, dan BGP menggunakan *policy*.

w

d. Konfigurasi Simulasi Setelah desain simulasi selesai, penulis akan membuat *project* dengan beberapa skenario sesuai dengan desain simulasi, kemudian melakukan konfigurasi pada objek yang ada.

e. Pengujian Simulasi

Setelah konfigurasi simulasi selesai, penulis akan menjalankan simulasi dan melihat apakah ada proses yang *error* atau jalannya simulasi yang tidak sesuai dengan skenario yang telah dibuat.

f. Pengambilan Kesimpulan

Tahap yang terakhir yaitu melakukan analisa pada statistik data yang berupa grafik, dan menuangkannya dalam bentuk laporan sehingga nantinya akan didapatkan hasil dari beberapa skenario yang sudah diatur sebelumnya.

#### **1.7 Sistematika Penulisan**

Sistematika penulisan yang digunakan dalam pembuatan laporan tugas akhir ini adalah sebagai berikut:

BAB I Pendahuluan

Pada bab ini penulis membahas tentang latar belakang masalah, batasan masalah, rumusan masalah, tujuan penelitian, manfaat dari penelitian dan metodologi penelitian yang digunakan dalam pelaksanaan tugas akhir mengenai analisis kinerja *routing protocol* OSPF, BGP, dan BGP menggunakan *policy*.

BAB II Landasan Teori

Pada bagian ini berisi tentang dasar - dasar teori yang berhubungan dengan penelitian mengenai analisis kinerja *routing protocol* OSPF, BGP, dan BGP menggunakan *policy*.

BAB III Metodologi

Pada bab ini akan dibahas analisis sistem yang dibutuhkan, instalasi sistem, desain simulasi, konfigurasi simulasi dan uji coba dari simulasi sistem yang telah dibuat.

BAB IV Hasil dan Pembahasan

Pada bagian ini memuat tentang analisis dari hasil simulasi sistem, yang nantinya akan mengarah pada analisis statistik dari tiap – tiap bagian yang diamati, juga perbandingan antar skenario.

### BAB V Penutup

Pada bagian ini, penulis akan membahas kesimpulan dari hasil yang didapat pada bab sebelumnya. Bab ini juga memuat saran yang ditujukan bagi mahasiswa pada khususnya dan pembaca pada umumnya yang berminat untuk melanjutkan penelitian mengenai analisis kinerja *routing protocol* OSPF, BGP, dan BGP menggunakan *policy*. Penulis juga memaparkan beberapa keterbatasan pembahasan dalam penelitian ini.

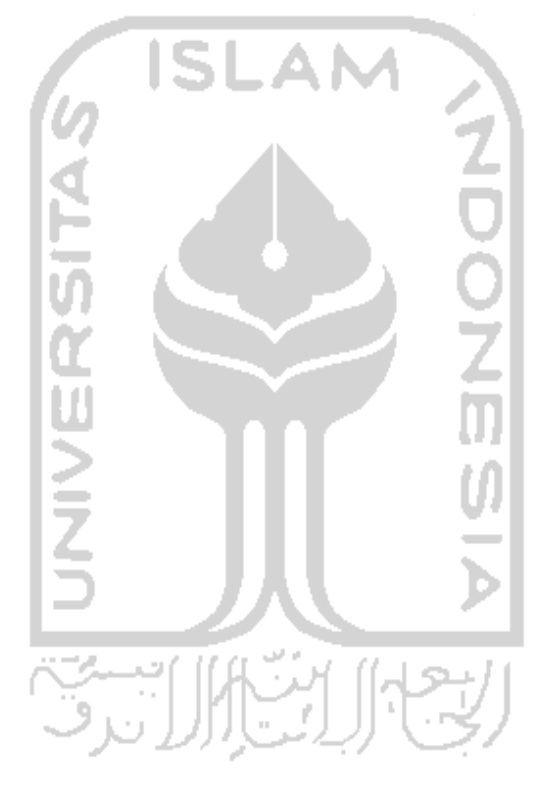

### **BAB II**

### **LANDASAN TEORI**

#### **2.1 Jaringan Komputer**

Jaringan komputer merupakan istilah yang dipakai untuk mendefinisikan kumpulan dari dua komputer atau lebih yang saling terhubung melalui media tertentu dengan menggunakan aturan – aturan tertentu. Media yang digunakan dapat berupa media fisik berupa kabel maupun gelombang radio, infrared, dan satelit.

#### **2.1.1 Topologi Fisik Jaringan Komputer**

Pada saat implementasi di lapangan, terdapat beberapa topologi fisik yang sering digunakan. Topologi fisik jaringan komputer disini merupakan konfigurasi atau desain dari perangkat maupun media yang membentuk jaringan. Berikut merupakan beberapa contoh dari topologi jaringan komputer :

a. Bus

Pada topologi ini, beberapa komputer dihubungkan secara berantai melalui kabel tunggal. Media yang digunakan yaitu kabel coaxial, sedangkan konektor penghubungnya menggunakan konektor BNC/T. Kelemahan utama dari topologi ini yaitu adanya *collision* (tabrakan antar paket data) dan bila salah satu komputer mati maka akan mempengaruhi yang lainnya. Contoh topologi bus dapat dilihat pada gambar 2.1.

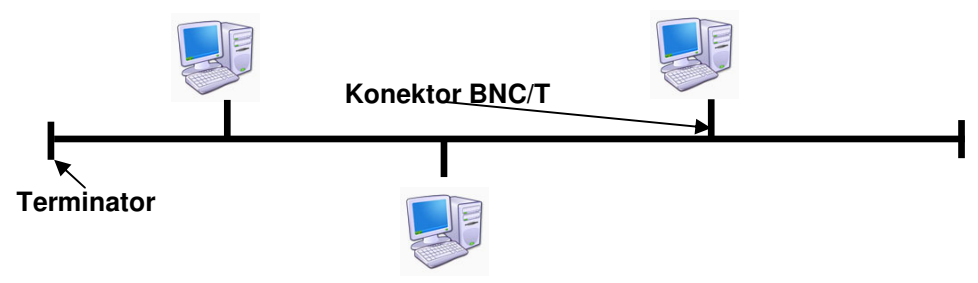

**Gambar 2.1** Topologi Bus

b. Ring

"Topologi ini mirip dengan topologi bus, bedanya topologi ring ujungnya saling terhubung" (Wahidin, 2007:11). Pada topologi ini, data mengalir searah sehingga tabrakan data dapat dihindari. Kelemahannya yaitu bila salah satu komputer mati, maka akan mempengaruhi komputer lainnya. Contoh topologi ring dapat dilihat pada gambar 2.2.

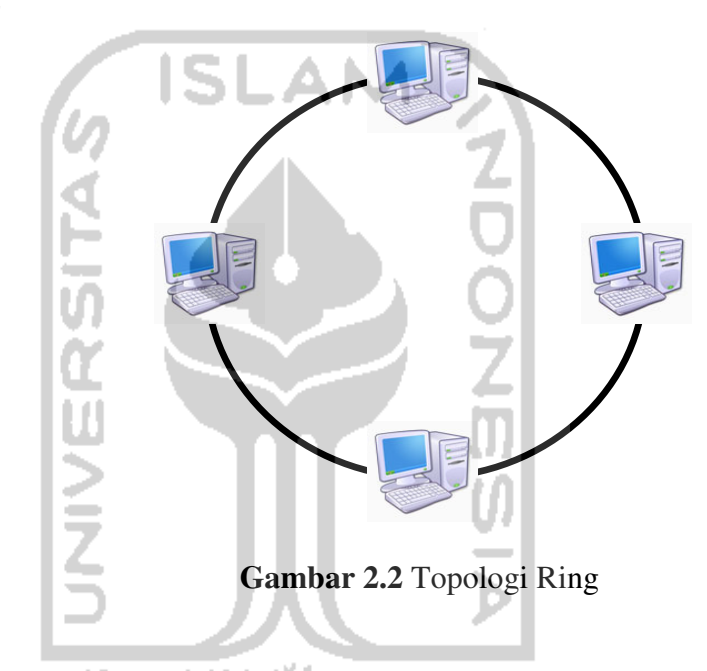

c. Star

a S

Star merupakan topologi yang populer digunakan saat ini. Pada topologi ini tiap komputer terhubung secara langsung melalui perangkat perantara berupa *hub/switch*. Pada *hub* masih terdapat *collision* dikarenakan penggunaan *hub* yang sifatnya melakukan *broadcast* paket data ke semua *node* beda halnya dengan *switch*. Penggunaan *switch* digunakan untuk meminimalisir *collision* yang terjadi karena paket data dikirimkan secara *point-to-point*. Contoh topologi star dapat dilihat pada gambar 2.3.

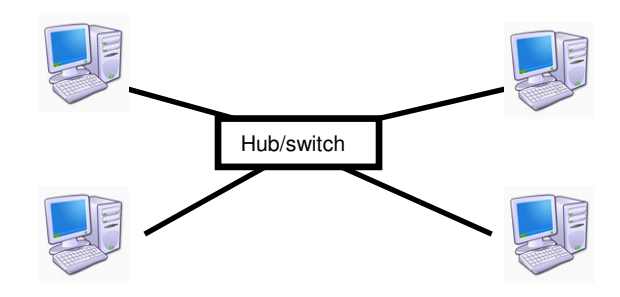

**Gambar 2.3** Topologi Star

d. Mesh

Topologi mesh merupakan topologi rumit yang biasanya digunakan untuk suatu jaringan yang sangat penting keberadaannya. Topologi ini disebut juga hubungan *point-to-point* dikarenakan setiap *node* saling terhubung dengan *node* lainnya. Kelebihan utama dari topologi ini yaitu apabila salah satu jalur mati maka akan tersedia *backup* jalur lainnya. Topologi mesh banyak diterapkan pada WAN, juga internet. Contoh topologi mesh dapat dilihat pada gambar 2.4.

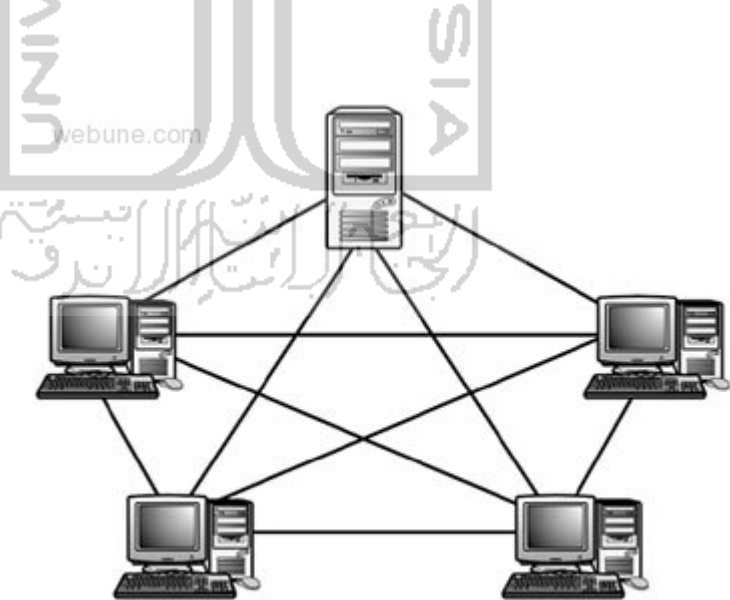

**Gambar 2.4** Topologi Mesh (webune, 2012)

#### **2.1.2 Topologi Logik Jaringan Komputer**

a. Client Server

Istilah *client server* mengacu pada suatu topologi jaringan dengan keberadaan satu atau lebih perangkat yang bertindak sebagai *server* dan juga satu atau lebih perangkat yang bertindak sebagai *client*. Tugas *server* yaitu melayani permintaan paket data dari *client*.

b. Peer to Peer

Jaringan *peer to peer* merupakan jaringan yang terdiri dari dua komputer atau lebih yang saling tehubung melalui media tertentu. Pada *peer to peer*, tidak terdapat istilah komputer *client* ataupun *server*. Semua komputer yang saling terhubung dalam jaringan ini dapat berfungsi sebagai *server* dan juga *client* secara bersamaan.

c. Host Terminal

"Topologi logik host terminal terdiri dari satu atau lebih *server* yang dihubungkan dalam suatu dumb terminal" (Sisjarkom, 2009). Komputer *server* bertindak sebagai perangkat yang mengolah data, sedangkan terminal hanyalah sebuah monitor yang terhubung dengan menggunakan kabel RS-232. Jadi semua proses dari terminal akan dikerjakan di komputer *server* yang tentu saja membutuhkan spesifikasi perangkat keras yang tinggi agar dapat menjaga performa dari terminal – terminal yang terhubung.

#### **2.1.3 Jenis Jaringan Komputer Berdasarkan Area**

a. LAN

*Local Area Network* (LAN) merupakan jaringan lokal yang terdiri dari dua komputer atau lebih yang saling terhubung pada jarak yang relatif lebih dekat. LAN biasa digunakan untuk keperluan pribadi dalam skala kecil, misalnya penggunaan *printer sharing*, *storage sharing*, dan lain lain.

b. MAN

*Metropolitan Area Network* (MAN) definisinya hampir sama dengan LAN namun berbeda dalam hal cakupan wilayah. Cakupan wilayah MAN lebih luas dibandingkan LAN. Cakupan MAN bisa antar kantor yang berbeda, antar kabupaten, bahkan provinsi.

c. WAN

*Wide Area Network* (WAN) merupakan jaringan komputer yang hampir sama dengan LAN dan MAN namun memiliki skala yang lebih luas lagi dibandingkan dengan MAN. Cakupan WAN meliputi antar pulau, negara, bahkan benua.

d. Internet

Internet (*Interconnection Networking*) merupakan interkoneksi jaringan – jaringan kompouter yang ada di seluruh dunia. "Koneksi antar jaringan komputer dapat dilakukan berkat dukungan protokol yang khas, yaitu *internet protocol*" (Sofana, 2008:5). Penjelasan mengenai perbandingan jarak dari jenis – jenis jaringan komputer dapat dilihat pada tabel 2.1.

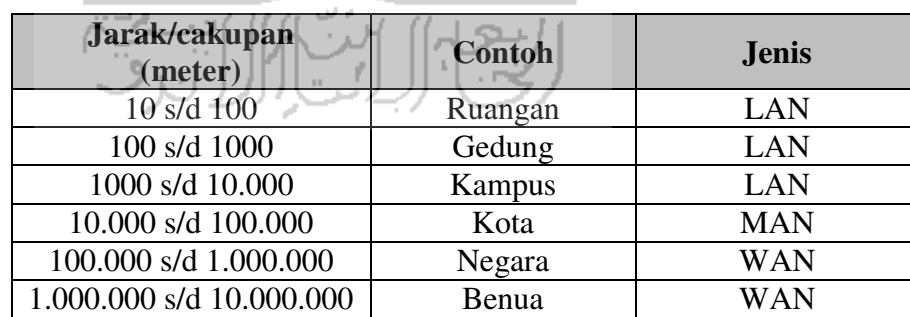

> 10.000.000 Planet Internet

**Tabel 2.1** Cakupan Area Jaringan Komputer (Sofana, 2008:5)

#### **2.2 OSI dan TCP/IP**

*Open System Interconnection* (OSI) dikembangkan oleh ISO (*International Organization for Standarization*) di Eropa pada tahun 1977. Model referensi ini pada awalnya ditujukan untuk mengembangkan protokol – protokol jaringan, namun gagal diwujudkan. "Beberapa faktor penyebab gagalnya tujuan ini yaitu : OSI mirip dengan model referensi DARPA, OSI dianggap terlalu kompleks, OSI kurang diminati dibanding TCP/IP, dan adanya unsur politik pada pembuatan OSI" (Sofana,2008:80).

OSI merupakan sebuah model referensi yang digunakan sebagai panduan dalam mendesain protokol jaringan. OSI terdiri dari 7 *layer* yang masing – masing *layer* memiliki fungsi khusus. Pada model ini, paket data akan melalui suatu *layer*  kemudian ke *layer* berikutnya. Penjelasan *layer – layer* pada model OSI dapat dilihat pada tabel 2.2.

| Layer            | Fungsi                                                                                                    |
|------------------|----------------------------------------------------------------------------------------------------|
| (7) Aplication   | Layer ini sebagai antarmuka antara aplikasi dan jaringan                                                                                                    |
|                  | dimana paket ditransmisikan.                                                                                                    |
| (6) Presentation | Melakukan coding dan konversi dari layer application<br>untuk memastikan data dari<br>sumbernya<br>dapat<br>dimengerti oleh aplikasi yang sesuai pada perangkat<br>tujuan.<br>Kompresi data dengan cara yang dapat dimengerti oleh<br>perangkat tujuan agar bisa didekompresi.<br>Enkripsi data pada saat proses transmisi, dan dekripsi |
| $(5)$ Session    | data pada saat diterima oleh tujuan.<br>Layer ini berfungsi mendefinisikan bagaimana suatu                                                                                                    |
|                  | koneksi dibuat, dijaga, dan diakhiri.                                                                                                    |
| (4) Transport    | Pelacakan komunikasi indvidual antara aplikasi sumber<br>dan tujuan.<br>Segmentasi data<br>Penyusunan segmen<br>Mengidentifikasi aplikasi yang berbeda                                                                                                    |
| (3) Network      | Pengalamatan, enkapsulasi, routing, dan dekapsulasi.                                                                                                    |
| $(2)$ Data Link  | Memungkinkan layer atas untuk mengakses media<br>menggunakan teknik framing.<br>Melakukan kontrol pada data yang ditempatkan maupun<br>data yang diterima denga teknik media access control<br>dan error detection.                                                                                                    |
| $(1)$ Physical   | Melakukan encode atau decode sinyal dari atau menuju<br>tujuan.                                                                                                    |

**Tabel 2.2** Penjelasan Model OSI (CCNA, 2010)

TCP/IP (*Transmission Control Protocol / Internet Protocol*) merupakan model protokol jaringan internet yang paling populer saat ini. Pada mulanya protokol ini diusulkan oleh DoD (*Derpartmen of Defense*) Amerika Serikat, dan dinamai model DARPA (*Defense Advanced Research Project Agency*) karena lembaga yang mengembangkannya adalah DARPA. Penggunaan model protokol ini dimulai pada jaringan ARPANET yang lahir pada tahun 1969. Seiring semakin berkembangnya jumlah *node* yang terhubung pada jaringan ARPANET, maka DARPA mendanai pembuatan protokol komunikasi yang kita kenal dengan nama TCP/IP. A M

TCP/IP menggunakan model dengan penerapan *layer*. Berbeda dengan OSI, TCP/IP hanya memiliki empat *layer*, yaitu *application*, *transport*, internet, dan *network access*. Penjelasan dari fungsi masing – masing *layer* pada TCP/IP dapat dilihat pada tabel 2.3.

| Layer            | <b>Fungsi</b>                                            |
|------------------|----------------------------------------------------------|
| Application      | Menampilkan data kepada user, melakukan encoding data    |
|                  | juga kontrol dialog.                                     |
| <i>Transport</i> | Mendukung proses komunikasi antar perangkat yang berbeda |
|                  | dan juga jaringan yang berbeda.                          |
| Internet         | Berfungsi melakukan routing dan pembuatan paket IP       |
|                  | menggunakan teknik enkapsulasi.                          |
| Network Access   | Berfungsi meletakkan frame- frame data yang akan dikirim |
|                  | ke media jaringan, juga melakukan kontrol terhadap       |
|                  | perangkat dan media yang digunakan dalam komunikasi      |
|                  | data.                                                    |

**Tabel 2.3** Penjelasan Model TCP/IP (Sofana, 2008:89)

Perbandingan antara model referensi OSI dan model protokol TCP/IP dapat dilihat pada gambar 2.5.

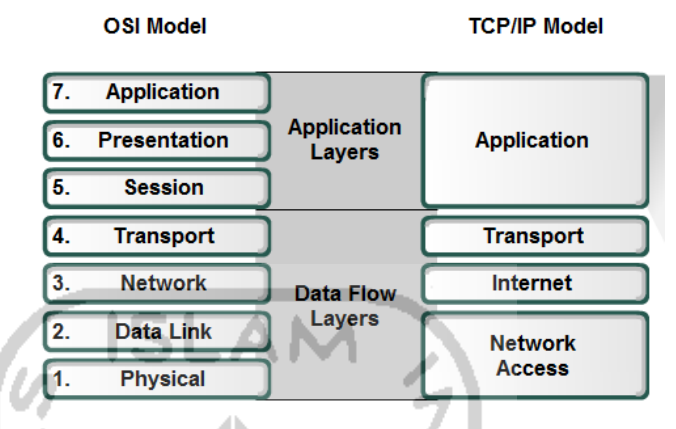

**Gambar 2.5** Perbadingan OSI dan TCP/IP (CCNA, 2010)

#### **2.3** *Routing Protocol*

Di dalam jaringan internet, salah satu perangkat yang memegang peranan penting dalam proses pengiriman paket yaitu *router*. *Router* merupakan sebuah perangkat yang dapat mengirimkan paket data dari suatu jaringan ke jaringan yang lain. Ketika *router* yang satu dengan *router* yang lainnya akan mulai berkomunikasi, maka diperlukan penggunaan *routing protocol* yang dapat dimengerti oleh masing – masing *router*. Secara umum *routing protocol* dibagi menjadi dua, yaitu :

a. *Routing* statis

Pada *routing* statis, administrator memegang peranan penuh dalam mengelola informasi dari tabel *routing* setiap *router*. Administrator jaringan melakukan *entry* informasi *routing* ke dalam tabel *routing* secara manual. Kelebihan dari *routing* statis yaitu administrator memiliki "peta" penuh dari jaringan yang ia kelola. *Routing* statis cocok diterapkan pada *router* di jaringan yang hanya memiliki satu rute tujuan menuju jaringan yang lain.

b. *Routing* dinamis

Berbeda dengan *routing* statis, *routing* dinamis hanya memerlukan sedikit campur tangan manusia dalam mengelola tabel *routing*nya. *Routing* dinamis sangat cocok diterapkan pada suatu jaringan yang memiliki lebih dari satu rute menuju jaringan lain. Berikut merupakan beberapa kelebihan dari *routing* dinamis (Sofana, 2008:148) :

- a. Tidak terlalu banyak membutuhkan campur tangan manusia sehingga mudah dalam dikelola.
- b. Dapat beradaptasi pada perubahan kondisi jaringan, seperti : putusnya suatu rute, penambahan rute, perubahan rute, dan lain lain.
- c. Rute ditentukan berdasarkan informasi yang dikirimkan oleh *router* lain.

Beberapa contoh *routing protocol* dinamis yaitu, RIP, RIPv2, EIGRP, OSPF, BGP, dan lain – lain.

#### **2.3.1 OSPF (***Open Shortest Path First***)**

*Link-state protocol* merupakan dasar dari *routing protocol* OSPF. Berbeda dengan *distance vector* (contoh: RIP, EIGRP, dan lain – lain), *link-state* mencari jalur terbaik dengan menggunakan algoritma Dijkstra yang berpatokan pada *cost* dari media penghubung antar *router*. *Cost* dari *link* dihitung dengan menggunakan rumus :

## $\text{Cost} = 10^8/b$ *andwidth* (dalam bit/seconds) (CCNA, 2010)

Semakin kecil *cost* menuju *router* tujuan, maka jalur tersebutlah yang akan dipilih oleh *link-state*. Nilai *cost* dari masing – masing jenis *interface* dapat dilihat pada tabel 2.4.

| Tipe Interface       | Cost                   |
|----------------------|------------------------|
| <b>Fast Ethernet</b> | $10^8/100.000.000 = 1$ |
| Ethernet             | $10^8/10.000.000 = 10$ |
| E1                   | $10^8/2.048.000 = 48$  |
| T1                   | $10^8/1.544.000 = 64$  |
| 128 kbps             | $10^8/128.000 = 781$   |
| 64 kbps              | $10^8/64.000 = 1562$   |
| 56 kbps              | $10^8/56.000 = 1785$   |

**Tabel 2.4** Penjelasan Cost Dari Beberapa Interface (CCNA, 2010)

Setiap *router* akan membentuk LSP (*Link State Packet*) terlebih dahulu yang kemudian akan langsung di sebarkan ke *router* tetangga (*direcly connected*). *Router* yang menerima LSP akan langsung menyebarkan paket tersebut ke *router* tetangga tanpa memprosesnya terlebih dahulu, sehingga mempercepat waktu konvergensi. Pada *link-state routing protocol*, *router* tidak mengirimkan *update*  tabel *routing* secara berkala seperti *distance vector*. *Update* dikirimkan hanya pada saat pertama kali proses konvergensi *routing protocol*, ketika terjadi perubahan pada topologi, dan hanya diberikan pada *router* yang menganut SPF (*shortest path first*). Karakterisitik dari *link-state* yaitu :

1. Memerlukan *memory*, CPU, dan *bandwidth* yang lebih besar dibandingkan dengan *distance vector* karena digunakan untuk membangun topologi utuh dari suatu *network*.  $\bigcup_{k \in \mathbb{N}} \bigcup_{i=1}^{n} \bigcup_{i=1}^{n} \bigcup$ 

2. Menggunakan LSDB (*link state database*) untuk menjalankan algoritma SPF.

OSPF pertama kali dipublikasikan di RFC (*Request for Comments*) pada tahun 1989 dan disebut OSPFv1. OSPFv1 merupakan *routing protocol* yang sifatnya hanya berupa eksperimen dan tidak pernah disebarkan. Pada tahun 1991, OSPFv2 diperkenalkan oleh John Moy pada RFC 1247. OSPFv2 merupakan versi OSPF yang sering dipakai pada saat ini. Versi lebih lanjut dari *routing protocol* ini yaitu OSPFv3 yang telah mendukung penggunaan IPv6.

OSPF merupakan *routing protocol* yang cara kerjanya didasarkan pada *link-state protocol*. OSPF termasuk salah satu *routing protocol* IGP yang didesain

untuk dijalankan pada AS (*Autonomous System*) tunggal. "AS didefinisikan sebagai satu set *router* yang berada di bawah pengawasan administrasi tunggal" (Rafiudin, 2004:34). Salah satu kelebihan OSPF dibandingkan dengan RIP yaitu skalabilitas yang jauh lebih besar, bandingkan dengan RIP yang hanya terbatas pada 15 *hop count* saja.

Sebelum dua *router* atau lebih dapat saling berkomunikasi terkait OSPF *neighbor*, mereka harus sepakat dalam tiga hal, yaitu *hello interval*, *dead interval*, dan tipe jaringan. *Hello interval* dari OSPF secara default yaitu 10 detik utuk multi akses dan *point to point*, 30 detik untuk *non-broadcast multiaccess* (NBMA) *segments* (contoh Frame Relay, ATM), sedangkan *dead interval*, yaitu waktu yang digunakan oleh *router* untuk menunggu *hello packet*, yaitu empat kali dari *hello interval*. jika *dead interval* sudah habis sebelum *router* mendapatkan *hello packet*, maka jalur tersebut otomatis dibuang dari LSDB, dan *router* akan langsung melakukan *flooding* LSP. *Hello interval* dan *dead interval* setiap *router* harus sama agar bisa saling terhubung.

untuk mengurangi trafik OSPF pada *multi access network*, OSPF akan memilih DR (*designated router*) dan BDR (*backup designated router*). DR bertanggung jawab untuk memberikan *update* ke semua *router* OSPF, sedangkan BDR akan menggantikan tugas DR bila DR yang ada *down*.

#### **2.3.2 BGP (***Border Gateway Protocol***)**

BGP merupakan sebuah *routing protocol inter-Autonomous System*. *Routing protocol* BGP didasarkan pada *path vector protocol*. "*Path vector protocol* tidak bergantung pada *cost* untuk mencapai tujuan tertentu, melainkan mengandalkan analisis dari jalur untuk mencapai tujuan yang bebas dari *loop*" (White, et. al., 2004).

Protokol ini dijelaskan antara lain dalam RFC 4271, 4276, dan 4277. "Fungsi utama BGP yaitu bertukar informasi *network* yang *reacheable* oleh sistem BGP lain" (Rafiudin, 2004:21). BGP adalah salah satu *routing protocol* EGP yang menggunakan TCP port 179 untuk membangun dan menjaga koneksi antar *router*. Perbedaan mencolok antara EGP dan IGP yaitu : (White, et. al., 2004).

- 1. IGP secara umum fokus pada kecepatan waktu konvergensi dan mengasumsikan keseragaman kebijakan pada satu AS.
- 2. EGP fokus kepada penyebaran *policy* dan menjaga stabilitas.

Ketika BGP digunakan antar AS yang berbeda maka disebut EBGP (*External* BGP), sedangkan BGP yang digunakan untuk bertukar rute dalam sebuah AS yang sama disebut IBGP (*Internal* BGP). Contoh topologi sederhana dari pengimplementasian BGP dapat dilihat pada gambar 2.6.

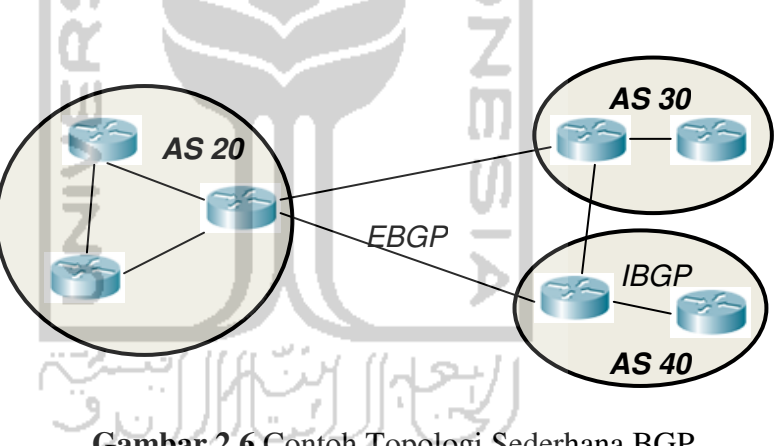

**Gambar 2.6** Contoh Topologi Sederhana BGP

BGP merupakan *routing protocol* yang sangat *powerful* dan *scalable*, hal ini dapat dilihat melalui fakta bahwa BGP adalah *routing protocol* yang digunakan oleh internet saat ini. "BGP hanya mendukung *policy* yang mengikuti paradigma *hop-by-hop* dan karena internet menggunakan paradigma ini maka BGP menjadi sangat mungkin untuk diaplikasikan sebagai *routing protocol* AS diantara koneksi internet" (Rafiudin, 2004:22). Yang dimaksud *hop* pada BGP berbeda dengan *hop* pada *distance vector*. Satu *hop* pada BGP dihitung ketika paket melewati satu AS bukan satu *router*.

Untuk mengurangi ukuran tabel *routing*, BGP juga menerapkan CIDR (*Classless Interdomain Routing*). Contoh kasus penerapan CIDR yaitu, diasumsikan bahwa ISP mempunyai blok ip address kelas C, kemudian masing – masing ip address diberikan kepada pelanggannya. Tanpa CIDR, ISP akan meng*advertise* 256 alamat yang ada pada blok IP tersebut ke semua *peer* BGP. Namun dengan CIDR, BGP dapat meng*summarize* alamat dan meng*advertise*  hanya satu blok alamat saja.

BGP *neighbor* saling bertukar informasi *routing* saat koneksi TCP pertama kali dilakukan. BGP tidak mengirimkan *update routing* secara berkala, *update*  hanya dikirimkan jika terjadi perubahan pada tabel *routing* dan yang dikirimkan hanya bagian yang berubah saja.

Sistem BGP memiliki empat jenis pesan, yaitu : *open*, *update*, *keepalive*, dan *notification*. Penjelasan mengenai empat jenis pesan BGP dapat dilihat pada tabel 2.5.

| <b>Message</b>      | Keterangan                                                   |
|---------------------|--------------------------------------------------------------|
| <b>Open</b>         | Setelah koneksi TCP terjalin antar router BGP, maka          |
|                     | router tersebut akan saling bertukar pesan open. Setelah itu |
|                     | maka antar router tadi sudah dapat bertukar data.            |
| Update              | Router BGP mengirim pesan <i>update</i> untuk melakukan      |
|                     | pertukaran informasi mengenai reachabilitas jaringan.        |
| Keepalive           | Sistem BGP akan bertukar pesan keepalive untuk               |
|                     | mengetahui apakah sebuah jalur dianggap fail atau tidak      |
|                     | eksis lagi.                                                  |
| <b>Notification</b> | Pesan ini akan dikirim jika terdeteksi adanya error. Begitu  |
|                     | pesan terkirim sesi BGP dan koneksi TCP antar sistem -       |
|                     | sitem BGP akan ditutup.                                      |

**Tabel 2.5** BGP Message (Rafiudin, 2004:36)

BGP memiliki beberapa atribut yang digunakan untuk menentukan rute terbaik ketika tersedia beberapa jalur menuju tujuan. Tidak semua atribut kompatibel dengan semua *router*, beberapa atribut hanya dimiliki oleh *router* dengan pabrikan tertentu. Atribut BGP dibagi menjadi beberapa bagian yaitu (White, et. al., 2004) :

1. Atribut *well-known mandatory* 

Atribut ini didukung oleh semua perangkat *router* dan pasti ada dalam pesan *update*.

- 2. Atribut *well-known discretionary*  Atribut ini didukung oleh semua perangkat *router* dan bisa ada pada pesan *update* bisa juga tidak, tergantung keperluan.
- 3. Atribut *optional transitive*

Atribut ini tidak didukung oleh semua *router* dan harus dijaga dengan melakukan *advertise* ke semua *peer* BGP.

4. Atribut *optional nontransitive* 

Atribut ini tidak didukung oleh semua *router*. Jika sebuah *update* berisi atribut ini, maka *update* ini harus diiklankan ke BGP *peer* lainnya tanpa mengiklankan atribut yang tidak dikenali oleh *router* lainnya.

Salah satu atribut *well-known* terkait dengan penelitian pada tugas akhir ini. Penjelasan atribut *well-known* BGP dapat dilihat pada tabel 2.6.

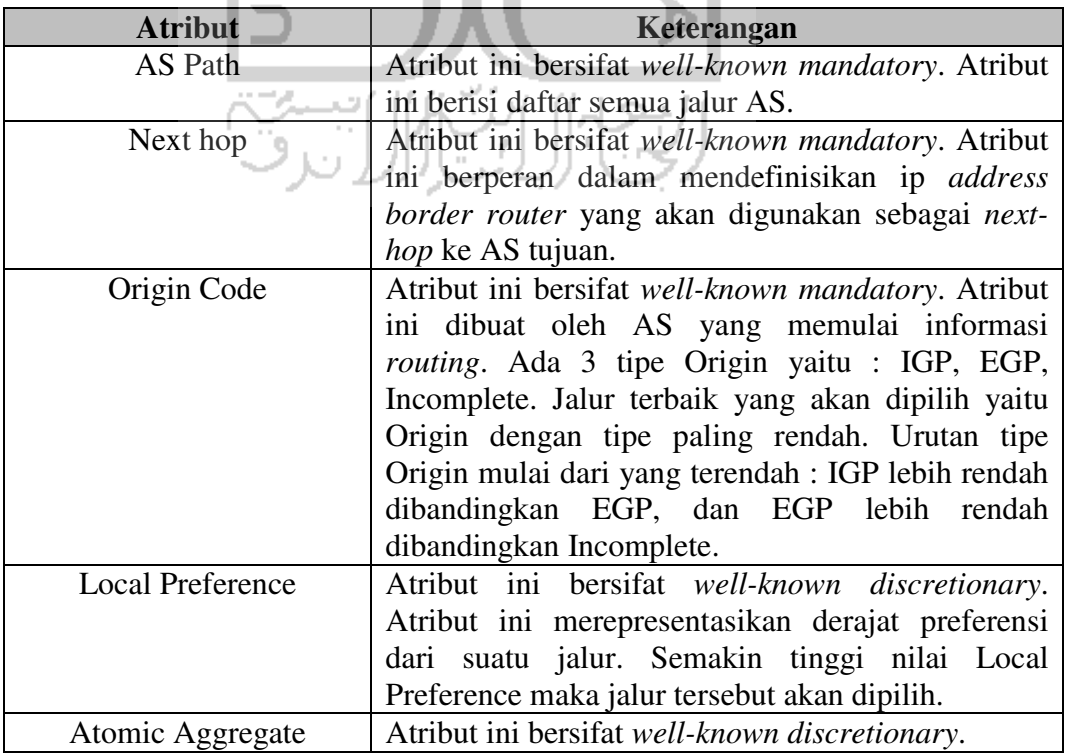

**Tabel 2.6** Atribut Well-Known BGP (White, et. al., 2004)
Berikut merupakan penjelasan bagaimana BGP menentukan rute terbaik nya baik itu menggunakan parameter atribut BGP maupun parameter lainnya (Cisco, 2012) :

- 1. Jalur dengan nilai Weight tertinggi akan dipilih. Weight merupakan *proprietary* dari cisco.
- 2. Jalur dengan nilai Local Preference tertinggi akan dipilih.
- 3. Lebih memilih jalur yang secara lokal berasal melalui jaringan atau perintah agregat BGP atau melalui redistribusi dari IGP.
- 4. Jalur dengan AS Path terpendek akan dipilih.
- 5. Jalur dengan tipe Origin terendah akan dipilih.
- 6. Jalur dengan multi-exit discriminator (MED) terendah akan dipilih
- 7. Lebih memilih EBGP dibandingkan IBGP.
- 8. Lebih memilih jalur metrik IGP terendah menuju BGP *next hop*.
- 9. Menentukan apakah beberapa jalur memerlukan instalasi pada tabel *routing* untuk BGP *multipath*.
- 10. Jika ada beberapa jalur eksternal, maka akan dipilih jalur yang diterima pertama kali.
- 11. Lebih memilih rute yang datang dari *router* BGP dengan *router* ID terendah.
- ou l 12. Jika originator atau *router* ID sama pada beberapa jalur, maka yang akan dipilih yaitu jalur dengan panjang cluster minimum.
- 13. Lebih memilih jalur yang datang dari alamat tetangga BGP terendah.

#### **2.4 Simulator OPNET Modeler 14.0**

Opnet Modeler 14.0 merupakan sebuah perangkat lunak yang digunakan untuk melakukan simulasi, baik itu terhadap lingkungan, perangkat, protokol, aplikasi, dan desain komunikasi pada infrastruktur teknologi informasi. Simulasi yaitu mengacu pada pengertian suatu proses untuk mengambarkan semirip mungkin suatu hal berikut lingkungan sekitarnya sehingga didapatkan hasil yang

dapat merepresentasikan ciri fisik,tampilan dan karakteristiknya. Simulator OPNET digunakan untuk mendapatkan statistik yang dihitung secara sistematis dari suatu model infrastruktur IT dengan cakupan wilayah mulai dari skala kampus, kantor, bahkan dunia. Alur kerja OPNET dapat dilihat pada gambar 2.7.

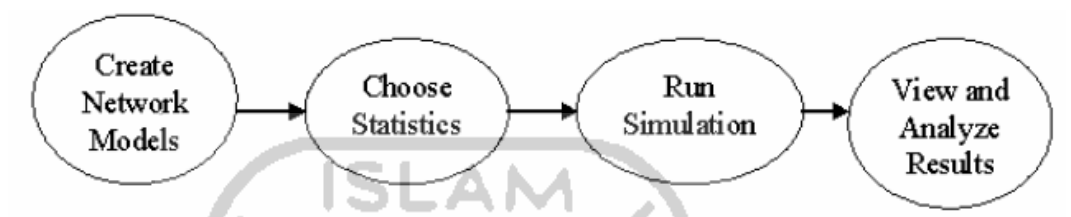

**Gambar 2.7** Workflow OPNET Modeler **(**Svensson, 2003**)**

#### **2.4.1** *Project Editor*

Hal paling utama yang digunakan untuk membangun simulasi di OPNET yaitu *project editor*. *Project editor* digunakan untuk membuat skema *project*, topologi, juga skenario yang mendukung *project*. *Project editor* terdiri dari area kerja dan *tools* yang dapat digunakan untuk membangun sebuah skenario *project*. Tampilan awal dari *project editor* dapat dilihat pada gambar 2.8.

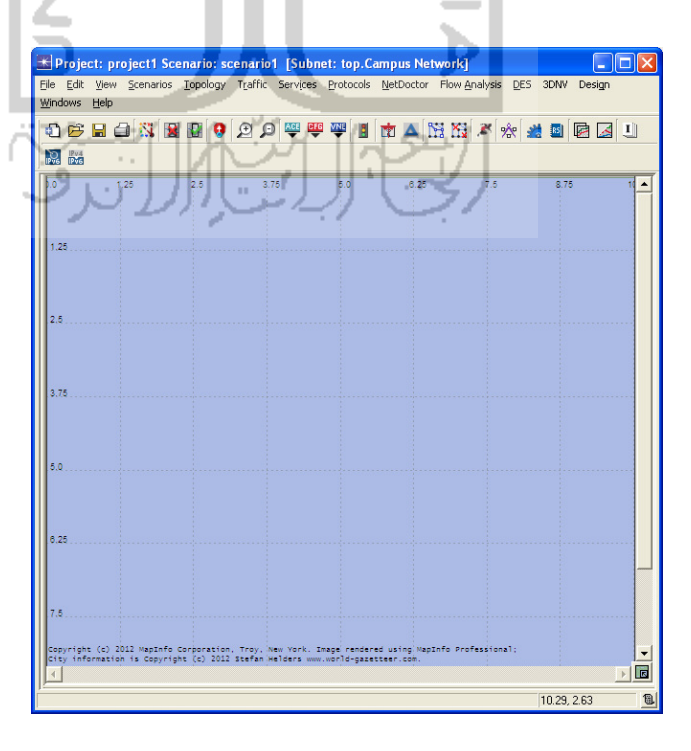

**Gambar 2.8** Project Editor Pada OPNET

#### **2.4.2** *Node Editor*

*Node editor* digunakan untuk membuat *node* model. *Node* model memiliki struktur modular. Misalnya saja *node* yang berupa *router* memiliki beberapa komponen penyusun didalamnya seperti, *protocol*, CPU, *system management*, ip *encapsulation*, dan lain lain. Tampilan dari *node editor* dapat dilihat pada gambar 2.9.

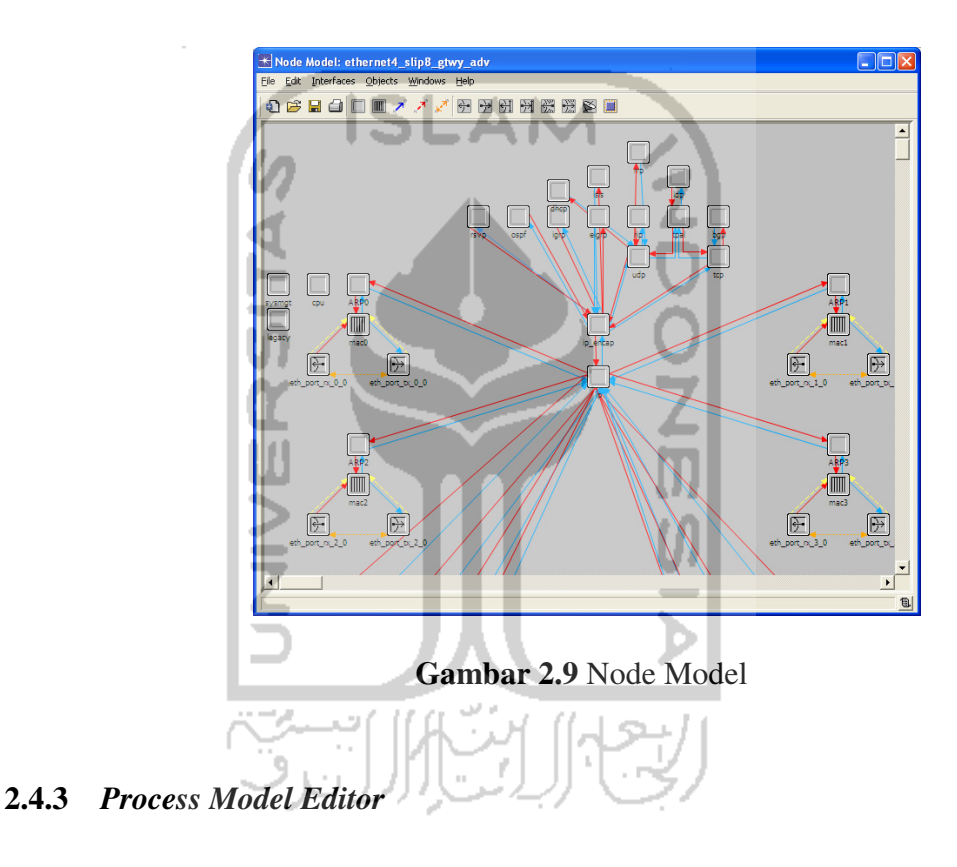

*Process* model mendasari fungsionalitas dari sebuah *node* model. Pada *process* model didefinisikan bagaimana alur kerja dari *node* model. Setiap operasi pada *process* model terbentuk melalui bahasa C atau C++. Tampilan dari *process model editor* dapat dilihat pada gambar 2.10.

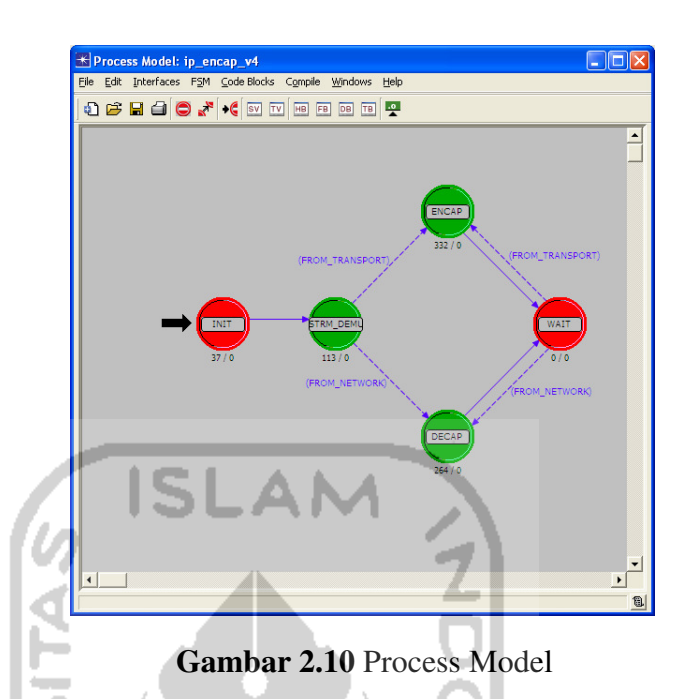

#### **2.4.4** *Link Model Editor*

*Link* model mendeskripsikan detail dari suatu media penghubung antar *node*. Dengan menggunakan *link* model *editor*, memungkinkan pengguna untuk membuat jenis *link* baru. Tampilan dari *link model editor* dapat dilihat pada gambar 2.11. D.

| Link Model: 10Gbps Ethernet adv<br>File Edit Link Windows Help                                                                                                    |               |                          |           |            |                  |                 |  |  |  |  |
|----------------------------------------------------------------------------------------------------|---------------|--------------------------|-----------|------------|------------------|-----------------|--|--|--|--|
| $\mathbb{R}^+$                                                                                                    |               |                          |           |            |                  |                 |  |  |  |  |
| <b>Comments</b>                                                                                                    |               |                          |           |            |                  |                 |  |  |  |  |
| General Description:                                                                                                    | u             |                          |           |            |                  |                 |  |  |  |  |
| The 10Gbps_Ethernet_adv duplex link represents an Ethernet connection<br>operating at 10 Gbps. The connected MACs must always operate in a<br>full-duplex mode as the 802.3ae standard does not support half-duplex |               |                          |           |            |                  |                 |  |  |  |  |
|                                                                                                    |               |                          |           | operation. |                  |                 |  |  |  |  |
|                                                                                                    |               |                          |           |            |                  |                 |  |  |  |  |
| 1) Station, Wokstation, Server, and Routers<br>2) Switch                                                                                                    |               |                          |           |            |                  |                 |  |  |  |  |
| 3) Switched LAN nodes                                                                                                    |               |                          |           |            |                  |                 |  |  |  |  |
|                                                                                                    |               |                          |           |            |                  |                 |  |  |  |  |
| ▼<br>Keywords<br>Supported link types                                                                                                    |               |                          |           |            |                  |                 |  |  |  |  |
|                                                                                                    |               |                          |           |            |                  |                 |  |  |  |  |
|                                                                                                    |               |                          |           |            |                  |                 |  |  |  |  |
|                                                                                                    |               |                          | Link Type | Supported  | Palette Icon     |                 |  |  |  |  |
|                                                                                                    |               | $\overline{\phantom{0}}$ | ptsimp    | no         |                  |                 |  |  |  |  |
|                                                                                                    |               | $\overline{\phantom{a}}$ | otdup     | yes        | 10Gbps ethernet  |                 |  |  |  |  |
| link<br>point to point<br>ethemet<br>sons<br>Add                                                                                                    | Delete        |                          | bus       | no         |                  |                 |  |  |  |  |
|                                                                                                    |               |                          | bus tap   | nn         |                  |                 |  |  |  |  |
|                                                                                                    |               |                          |           |            |                  |                 |  |  |  |  |
|                                                                                                    | <b>Status</b> | Initial Value            |           |            | $\blacktriangle$ | Define          |  |  |  |  |
|                                                                                                    | set           | head and tail            |           |            |                  |                 |  |  |  |  |
|                                                                                                    | set           | 0.0                      |           |            |                  | Rename/Merge    |  |  |  |  |
|                                                                                                    | hidden        | $\mathbf{1}$             |           |            |                  | Edit Properties |  |  |  |  |
|                                                                                                    | hidden        | NONE                     |           |            |                  |                 |  |  |  |  |
| <b>Attributes</b><br>Attribute Name<br>arrowheads<br>her<br>channel count<br>closure model<br>coll model                                                                                                    | hidden        | <b>NONE</b>              |           |            |                  |                 |  |  |  |  |
|                                                                                                    | set           | #850000                  |           |            |                  |                 |  |  |  |  |
| color<br>condition                                                                                                    | set           | enabled                  |           |            | ٠                |                 |  |  |  |  |

**Gambar 2.11** Link Model Editor

#### **2.4.5** *Path Editor*

Digunakan untuk membuat objek *path* baru yang mendefenisikan sebuah trafik rute. "Setiap model protokol yang menggunakan koneksi logis seperti MPLS, ATM, Frame Relay, dapat menggunakan *path* untuk trafik rutenya" (Svensson, 2003). Tampilan dari *path editor* dapat dilihat pada gambar 2.12.

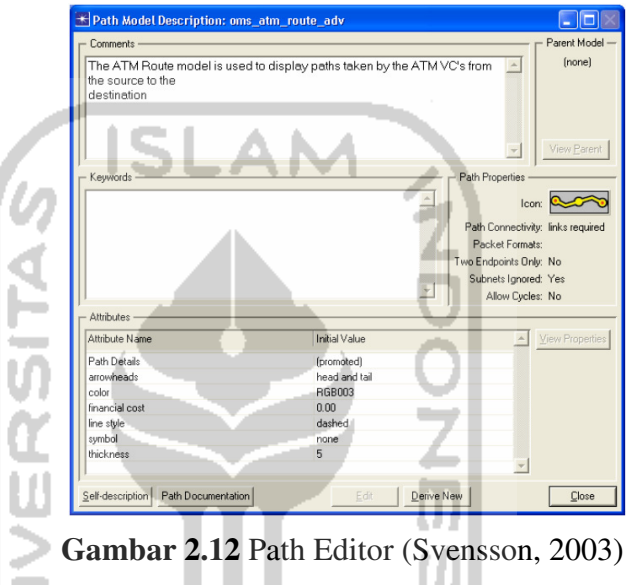

#### **2.4.6** *Simulation Sequence Editor*

Editor ini digunakan untuk melakukan konfigurasi terhadap jalannya simulasi dari suatu *project*. Tampilan dari *editor* simulasi OPNET dapat dilihat pada gambar 2.13.

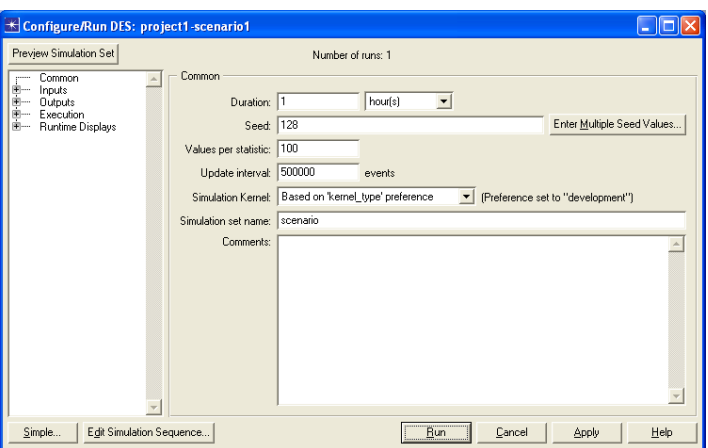

**Gambar 2.13** Editor Simulasi OPNET

#### **BAB III**

#### **METODOLOGI PENELITIAN**

#### **3.1 Analisis Kebutuhan Sistem**

Pada bab ini akan dibahas mengenai kebutuhan sistem yang digunakan dalam penelitian mengenai analisis kinerja *routing protocol* BGP menggunakan BGP *policy*.

### **3.1.1 Perangkat Keras yang Dibutuhkan**

Kebutuhan perangkat keras minimum yang dibutuhkan untuk menjalankan OPNET yaitu :

- a. CPU
	- Minimum: 2,0 GHz untuk Windows, 1,0 GHz untuk Linux menggunakan x86, EM64T, AMD x86, atau AMD64.
	- Rekomendasi: 3.0 + GHz menggunakan x86, EM64T, AMD x86, atau AMD64 (dual-core).

#### b. RAM

- Minimum: 512 MB
- Rekomendasi: 1-2 GB
- c. *System File Space*

3 GB dengan tambahan sampai 2 GB *space* kosong yang digunakan selama proses instalasi.

d. *Working File Space* 

Lebih dari 100 MB untuk *temporary* dan *log files*.

e. *Display*

Resolusi layar minimal yaitu 1024x768.

#### **3.1.2 Perangkat Lunak yang Dibutuhkan**

Kebutuhan minimum perangkat lunak yang digunakan dalam penelitian ini adalah sebagai berikut:

- a. Sistem Operasi
	- Microsoft

Windows 7 Professional (32 bit dan 64 bit), Windows Vista Business (32 bit dan 64 bit), Windows XP Professional (32 bit dan 64 bit), Windows Server 2008 (32 bit dan 64 bit), Windows Server 2003 (32 bit dan 64 bit) dan Windows Server 2003 R2 (32 bit dan 64 bit).

- Red Hat

Red Hat Enterprise Linux 5 (v2.6.18 Linux kernel), Red Hat Enterprise Linux 4 (v2.6 Linux kernel).

- Fedora

Fedora Linux 6 (v2.6.18 Linux kernel).

- b. Perangkat Lunak Pendukung
	- Untuk linux dibutuhkan gcc v3.4 atau lebih, sedangkan untuk windows dibutuhkan : Microsoft Visual Studio .NET 2010, Microsoft Visual C++ 2010 Express Edition, Microsoft Visual Studio.NET 2008, Microsoft Visual C++ 2008 Express Edition, Microsoft Visual Studio .NET 2005, Microsoft Visual Studio .NET 2003 (Opnet, 2011).
	- OPNET Modeler 14.0 versi edukasi VMware

#### **3.2 Instalasi dan Konfigurasi Sistem**

Berikut merupakan beberapa tahapan yang digunakan penulis dalam melakukan instalasi OPNET Modeler 14.0 versi edukasi :

a. Instalasi Sistem Operasi

Sistem Operasi yang digunakan yaitu Windows XP *service pack* 2 yang dijalankan menggunakan *virtual machine* Vmware.

b. Instalasi Perangkat Lunak Pendukung

Sebelum OPNET Modeler 14.0 versi edukasi diinstal, sebelumnya penulis melakukan instalasi perangkat lunak pendukung untuk OPNET yaitu Microsoft Visual Studio 2005.

- c. Instalasi OPNET Modeler 14.0 Setelah semua kebutuhan minimum OPNET terinstal dengan benar, tahap selanjutnya yaitu melakukan instalasi OPNET Modeler 14.0 berikut lisensi versi edukasi.
- d. Konfigurasi *Environment* pada Sistem Operasi Pada tahapan ini, penulis melakukan konfigurasi dengan menambahkan *environment variable* pada Windows XP. Kemudian penulis memastikan OPNET sudah berjalan dengan benar.

#### **3.3 Desain Sistem**

Topologi yang akan dibuat pada OPNET menggunakan peta Indonesia tepatnya di kota Jakarta, Semarang, Surabaya, Banjarmasin, dan Makassar. Beberapa objek yang digunakan pada penelitian ini yaitu yaitu 9 buah *router*, 1 buah *client*, dan 1 buah *server* dengan *link* untuk koneksi antar *router* menggunakan kabel serial tipe DS3 dengan data *rate* 44,736 Mbps dan fast ethernet dengan data *rate* 100 Mbps untuk *link* dari LAN ke *router* dan juga dari *server* ke *router*. Desain sistem dapat dilihat pada gambar 3.1.

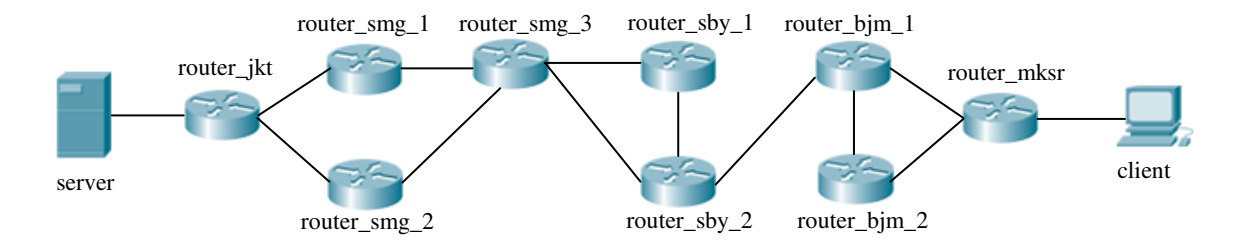

**Gambar 3.1** Desain Sistem

Skenario yang akan dibuat sebanyak 12 buah yaitu OSPF\_Simple, BGP\_Simple, BGP\_Policy, OSPF\_Http, BGP\_Http, BGP\_Policy\_Http, OSPF\_Voice, BGP\_Voice, BGP\_Policy\_Voice, OSPF\_Video, BGP\_Video, dan BGP\_Policy\_Video. Pemilihan skenario di sini hanya dibatasi pada beberapa layanan di internet yang penulis anggap lebih dominan penggunaannya pada saat ini, yaitu website, VOIP, dan *video conference*.

#### **3.3.1 Skenario OSPF\_Simple**

Pada skenario ini diimplementasikan *routing protocol* OSPF pada setiap *router*. Semua *router* di topologi ini dianggap pada satu AS yang sama, dikarenakan OSPF bukanlah *routing protocol* yang ditujukan untuk keperluan EGP. Tidak ada perubahan pada atribut yang menentukan rute terbaik pada skenario ini, semua parameter dianggap pada kondisi *default*. Tujuan utama dari skenario ini yaitu mengamati trafik OSPF, dan penggunaan *resource* CPU.

#### **3.3.2 Skenario BGP\_Simple**

Skenario ini merupakan pengembangan dari OSPF\_Simple. Setiap *router* dibedakan AS nya berdasarkan wilayah. Wilayah Jakarta AS *number*nya yaitu 2500, wilayah Semarang AS *number*nya yaitu 3500, wilayah Surabaya AS *number*nya yaitu 4500, wilayah Banjarmasin AS *number*nya yaitu 5500, dan wilayah Makassar AS *number*nya yaitu 6500. Pada setiap *router* yang bersinggungan langsung dengan AS lain akan diimplementasikan *routing protocol* BGP secara *default*. Tujuan utama dari skenario ini yaitu mengamati trafik BGP, dan penggunaan *resource* CPU.

#### **3.3.3 Skenario BGP\_Policy**

Skenario ini merupakan versi lebih lanjut dari skenario BGP\_Simple. Dimana seluruh konfigurasi merupakan hasil duplikat dari skenario BGP\_Simple. Yang membedakan yaitu diterapkan nya sebuah *policy* yang berkaitan dengan salah satu atribut yang menentukan rute terbaik menuju tujuan. Atribut yang dimaksud adalah Local Preference. Tujuan utama dari skenario ini yaitu mengamati trafik BGP, dan penggunaan *resource* CPU.

#### **3.3.4 Skenario OSPF\_Http, BGP\_Http, dan BGP\_Policy\_Http**

Konsep topologi dan parameter dari ketiga skenario ini sama dengan pada skenario sebelumnya, OSPF\_Simple, BGP\_Simple, dan BGP\_Policy. Bedanya yaitu ditambahkan aplikasi web *service*, yang akan di*request* oleh klien. Tujuan utama dari skenario ini yaitu mengamati perbandingan dari ketiga skenario terhadap waktu respon halaman web, dan trafik yang diterima oleh klien.

#### **3.3.5 Skenario OSPF\_Voice, BGP\_Voice, dan BGP\_Policy\_Voice**

Konsep topologi dan parameter dari ketiga skenario ini sama dengan pada skenario sebelumnya, OSPF\_Simple, BGP\_Simple, dan BGP\_Policy. Bedanya yaitu ditambahkan aplikasi VOIP, yang akan di*request* oleh klien. Tujuan utama dari skenario ini yaitu mengamati perbandingan dari ketiga skenario terhadap variasi *delay* yang ditimbulkan dari VOIP, dan trafik yang diterima oleh klien.

#### **3.3.6 Skenario OSPF\_Video, BGP\_Video, dan BGP\_Policy\_Video**

Konsep topologi dan parameter dari ketiga skenario ini sama dengan pada skenario sebelumnya, OSPF\_Simple, BGP\_Simple, dan BGP\_Policy. Bedanya yaitu ditambahkan aplikasi *video conference*, yang akan di*request* oleh klien. Tujuan utama dari skenario ini yaitu mengamati perbandingan dari ketiga skenario terhadap variasi *delay* yang ditimbulkan dari *video conference*, dan trafik yang diterima oleh klien.

#### **3.4 Konfigurasi Simulasi**

Hal pertama yang dilakukan yaitu membuat sebuah project baru pada OPNET. Berikut dijelaskan langkah – langkah yang penulis lakukan :

#### **3.4.1 Skenario OSPF\_Http**

1. Membuat file project baru.

Pilih **File**  $\rightarrow$  **New...**  $\rightarrow$  **Project**  $\rightarrow$  **Ok Project Name** = Kinerja\_BGP **Scenario Name** = OSPF Selanjutnya **Create empty scenario Next** Network Scale = World  $\rightarrow$  Next **Selected (background first)**  $\rightarrow$  Next Model perangkat didefinisikan nanti, **Next**  $Review \rightarrow$  Finish

Contoh tampilan dari pembuatan *project* baru dapat dilihat pada gambar 3.2.

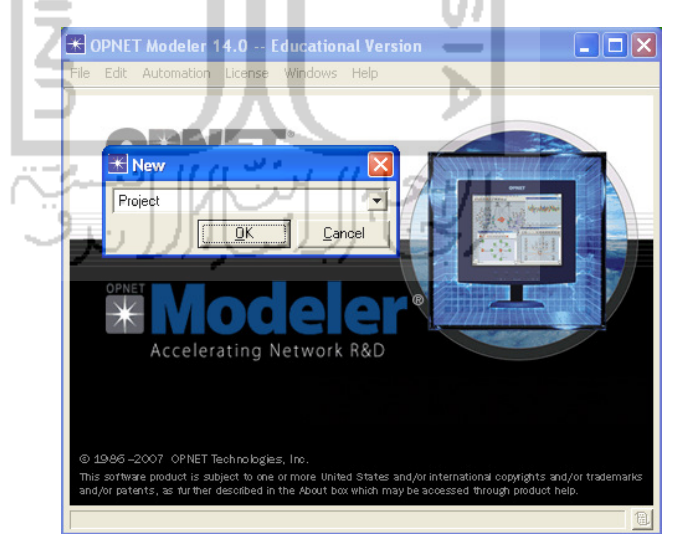

**Gambar 3.2** Pembuatan Project Baru

2. Selanjutnya yaitu memilih perangkat yang akan digunakan untuk simulasi, pada menu **Object Palette** (ikon **N**). Dipilih beberapa perangkat berikut :

- a. 9 buah **ethernet4\_slip8\_gtwy** untuk *router*.
- b. 1 buah **ethernet\_server** untuk *server*.
- c. 1 buah **100BaseT\_LAN** untuk *client*.

*Workstation* yang digunakan berjumlah 30 buah, jadi dilakukan modifikasi pada parameter di *client*. Klik kanan pada **client**, **Edit**  Attributes  $\rightarrow$  LAN  $\rightarrow$  Number of Workstations = 30.

*Link* yang digunakan untuk koneksi antar *router* yaitu **PPP\_DS3** (kabel serial tipe DS3 dengan data *rate* 44,736 Mbps) dan **100BaseT** (kabel fast ethernet dengan data *rate* 100 Mbps) untuk *link* dari *router* ke *client* dan dari *server* ke router. Kemudian masing – masing *node* diberi nama seperti pada tabel 3.1.

| Kota        | Perangkat          |
|-------------|--------------------|
| Jakarta     | a. server          |
|             | b. router_jkt      |
| Semarang    | a. router_smg_1    |
|             | b. router_smg $2$  |
|             | c. router_smg_ $3$ |
| Surabaya    | a. router_sby_1    |
|             | b. router_sby_2    |
| Banjarmasin | a. router_bjm_1    |
|             | b. router_bjm_2    |
| Makassar    | a. router mksr     |
|             | b. client          |

**Tabel 3.1** Penjelasan Perangkat Pada Desain Sistem

Caranya klik kanan pada *node* yang dimaksud kemudian pilih **Set Name**. Topologi awal dari *project* ini akan tampak seperti gambar 3.3.

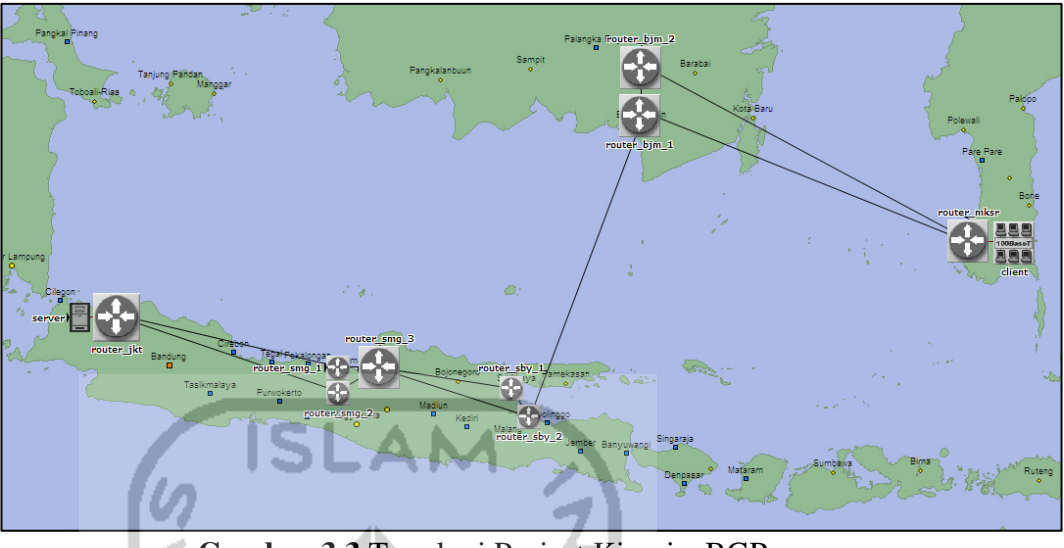

**Gambar 3.3** Topologi Project Kinerja\_BGP

- 3. Selanjutnya beralih ke konfigurasi pada *router*. *Router* diseleksi semuanya menggunakan shift+klik kiri. Setelah itu klik kanan dan pilih **Edit Attributes**. Kemudian centang pada opsi **Apply to selected objects**. Berikut beberapa parameter pada *router* yang dimodifikasi :
	- a. *Routing Protocol* OSPF

# **IP Routing Protocols OSPF Parameters Processes 1**

# **Address Family** = **IPv4 – Multicast**

Konfigurasi OSPF dapat dilihat pada gambar 3.4.

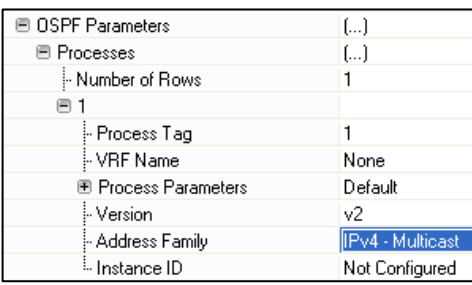

**Gambar 3.4** Konfigurasi Address Family pada OSPF Parameters

Kemudian pada **Process Parameters**, **Redistribution Routing Protocols**  $\rightarrow$  **Directly Connected**  $\rightarrow$  **Redistribute w/ Default.** 

Konfigurasi ini bertujuan agar setiap *link* yang terkoneksi ke *router* mendistribusikan *routing protocol* OSPF. Konfigurasi redistribusi OSPF dapat dilihat pada gambar 3.5.

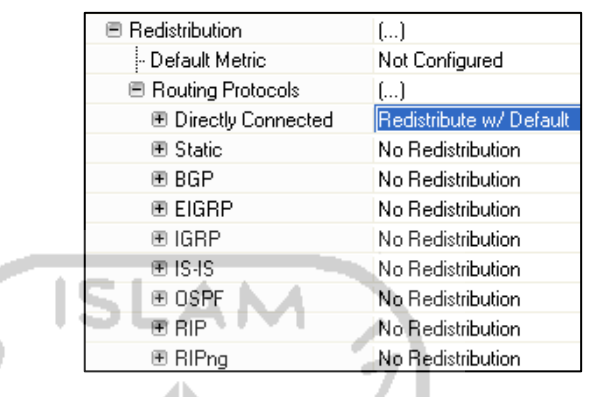

**Gambar 3.5** Konfigurasi Redistribusi Pada OSPF

 $\text{Reports} \rightarrow \text{OSPF}$  Routing Table = **Export at End of Simulation** 

b. *Reports* 

#### Konfigurasi untuk menampilkan tabel *routing* OSPF dapat dilihat pada gambar 3.6. Reports **⊞ BGP Routing Table** Do Not Export 图 EIGRP Routing Table Do Not Export E IGRP Routing Table Do Not Export E IP Forwarding Table Do Not Export - IP Multicast Group-to-RP Table Do Not Export El IS-IS Routing Table Do Not Export El OSPF Link State Database Do Not Export D OSPF Routing Table Export at End of ! E PIM-SM Routing Table Do Not Export **E RIP Routing Table** Do Not Export **E RIPng Routing Table** Do Not Export **E** VRF Table Do Not Export

**Gambar 3.6** Report Pada Tabel Routing OSPF

c. Aktivasi *interface* loopback pada setiap *router*

# $IP \rightarrow IP$  Routing Parameters  $\rightarrow$  Loopback Interfaces  $\rightarrow$ **Number of Rows = 1**

Konfigurasi untuk mengaktifkan *interface* loopback dapat dilihat pada gambar 3.7.

| <b>■ IP Routing Parameters</b>           | []                    |
|------------------------------------------|-----------------------|
| - Router ID                              | Auto Assigned         |
| - Autonomous System Number               | Auto Assigned         |
| <b>E</b> Interface Information (12 Rows) | $\left[\ldots\right]$ |
| 图 Aggregate Interfaces                   | None                  |
| <b>■ Loopback Interfaces</b>             | f1                    |
| - Number of Rows                         |                       |
|                                          | .                     |

**Gambar 3.7** Aktivasi Interface Loopback

- 4. Kemudian jalankan simulasi pertama kali untuk mendapatkan ip *address* pada tiap perangkat. Jalankan simulasi dengan klik pada tombol , durasi simulasi diatur menjadi **10 menit**. Pada tab hierarki **Inputs Global Attributes**, nilai atribut diubah menjadi sebagai berikut :
	- a. **IP**  $\rightarrow$  **IP** Interface Addressing Mode = Auto Addressed/Export Konfigurasi ini bertujuan agar tiap *interface* yang aktif mendapat konfigurasi alamat secara otomatis dari OPNET dan juga alamat tadi akan di*export* dalam format *file* yang dapat dibaca OPNET agar mudah dalam melihat *interface* dan juga alamatnya.
	- **b. IP**  $\rightarrow$  **IP** Version Preference = **IPv4**
	- c. **IP**  $\rightarrow$  **IP** Routing Table Export/Import = Export Konfigurasi ini dilakukan agar tabel *routing* dari tiap *router* di*export* dan dapat dilihat.
	- d. **Simulation Efficiency BGP Sim Efficiency Mode** dan **OSPF Sim Efficiency = Disabled**

Konfigurasi ini ditujukan agar BGP pada skenario selanjutnya dan OSPF terus melakukan *update* tabel *routing.*

Setelah itu klik **Apply** kemudian **Run** untuk menjalankan simulasi. Konfigurasi atribut global simulasi dapat dilihat pada gambar 3.8.

| ≣IP                                         |                       |
|---------------------------------------------|-----------------------|
| - IP Dynamic Routing Protocol               | Default               |
| - IP Interface Addressing Mode              | Auto Addressed/Export |
| - IP Routing Table Export/Import            | Export                |
| - IP Routing Table Source                   | <b>Flow Analysis</b>  |
| - IP Version Preference                     | IP <sub>v4</sub>      |
| - IPv6 Configuration                        | Consider              |
| - IPv6 Interface Address Export             | Disabled              |
| - Interface Buffer Congestion Threshold 0.8 |                       |
| - Routing Activity Idle Timer (seconds)     | 20                    |
| <b>FIMANET</b>                              |                       |
| <b>EMPLS</b>                                |                       |
| ⊟ Simulation Efficiency                     |                       |
| - ARP Sim Efficiency                        | Enabled               |
| - BGP Sim Efficiency Mode                   | Disabled              |
| - EIGRP Sim Efficiency                      | Enabled               |
| -EIGRP Stop Time (seconds)                  | 365                   |
| -IGMP Sim Efficiency                        | Enabled               |
| - IGRP Sim Efficiency                       | Enabled               |
| -IGRP Stop Time (seconds).                  | 365                   |
| - IPv6 ND Simulation Efficiency             | Disabled              |
| - ISIS Sim Efficiency                       | Enabled               |
| -ISIS Stop Time (seconds)                   | 260.                  |
| - LACP Simulation Efficiency                | Enabled               |
| <b>OSPF Sim Efficiency</b>                  | Disabled              |

**Gambar 3.8** Konfigurasi Simulasi

5. Untuk mendapatkan tabel ip *address*, perlu dilakukan *refresh* pada direktori *project* agar hasil *export* ip *address* terlihat.

## **File Manage Model Files Refresh Model Directories**

Untuk menampilkan informasi ip *address* dan juga *interface* yang digunakan yaitu dengan cara **File Open**  pada tipe *file* ganti dengan **Generic Data File**, kemudian pilih *file* **Kinerja\_BGP-OSPF-DES-1-ip\_addresses.gdf.** Daftar ip *address* pada *projec*t ini dapat dilihat pada tabel 3.2.

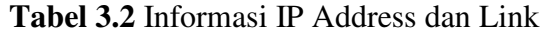

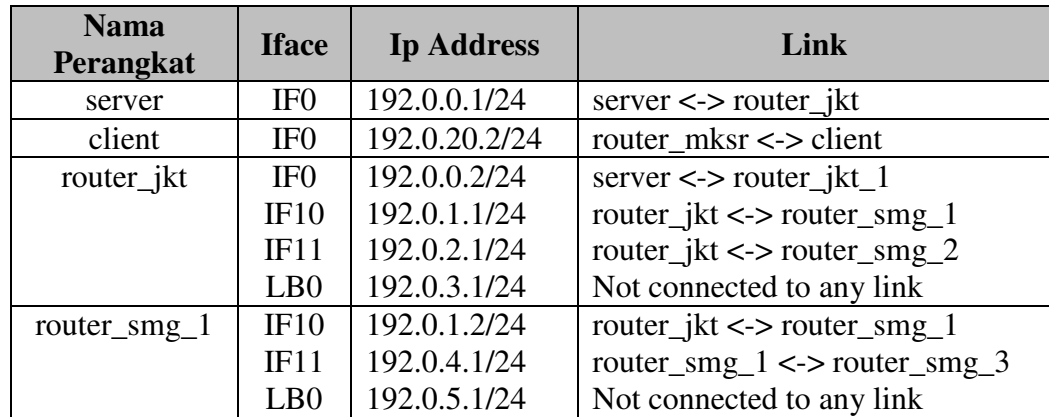

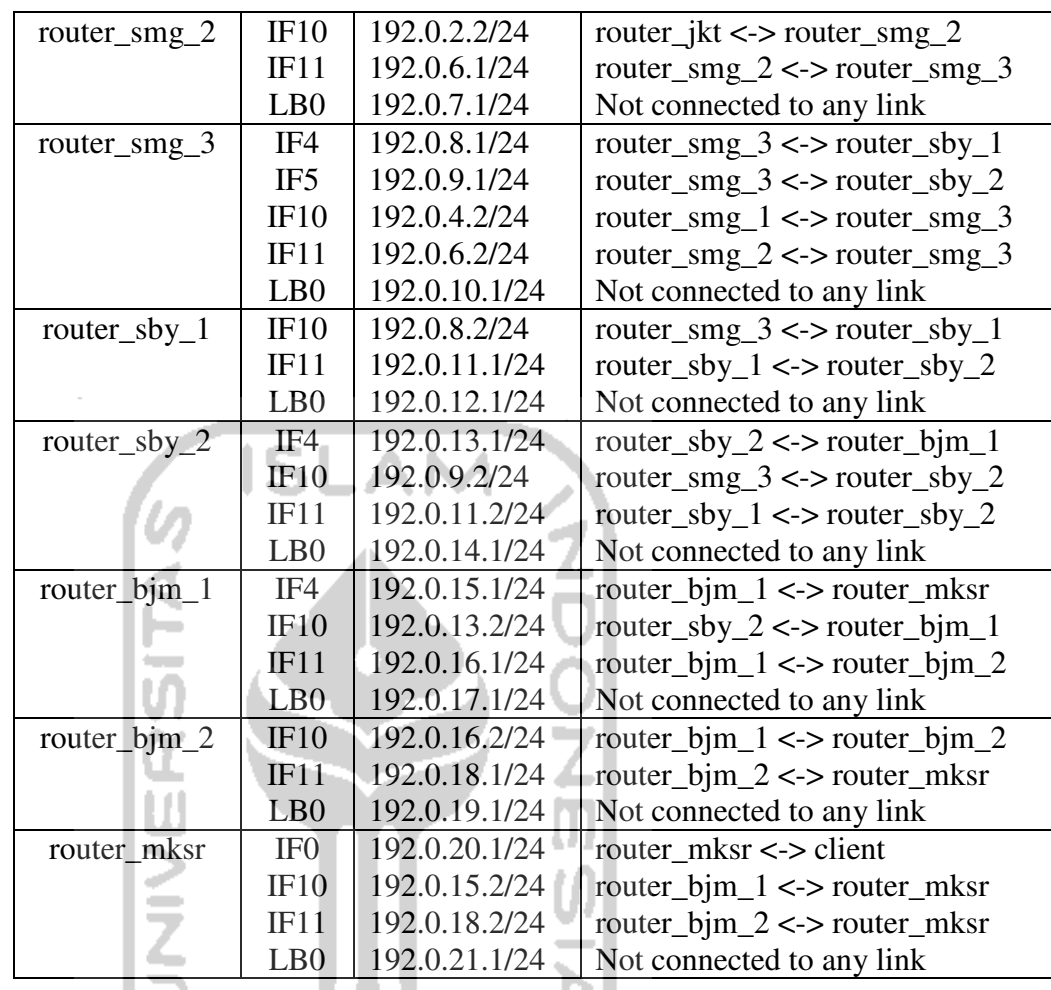

# 6. Aktivasi OSPF Pada *Interface*

Untuk mengaktifkan OSPF pada *interface* yang bersinggungan langsung dengan *router* lain caranya yaitu, klik kanan pada *router*, **Edit Attributes IP IP Routing Parameters Interface Information**  $\rightarrow$  pilih *interfacenya*, pada **Routing Protocols** pilih opsi **Enabled** hanya pada **OSPF**. Untuk *interface* yang tidak digunakan **Disabled** semua opsi. Konfigurasi aktivasi OSPF pada *interface* dapat dilihat pada gambar 3.9.

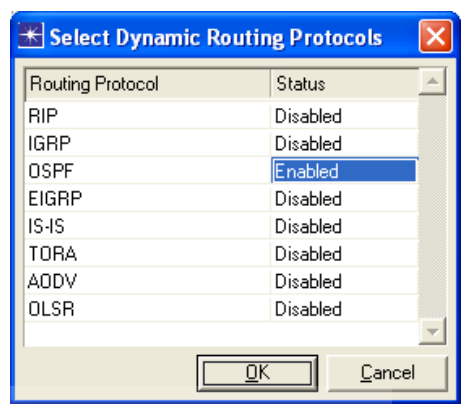

**Gambar 3.9** Aktivasi OSPF Pada Interface

7. Konfigurasi Layanan Pada *Server*

Pada skenario OSPF\_Http, layanan yang akan didistribusikan oleh *server* yaitu web *service*. Untuk mengaktifkan layanan ini pada *server*, klik kanan pada **server**, kemudian **Edit Attributes**.

```
Application: Supported Services  Edit
```
**Name** = **Web Browsing (Heavy Http 1.1)** 

# **Description = Supported**

Konfigurasi layanan web *service* pada *server* dapat dilihat pada gambar 3.10.

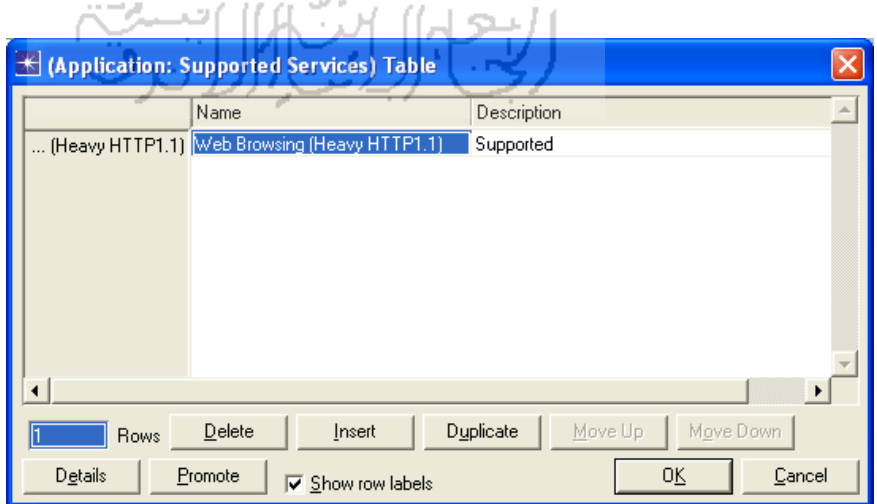

**Gambar 3.10** Konfigurasi Layanan Web Service

Setelah langkah ini akan muncul **Application Config** dan **Profile Config** secara otomatis. Tampilan dari Application Config dan Profile Config dapat dilihat pada gambar 3.11.

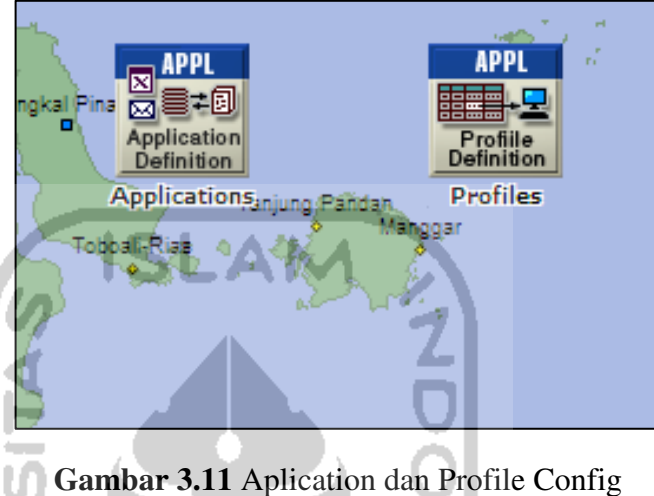

Klik kanan pada **Profiles** kemudian **Edit Attributes Profile Configuration.** 

**Number of Rows** = **0,** kemudian ubah lagi jadi **1**

```
Profile Name = Client_Profile
```
Kemudian **Applications**  $\rightarrow$  **Number of Rows** = 1  $\rightarrow$  Pada kolom **Name** pilih **Web Browsing (Heavy Http 1.1)**.

Konfigurasi pada **Profile Config** dapat dilihat pada gambar 3.12.

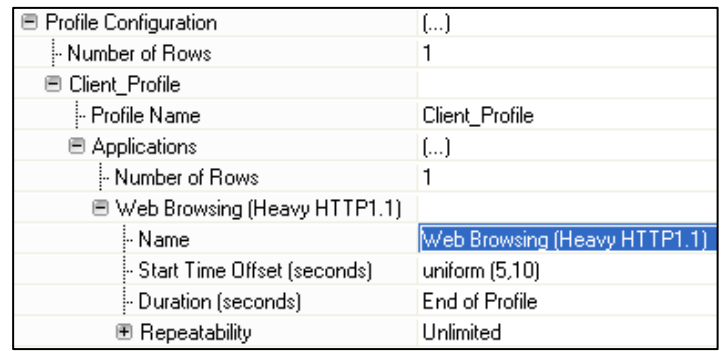

**Gambar 3.12** Konfigurasi Profile Untuk Web Service

8. Konfigurasi Permintaan Layanan Pada *Client*

Untuk *client* di Makasar dilakukan konfigurasi permintaan layanan pada *server* dengan cara, klik kanan pada **client** kemudian **Edit Attributes**. Pada **Application: Supported Profiles** ubah nilai **Number of Rows** menjadi **1**.

**Profile Name** = **Client\_Profile** 

#### **Number of Clients = 1**

Kemudian pada **Application Destination Preferences Number of**   $Rows = 1$ 

**Application = Web Browsing (Heavy Http 1.1)** 

**Symbolic Name** = **HTTP Server**

 $Actual Name \rightarrow Name = Server$ 

Konfigurasi *request* layanan web pada *client* dapat dilihat pada gambar 3.13.

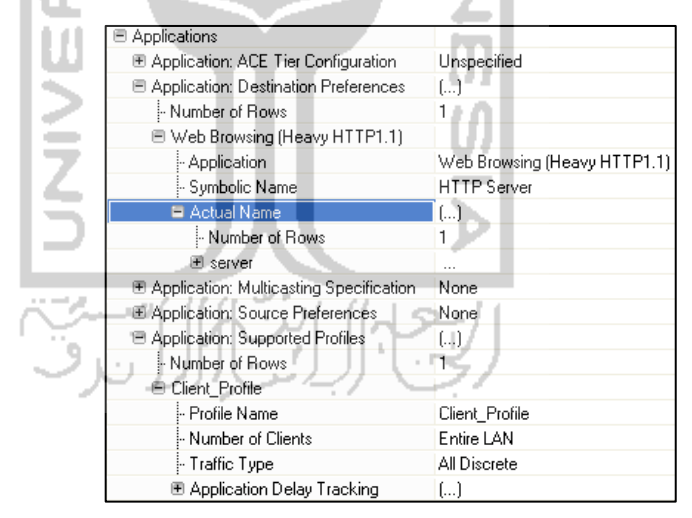

**Gambar 3.13** Konfigurasi Permintaan Web Service Pada Client

9. Penentuan Parameter Yang Akan Diamati

Parameter yang akan diamati pada skenario OSPF\_Http yaitu, waktu respon halaman web, dan trafik yang diterima pada sisi klien. Konfigurasi akan dilakukan secara global maupun pada *node client*.

a. Konfigurasi Global

Klik kanan pada area kerja *project*, pilih **Choose Individual DES Statistics**. Centang pada **Global Statistics**  $\rightarrow$  HTTP  $\rightarrow$  Page **Response Time (seconds)**.

Konfigurasi global pada skenario OSPF\_Http dapat dilihat pada gambar 3.14.

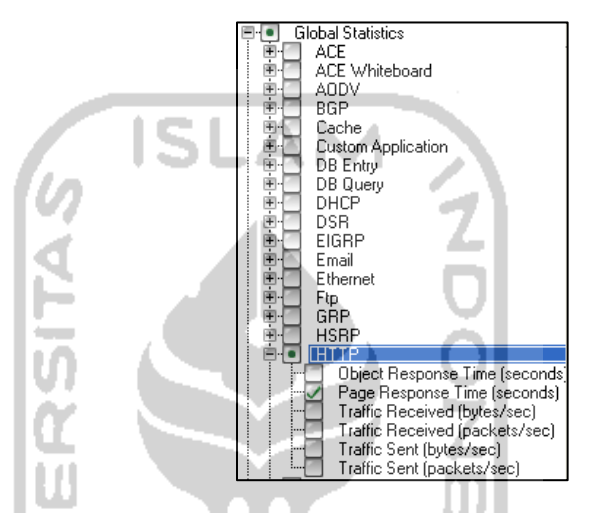

**Gambar 3.14** Parameter Pengamatan Global OSPF\_http

b. Konfigurasi Pada *Client*

Klik kanan pada **client**, pilih **Choose Individual DES Statistics**. Pada **Node Statistics**  $\rightarrow$  **Client Http**  $\rightarrow$  centang pada **Traffic Received (bytes/sec)**.

Konfigurasi *client* pada skenario OSPF\_Http dapat dilihat pada gambar 3.15.

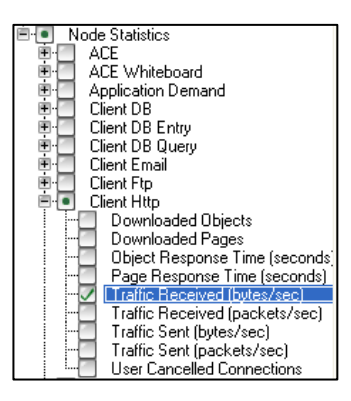

**Gambar 3.15** Parameter Pengamatan Node OSPF\_Http

#### **3.4.2 Skenario BGP\_Http**

Pada skenario ini diimplementasikan *routing protocol* EBGP pada *router* yang langsung bersinggungan dengan *router* dari AS lain dan IBGP pada *router* internal AS. Pada skenario kedua ini tidak terdapat perbedaan topologi dan parameter pengamatan dengan skenario OSPF\_http, jadi hanya dilakukan duplikasi skenario pertama untuk kemudian diiimplementasikan *routing protocol* BGP.

1. Masih pada skenario OSPF\_Http, pilih menu **Scenarios Duplicate Scenario...** kemudian isikan nama skenario yang baru yaitu BGP\_Http, **Ok**. Proses duplikasi skenario dapat dilihat pada gambar 3.16.

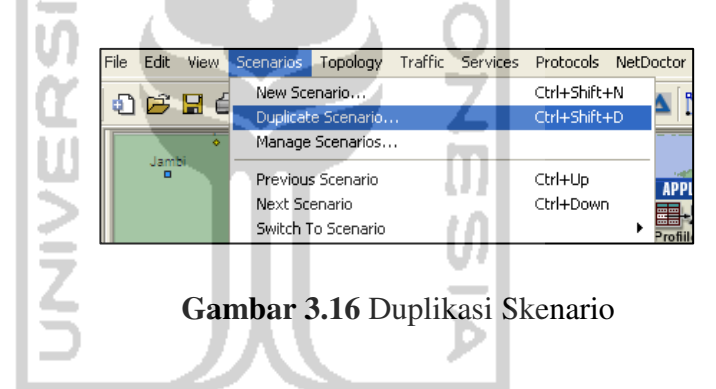

2. Konfigurasi BGP

Pada *project* ini akan dikonfigurasikan *routing protocol* BGP sebagai EGP dan OSPF dan IBGP sebagai IGP. IBGP dapat berjalan bersamaan dengan OSPF dikarenakan IBGP bukanlah *routing protocol* yang bekerja layaknya *routing protocol* lainnya. IBGP bekerja seperti aplikasi yang mengalir melalui protokol TCP. Klik kanan pada *router*, kemudian **Edit Attributes**.

**IP Routing Protocols BGP Parameters**

#### **Status = Enabled**

Address Family Parameters  $\rightarrow$  Number of Rows = 1

Buka row 1 tadi  $\rightarrow$  Address Family = IPv4

Konfigurasi IPv4 pada *routing protocol* BGP dapat dilihat pada gambar 3.17.

| ■ IP Routing Protocols       |                       |
|------------------------------|-----------------------|
| <b>■ BGP Parameters</b>      | $\left[\right]$       |
| l⊢Status                     | Enabled               |
| ⊱ Start Time                 | constant (70)         |
| 图 Templates                  | None                  |
| ■ Address Family Parameters  | $\left[\ldots\right]$ |
| Mumber of Rows!              |                       |
| ■ IPv4                       |                       |
| - Address Family             | IPv4                  |
| Address Family Type: ﴿       | Any                   |
| - VRF Name                   | None                  |
| El Address Family Properties | []                    |
|                              |                       |

**Gambar 3.17** Konfigurasi IPv4 Pada BGP

Langkah selanjutnya yaitu pendistribusian BGP melalui OSPF.

# **Address Family Properties Redistribution Routing Protocols**   $\rightarrow$  OSPF  $\rightarrow$  Redistribute w/ Default.

Untuk konfigurasi pendistribusian BGP melalui OSPF dapat dilihat pada gambar 3.18.

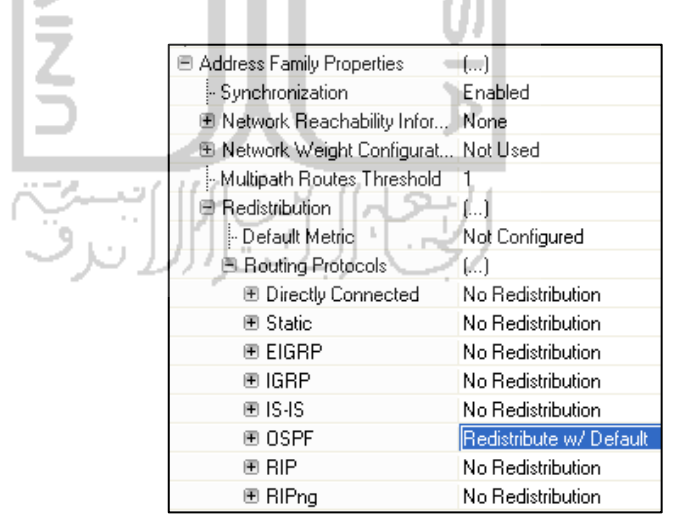

**Gambar 3.18** Distribusi BGP Melalui OSPF

3. Agar tabel *routing* dapat terlihat jelas, maka perlu dilakukan proses *export* tabel *routing* dari setiap *router*. Langkah – langkahnya masih  $p_{\text{add}}$  **Edit Attributes**  $\rightarrow$  **Reports**  $\rightarrow$  **BGP Routing Table** = **Export at End of Simulation.**

4. Pada topologi ini akan dibagi menjadi 5 AS. Rincian masing – masing AS dapat dilihat pada tabel 3.3.

**Tabel 3.3** Rincian AS Number

| AS Number | Router                                       |
|-----------|----------------------------------------------|
| 2500      | router_jkt                                   |
| 3500      | router_smg_1, router_smg_2, dan router_smg_3 |
| 4500      | router_sby_1, dan router_sby_2               |
| 5500      | router_bjm_1, dan router_bjm_2               |
| 6500      | router_mksr                                  |

Konfigurasi AS *number* pada *router* dengan cara klik kanan pada *router*, kemudian **Edit Attributes**  $\rightarrow$  **IP**  $\rightarrow$  **IP** Routing Parameters. **Autonomous System Number** diisi sesuai dengan tabel 3.3. Konfigurasi AS *number* dapat dilihat pada gambar 3.19.

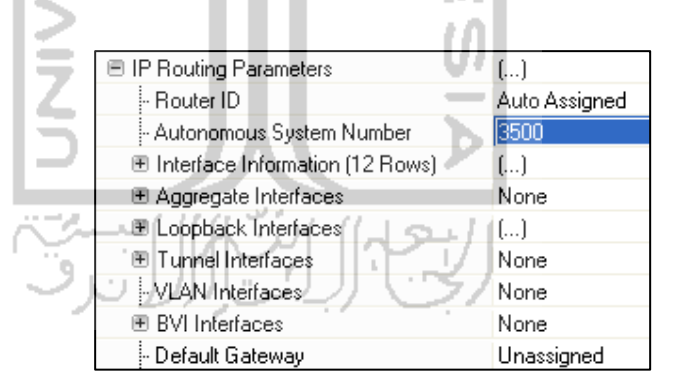

**Gambar 3.19** Konfigurasi AS Number

5. Untuk mengaktifkan BGP pada *interface* yang bersinggungan langsung dengan *router* pada AS lain caranya yaitu,  $IP \rightarrow IP$ **Routing Parameters → Interface Information → pilih** *interface* yang dimaksud (sebagai contoh IF10 pada router\_jkt), pada **Routing Protocols** diaktifkan opsi **Disabled** pada **OSPF**. Konfigurasi untuk menonaktifkan OSPF dapat dilihat pada gambar 3.20.

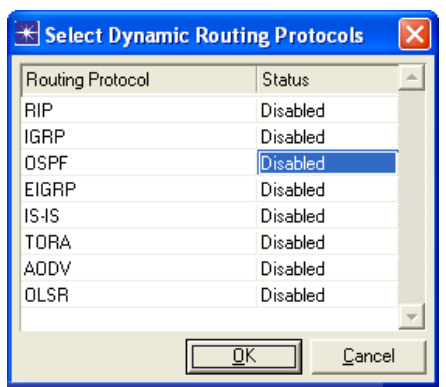

**Gambar 3.20** Aktivasi Routing Protocol BGP w

6. Langkah selanjutnya yaitu mendefinisikan BGP *neighbor* pada setiap *router* agar BGP berjalan. Parameter *neighbor* disini yaitu ip *address*, AS, dan juga *update source*. Jika digunakan untuk EBGP, ip *address* dan *remote* AS yang dimaksud adalah ip *address* dari *router* AS lain yang *directly connected*. Sedangkan jika digunakan untuk IBGP, ip *address* yang dimaksud yaitu ip a*ddress router* pada satu AS (*directly connected* ) yang sama dengan menggunakan *interface* loopback. Konfigurasi BGP *neighbor* pada OPNET dapat dilihat pada tabel 3.4.

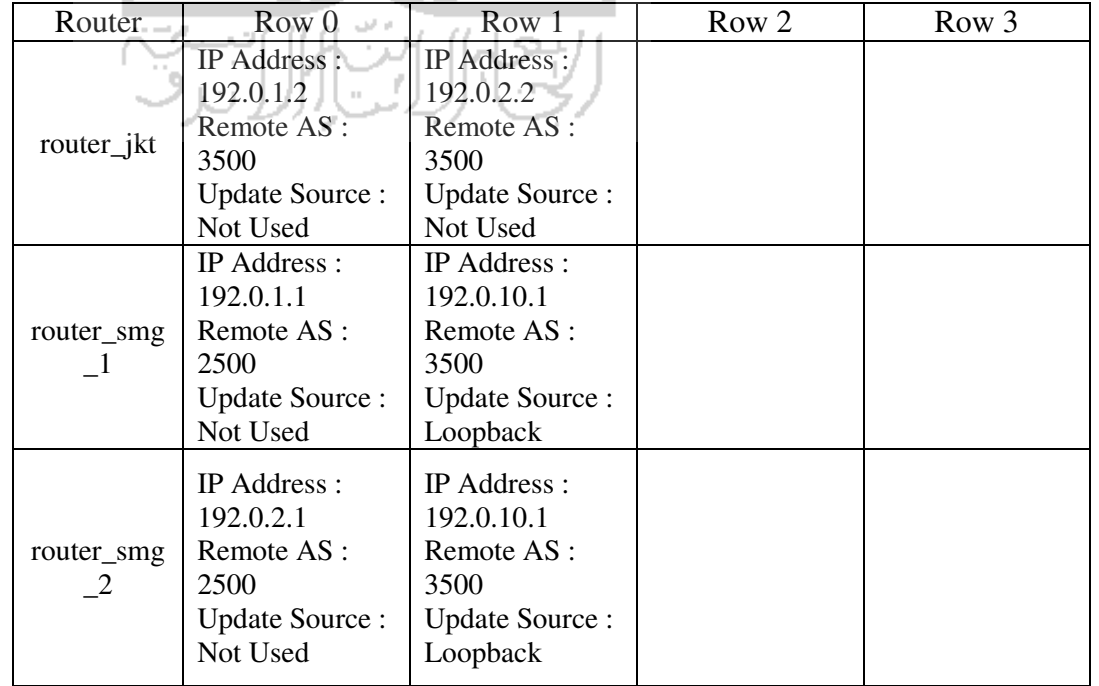

ÞІ

**Tabel 3.4** Parameter BGP Neighbor

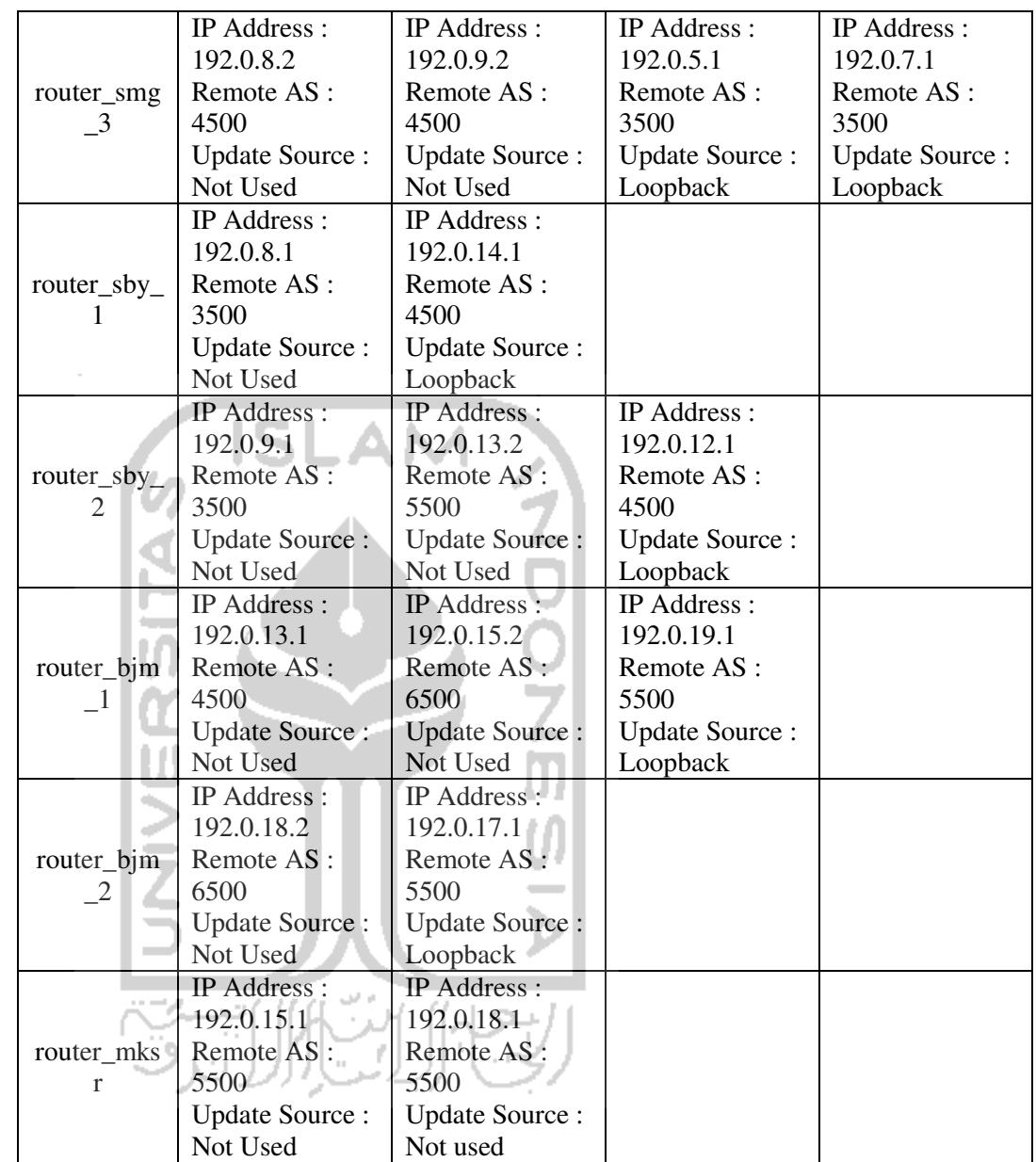

Langkah pengerjaannya yaitu klik kanan pada *router*, **Edit attributes → IP Routing Protocols → BGP Parameters → Neighbor Information**. Untuk jumlah **Row** disesuaikan dengan jumlah *neighbor* dari tiap *router* (termasuk *interface* loopback untuk iBGP). Kemudian isi semua parameter yang ada pada **IP Address**, **Remote AS**, dan untuk **Update Source** ada pada herarki **Neighbor Properties**. Kemudian pada **Neighbor Properties Address** 

**Family Parameters**  $\rightarrow$  **Number of Rows** isi dengan  $1 \rightarrow$  Not **Configured Address Family** isi dengan **IPv4**. Konfigurasi BGP *neighbor* dapat dilihat pada gambar 3.21.

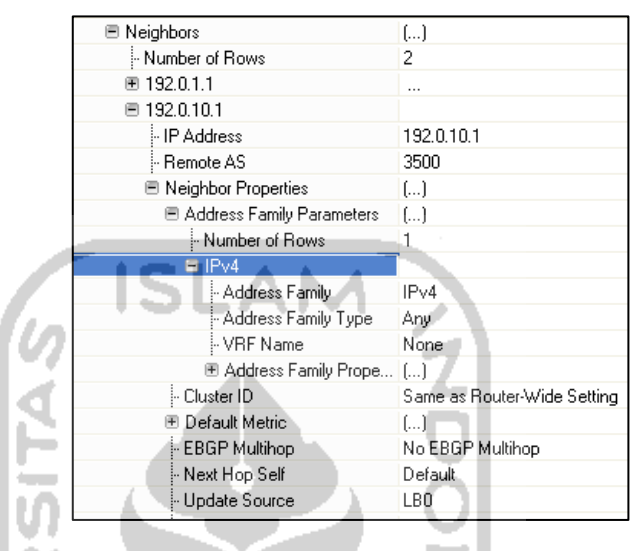

**Gambar 3.21** Konfigurasi Pada BGP Neighbor

#### **3.4.3 Skenario BGP\_Policy\_Http**

П

Selanjutnya yaitu membuat skenario ketiga yang penulis beri nama BGP\_Policy\_Http. Pada skenario ini diterapkan sebuah *policy*/kebijakan yang berkaitan dengan dua atribut BGP, yaitu AS Path dan Local Preference. Sebelumnya penulis mengamati *throughput* dari skenario ke dua dan mengamati rute dari *server* menuju *client*. Jalur ditandai dengan garis warna merah pada gambar 3.22.

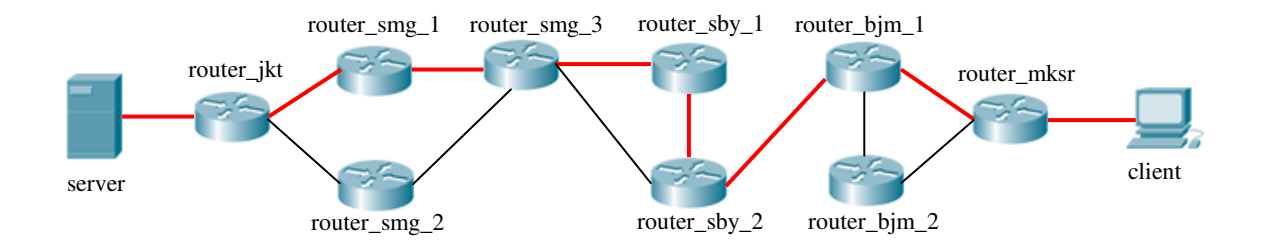

**Gambar 3.22** Jalur Dari Server Menuju Client Pada BGP\_Simple

Jalur yang akan dimodifikasi yaitu jalur router smg  $3 \le y$  router sby 1. Nilai Local Preference dari jalur ini menuju AS 6500 (router\_mksr) akan diubah menjadi lebih kecil, sehingga nantinya yang akan dipilih sebagai jalur oleh router smg 3 adalah jalur router smg 3 <-> router sby 2. Secara *default*, nilai Local Preference adalah 100. Sebelumnya penulis lakukan duplikasi pada skenario BGP\_Http, dan mengganti nama skenario yang baru menjadi BGP\_Policy\_Http.

- 1. Masih pada skenario BGP\_Http, pilih menu **Scenarios Duplicate Scenario...** kemudian penulis isikan nama skenario yang baru yaitu BGP\_Policy\_Http, **Ok**.
- 2. Idenya yaitu mengurangi derajat preferensi (Local Preference) untuk menuju ke AS 6500. Klik kanan pada router\_smg\_3, **Edit Attributes IP IP Routing Parameters Route Map Configuration Number**  of Rows isi dengan 1 kemudian buka row yang baru dibuat tadi  $\rightarrow$  Map **Label** pilih **Route** Map 1. Pada Map Configuration  $\rightarrow$  penulis set **Number of Rows** menjadi **1**, buka row tersebut  $\rightarrow$  pada **Match Info**, **Number of Rows** diset menjadi **1**, buka row tersebut, kemudian penulis mengganti beberapa parameter berikut :
	- a. **Match Property = AS Path**
	- b. **Match Condition = Contains**
	- c. **Match Value = 6500**

Kemudian pada **Set Info**  $\rightarrow$  penulis set nilai **Number of Rows** menjadi 1. Setelah itu penulis mengganti beberapa parameter berikut :

- a. **Set Attribute = Local Preference**
- b. **Set Operation = Set As [=]**
- c. **Set Value = 25**

Konfigurasi untuk mengurangi derajat preferensi dari jalur router\_smg\_3 <-> router\_sby\_1 dapat dilihat pada gambar 3.23.

| ■ Route Map Configuration  | ()               |
|----------------------------|------------------|
| Mumber of Rows!            | 1                |
| ⊟ Route Map 1              |                  |
| Map Label                  | Route Map 1      |
| □ Map Configuration        | ſ1               |
| Number of Rows             | 1                |
| □ 10                       |                  |
| ⊱ Term                     | 10               |
| ■ Match Info               | ſ]               |
| Mumber of Rows             | 1                |
| □ AS Path                  |                  |
| Match Property -           | AS Path          |
| Match Condition            | Contains         |
| <sup>i</sup> Match Value   | 6500             |
| ⊟ Set Info                 | […]              |
| Mumber of Rows             | 1                |
| <b>El Local Preference</b> |                  |
| - Set Attribute            | Local Preference |
| Set Operation              | Set As [=]       |
| Set Value                  | 25               |
| L Action                   | Permit           |
|                            |                  |

**Gambar 3.23** Modifikasi Atribut Local Preference

3. Langkah selanjutnya yaitu mengimplementasikan *policy* yang baru saja dibuat ke *neighbor* BGP. Pada **IP Routing Protocols BGP Parameters Neighbors 192.0.8.2** (ip *address remote router* yang jalurnya dipilih sebagai rute pada router smg 3)  $\rightarrow$  **Neighbors Properties**  $\rightarrow$  **Address Family Parameters IPv4 Address Family Properties Routing policies**  $\rightarrow$  **Number of Rows** penulis set menjadi  $1 \rightarrow$  buka row yang baru dibuat tadi, pada **Route Map / Route Policy** pilih **Route Map 1**, **Applicable Direction** pilih **In**. Pengimplementasian *policy* pada salah satu *neighbor* BGP dapat dilihat pada gambar 3.24.

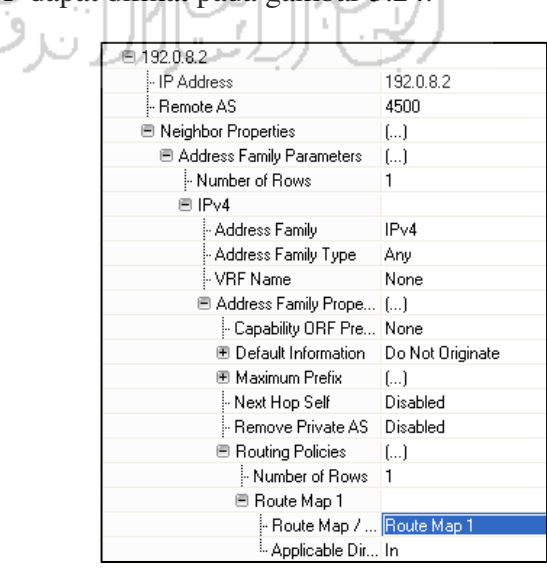

**Gambar 3.24** Implementasi Policy Pada Neighbor BGP

#### **3.4.4 Skenario OSPF\_Voice, BGP\_Voice, dan BGP\_Policy\_Voice**

Konfigurasi pada ketiga skenario ini hampir seluruhnya merupakan duplikasi dari ketiga skenario yang telah dibuat diatas, yaitu OSPF\_Http, BGP\_Http, dan BGP\_Policy\_Http. Yang dibedakan yaitu pada konfigurasi layanan yang didistribusikan dari *server* menuju *client* dan parameter pengamatan.

1. Konfigurasi Layanan Pada *Server*

Pada skenario ketiga skenario ini, layanan yang akan didistribusikan oleh *server* yaitu VOIP. Untuk mengaktifkan layanan ini pada *server*, klik kanan pada **server**, kemudian **Edit Attributes**.

**Application: Supported Services**  $\rightarrow$  **Edit Name** = **Voice over IP Call (GSM Quality) Description = Supported**

Konfigurasi layanan VOIP pada *server* dapat dilihat pada gambar 3.25.

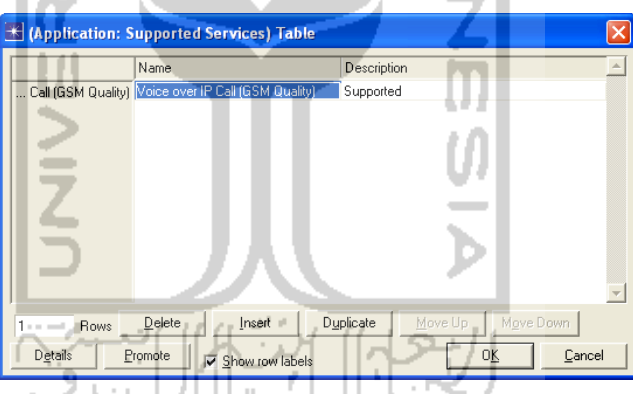

**Gambar 3.25** Konfigurasi Layanan VOIP

Klik kanan pada **Profiles** kemudian **Edit Attributes Profile Configuration.** 

**Number of Rows** = **1** 

**Profile Name** = **Client\_Profile**

Kemudian **Applications**  $\rightarrow$  **Number of Rows** =  $1 \rightarrow$  Pada kolom **Name** pilih **Voice over IP Call (GSM Quality)**.

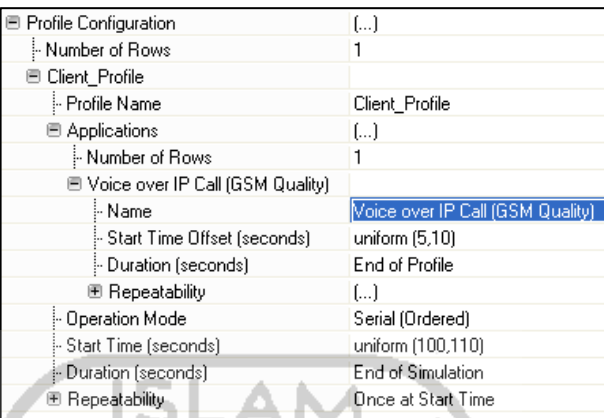

Konfigurasi parameter VOIP dapat dilihat pada gambar 3.26.

**Gambar 3.26** Konfigurasi Profile Untuk VOIP

2. Konfigurasi Permintaan Layanan Pada *Client*

Untuk *client* di Makassar, dilakukan konfigurasi permintaan layanan pada *server* dengan cara, klik kanan pada **client** kemudian **Edit Attributes**. Pada **Application: Supported Profiles** ubah nilai **Number of Rows** w menjadi **1**.

**Profile Name** = **Client\_Profile** 

**Number of Clients = 1**

Kemudian Application Destination Preferences  $\rightarrow$  Number of Rows = 1

**Application = Voice over IP Call (GSM Quality)** 

**Symbolic Name** = **Voice Destination**

Actual Name  $\rightarrow$  Name = Server

Konfigurasi permintaan layanan VOIP pada *client* di Makassar dapat dilihat pada gambar 3.27.

| ■ Application: Destination Preferences     | f)                |
|--------------------------------------------|-------------------|
| l⊶ Number of Rows                          |                   |
| □ All Applications                         |                   |
| - Application                              | All Applications  |
| - Symbolic Name                            | Voice Destination |
| <b>■ Actual Name</b>                       | ()                |
| Mumber of Rows!                            |                   |
| 围 server                                   |                   |
| 图 Application: Multicasting Specification. | None              |
| 图 Application: Source Preferences          | None              |
| □ Application: Supported Profiles          | []                |
| Mumber of Rows!                            |                   |
| □ Client_Profile                           |                   |
| - Profile Name                             | Client Profile    |
| i– Number of Clients                       | Entire LAN        |
| ⊱ Traffic Type                             | All Discrete      |
| 国 Application Delay Tracking               | ()                |
| Application: Supported Services            | None              |
| 图 Application: Transport Protocol          | Default           |
|                                            |                   |

**Gambar 3.27** Konfigurasi Permintaan VOIP Pada Klien

3. Penentuan Parameter Yang Akan Diamati

Parameter yang akan diamati pada ketiga skenario ini yaitu, variasi *delay* pada VOIP, dan trafik yang diterima pada sisi *client*. Konfigurasi akan dilakukan secara global maupun pada *node client*.

a. Konfigurasi Global

Klik kanan pada area kerja *project*, pilih **Choose Individual DES Statistics**. Centang pada **Global Statistics VOIP Page Response Time (seconds)**. Konfigurasi pengamatan global dapat dilihat pada gambar 3.28.

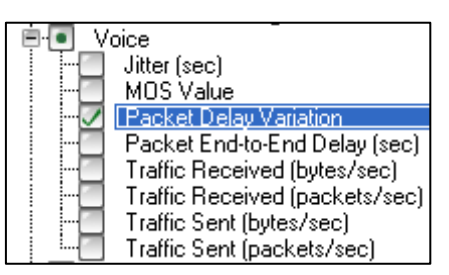

**Gambar 3.28** Parameter Pengamatan Global VOIP

b. Konfigurasi Pada *Client*

Klik kanan pada **client**, pilih **Choose Individual DES Statistics**. Pada **Node Statistics**  $\rightarrow$  **Voice Application**  $\rightarrow$  **centang pada Traffic Received (bytes/sec)**. Konfigurasi pengamatan pada *node client* dapat dilihat pada gambar 3.29.

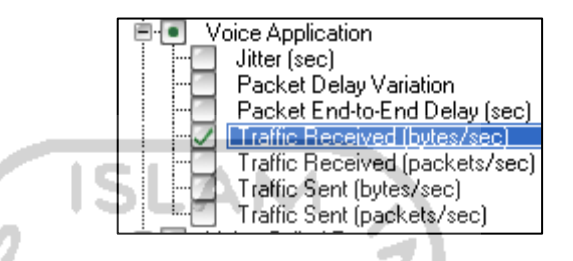

**Gambar 3.29** Parameter Pengamatan Node VOIP

#### **3.4.5 Skenario OSPF\_Video, BGP\_Video, dan BGP\_Policy\_Video**

Konfigurasi pada ketiga skenario ini hampir seluruhnya merupakan duplikasi dari ketiga skenario yang telah dibuat diatas, yaitu OSPF\_Http, BGP\_Http, dan BGP\_Policy\_Http. Yang dibedakan yaitu pada konfigurasi layanan yang didistribusikan dari *server* menuju *client* dan parameter pengamatan.

1. Konfigurasi Layanan Pada *Server*

Pada skenario ketiga skenario ini, layanan yang akan didistribusikan oleh *server* yaitu *video conference*. Untuk mengaktifkan layanan ini pada *server*, klik kanan pada **server**, kemudian **Edit Attributes**.

**Application: Supported Services**  $\rightarrow$  **Edit** 

**Name** = **Video Conferencing (Light)** 

**Description = Supported**

Konfigurasi layanan video pada *server* dapat dilihat pada gambar 3.30.

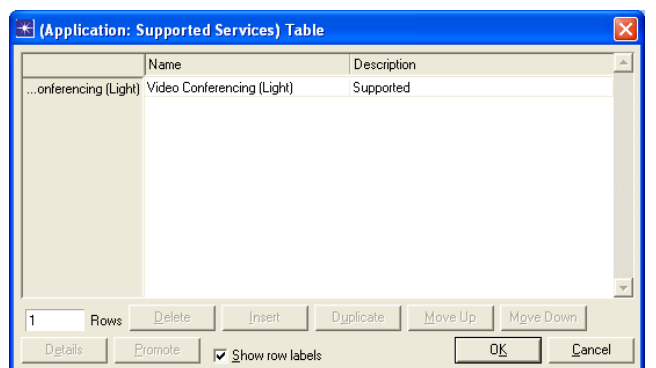

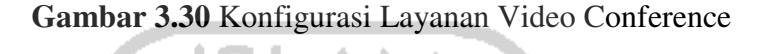

Klik kanan pada **Profiles** kemudian **Edit Attributes Profile Configuration.** 

**Number of Rows** = **1** 

**Profile Name** = **Client\_Profile**

Kemudian **Applications**  $\rightarrow$  **Number of Rows** = 1  $\rightarrow$  Pada kolom **Name** pilih **Video Conferencing (Light)**.

TЛL

Konfigurasi parameter layanan video dapat dilihat pada gambar 3.31.

| Profile Configuration       | II                         |
|-----------------------------|----------------------------|
| Mumber of Rows              |                            |
| □ Client Profile            |                            |
| - Profile Name              | Client_Profile             |
| □ Applications              | […]                        |
| Mumber of Rows              |                            |
| Video Conferencing (Light)  |                            |
| Mame                        | Video Conferencing (Light) |
| Start Time Offset (seconds) | uniform (5,10)             |
| :- Duration [seconds]       | End of Profile             |
| 图 Repeatability             | Unlimited                  |
| Dperation Mode: {           | Serial (Ordered)           |
| Start Time (seconds) -      | uniform (100,110)          |
| :- Duration (seconds)       | End of Simulation          |
| 图 Repeatability             | Once at Start Time         |
|                             |                            |

**Gambar 3.31** Konfigurasi Profile Untuk Video Conference

2. Konfigurasi Permintaan Layanan Pada *Client*

Untuk *client* di Makassar dilakukan konfigurasi permintaan layanan pada *server* dengan cara, klik kanan pada **client** kemudian **Edit Attributes**.

Pada **Application: Supported Profiles** ubah nilai **Number of Rows** menjadi **1**.

**Profile Name** = **Client\_Profile** 

**Number of Clients = 1**

Kemudian **Application Destination Preferences**  $\rightarrow$  **Number of Rows = 1** 

**Application = Video Conferencing (Light)** 

**Symbolic Name** = **Video Destination**

Actual Name  $\rightarrow$  Name = Server

Konfigurasi permintaan layanan video pada *client* dapat dilihat pada gambar 3.32.

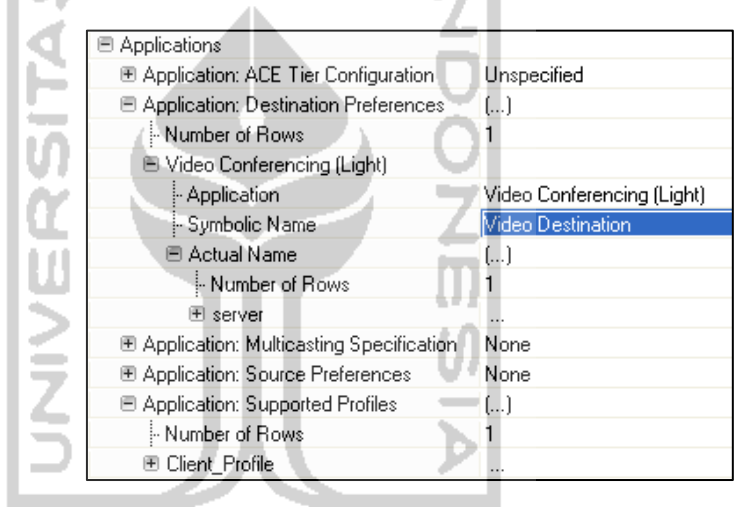

**Gambar 3.32** Konfigurasi Permintaan Video Conference Pada Klien

3. Penentuan Parameter Yang Akan Diamati

Parameter yang akan diamati pada ketiga skenario ini yaitu, variasi *delay* pada VOIP, dan trafik yang diterima pada sisi klien. Konfigurasi akan dilakukan secara global maupun pada *node client*.

a. Konfigurasi Global

Klik kanan pada area kerja *project*, pilih **Choose Individual DES Statistics**. Centang pada **Global Statistics**  $\rightarrow$  VOIP  $\rightarrow$  Page **Response Time (seconds)**. Konfigurasi pengamatan global dapat dilihat pada gambar 3.33.

| Video Conferencing |                                |
|--------------------|--------------------------------|
|                    |                                |
|                    | <b>Packet Delay Variation</b>  |
|                    |                                |
|                    | Packet End-to-End Delay (sec)  |
|                    |                                |
|                    | Traffic Received (bytes/sec)   |
|                    |                                |
|                    | Traffic Received (packets/sec) |
|                    |                                |
|                    | Traffic Sent (bytes/sec)       |
|                    |                                |
|                    | Traffic Sent (packets/sec)     |
|                    |                                |

**Gambar 3.33** Parameter Pengamatan Global Video Conference

b. Konfigurasi Pada *Client*

Klik kanan pada **client**, pilih **Choose Individual DES Statistics**. Pada **Node Statistics**  $\rightarrow$  **Video Conferencing**  $\rightarrow$  **centang pada Traffic Received (bytes/sec)**. Konfigurasi pengamatan pada *node client* dapat dilihat pada gambar 3.34.

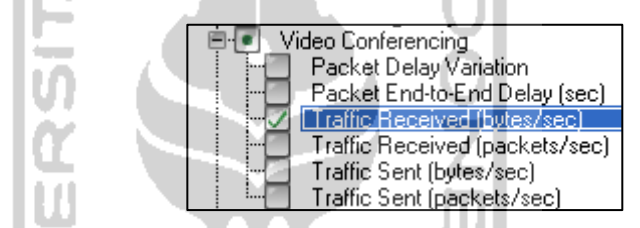

**Gambar 3.34** Parameter Pengamatan Node Video Conference

#### **3.4.6 Skenario OSPF\_Simple, BGP\_Simple, dan BGP\_Policy**

Konfigurasi pada ketiga skenario ini hampir seluruhnya merupakan duplikasi dari ketiga skenario yang telah dibuat diatas, yaitu OSPF\_Http, BGP\_Http, dan BGP\_Policy\_Http, yang membedakan yaitu tidak adanya layanan yang didistribusikan dari *server* menuju *client*. Sehingga trafik yang dihasilkan hanya merupakan trafik dari *router*.

1. Konfigurasi Layanan Pada *Server*

Pada ketiga skenario ini, tidak ada layanan yang akan didistribusikan oleh *server*. Untuk menonaktifkan layanan ini pada *server*, klik kanan pada **server**, kemudian **Edit Attributes**.

#### Application: Supported Services  $\rightarrow$  None

Konfigurasi untuk menonaktifkan layanan pada *server* dapat dilihat pada gambar 3.35.
| server      |
|-------------|
|             |
| Unspecified |
| None        |
| None        |
| lone        |
|             |
|             |
|             |

**Gambar 3.35** Konfigurasi Penonaktifan Layanan Pada Server

Karena pada skenario ini tidak membutuhkan layanan tertentu, maka objek **Profile** dan **Application** dihapus saja.

2. Konfigurasi Permintaan Layanan Pada *Client*

Untuk *client* di Makassar, dilakukan konfigurasi untuk menonaktifkan permintaan layanan pada *server* dengan cara, klik kanan pada **client** kemudian **Edit Attributes**. Pada **Application: Supported Profiles** ubah nilai **Number of Rows** menjadi **0**. Kemudian pada **Application Destination Preferences**  $\rightarrow$  **Number of Rows = 0. Konfigurasi untuk** menonatifkan permintaan layanan pada *client* dapat dilihat pada gambar 3.36.

| name.                                      | client      |
|--------------------------------------------|-------------|
| Applications<br>ı                          |             |
| E Application: ACE Tier Configuration      | Unspecified |
| Application: Destination Preferences       | ()          |
| Number of Rows                             | Ω           |
| 图 Application: Multicasting Specification. | None        |
| 图 Application: Source Preferences          | None        |
| <b>■ Application: Supported Profiles</b>   | []          |
| ै Number of Rows                           | n           |
| Application: Supported Services            | None        |
| 图 Application: Transport Protocol          | Default     |
|                                            |             |

**Gambar 3.36** Konfigurasi Penonaktifan Layanan Pada Klien

3. Penentuan Parameter Yang Akan Diamati

Parameter yang akan diamati pada ketiga skenario ini yaitu, trafik *routing protocol*, dan penggunaan *resource* CPU. Konfigurasi akan dilakukan secara secara global. Klik kanan pada area kerja *project*, pilih **Choose Individual DES Statistics**.

a. Centang pada Global Statistics  $\rightarrow$  OSPF  $\rightarrow$  Total OSPF Protocol **Traffic Sent (bits/sec)**, untuk skenario OSPF\_Simple. Konfigurasi pengamatan global untuk OSPF\_Simple dapat dilihat pada gambar 3.37.

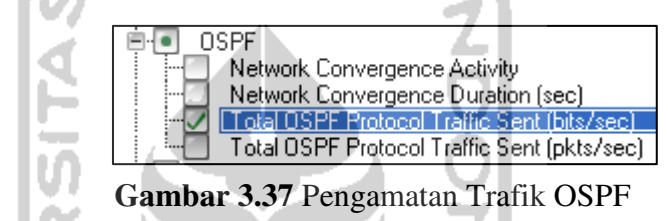

b. Centang pada Global Statistics  $\rightarrow$  BGP  $\rightarrow$  Traffic Sent (bits/sec), untuk skenario BGP\_Simple dan BGP Policy. Konfigurasi pengamatan global untuk BGP\_Simple dan BGP\_Policy dapat dilihat pada gambar 3.38.

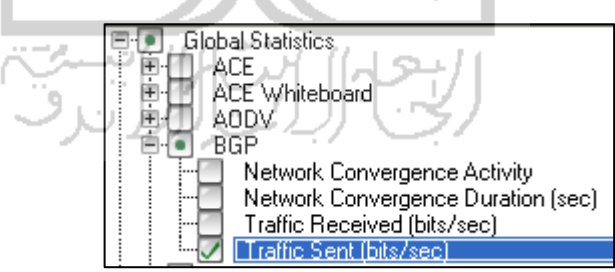

**Gambar 3.38** Pengamatan Trafik BGP

c. Centang pada **Node Statistics**  $\rightarrow$  CPU  $\rightarrow$  Utilizations (%), untuk semua skenario. Konfigurasi pengamatan *node* pada semua skenario dapat dilihat pada gambar 3.39.

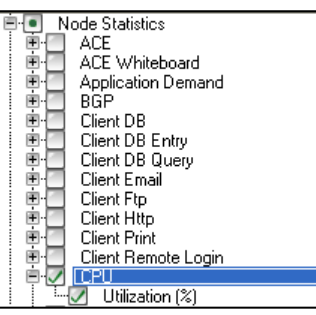

**Gambar 3.39** Pengamatan Penggunaan Resource CPU

## **3.5 Pengujian Sistem**

Pada tahap ini akan dijalankan simulasi pada semua skenario yang ada. Uji coba ini dilakukan dengan menjalankan simulasi pada 12 skenario dan membandingkan hasil dari parameter yang telah ditentukan. Parameter simulasi dapat dilihat pada tabel 3.5.

| Parameter Simulasi       |                            |
|--------------------------|----------------------------|
| Duration                 | 10 minutes                 |
| Seed                     | 128                        |
| Values per statistic     | 100                        |
| Update interval          | 500.000 events             |
| <b>Simulation Kernel</b> | Optimized                  |
| <b>Profil Start Time</b> | <b>HTTP</b>                |
|                          | Default, Uniform (100,110) |
|                          | Voice                      |
|                          | Default, Uniform (100,110) |
|                          | Video                      |
|                          | Default, Uniform (100,110) |
| <b>Profil Duration</b>   | End of Simulation          |

**Tabel 3.5** Parameter Simulasi

## **BAB IV**

## **HASIL DAN PEMBAHASAN**

#### **4.1 Analisis dan Evaluasi Hasil Uji Coba**

Pada bab ini akan dibahas mengenai hasil analisis dari uji coba *project* Kinerja\_BGP dengan menggunakan simulator OPNET Modeler.

## **4.1.1 Perbandingan Skenario OSPF\_Simple, BGP\_Simple, dan BGP\_Policy**

Setelah menjalankan simulasi pada ketiga skenario ini maka didapatkan statistik data berupa grafis yang menunjukkan parameter yang diamati pada setiap skenario. Berikut merupakan beberapa parameter pengamatan yang diamati :

1. Trafik *Routing Protocol*

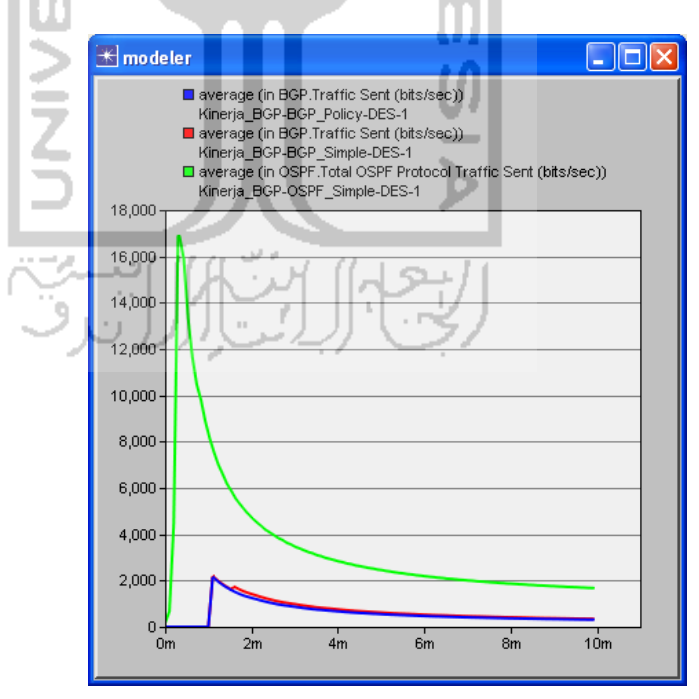

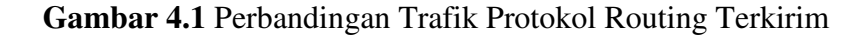

 Trafik yang dikirimkan oleh OSPF (hijau) lebih besar dibandingkan dengan trafik BGP (biru dan merah). Pada masa konvergensi, OSPF mengirimkan trafik secara *broadcast* ke semua *node*. OSPF menganut prinsip protokol *link-state* yang terus melakukan *broadcast* ke semua *node* hingga terbentuk topologi utuh dari jaringan dengan area yang sama. Setelah membentuk relasi dengan *router* tetangga (*direcly connected*), *router* OSPF akan membuat paket *linkstate* yang berisi informasi mengenai tetangga tadi. Kemudian setiap *router* OSPF akan melakukan *flooding* paket *link-state* ke semua tetangganya hingga terbentuk peta jaringan yang utuh. Hal ini yang menyebabkan trafik OSPF jauh lebih tinggi dibandingkan dengan BGP. Maksimal trafik yang didapatkan dari skenario OSPF\_Simple adalah 16918,67 bits/second. Grafik dari total trafik terkirim pada OSPF dapat dilihat pada gambar 4.2.

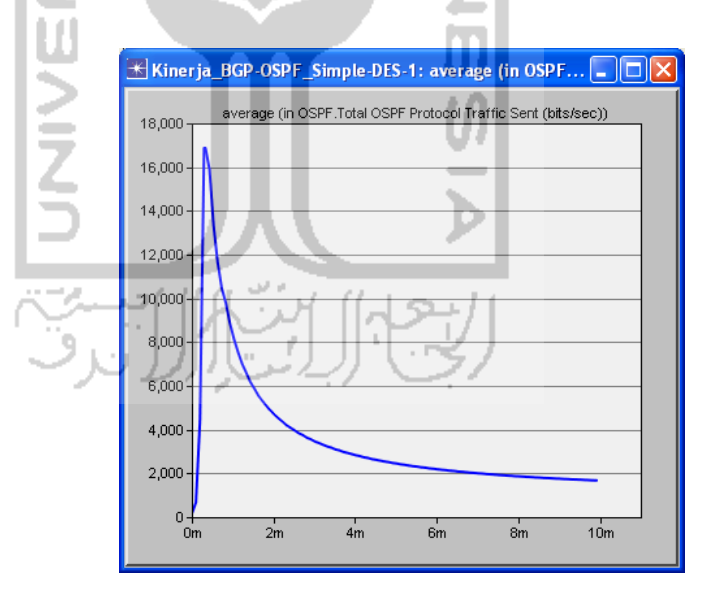

**Gambar 4.2** Trafik OSPF Terkirim

 Pada skenario BGP\_Simple dan BGP\_Policy tidak terlihat perbedaan mencolok. Penerapan *policy* tidak menimbulkan perubahan trafik yang siginifikan pada BGP. Trafik pada BGP\_Simple terlihat sedikit lebih besar dibandingkan dengan BGP\_Policy. Maksimal trafik pada BGP\_Simple adalah 2179,667 bits/second, sedangkan maksimal

trafik pada BGP\_Policy adalah 2139,444 bits/second. Grafik dari total trafik terkirim pada BGP dan BGP menggunakan *policy* dapat dilihat pada gambar 4.3.

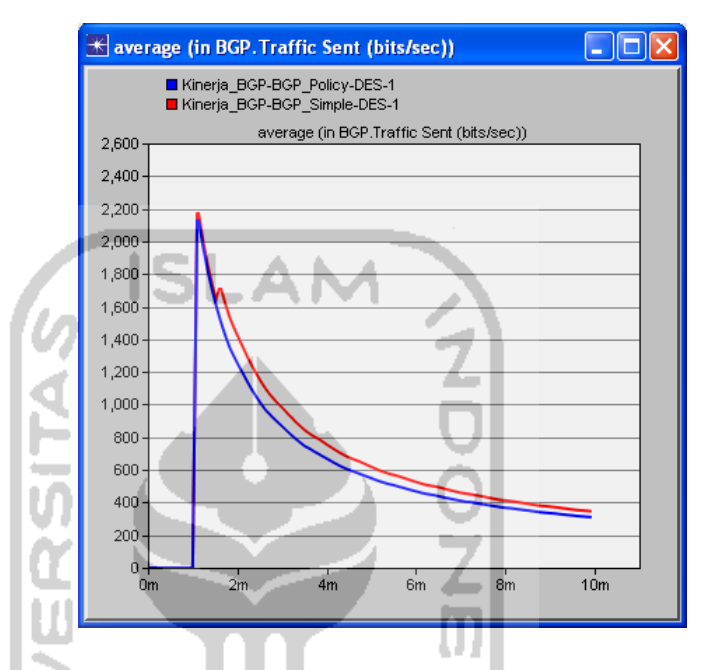

**Gambar 4.3** Perbandingan Trafik BGP\_Simple dan BGP\_Policy

2. Penggunaan *Resource* CPU

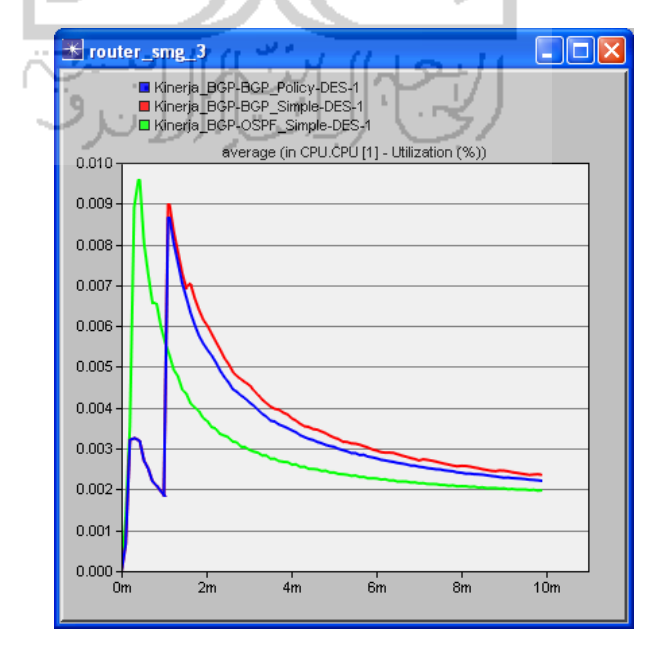

**Gambar 4.4** Perbandingan Persentase CPU Utilization

 Penggunaan *resource* CPU OSPF terlihat lebih banyak walaupun tidak terlalu signifikan dibandingkan dengan BGP dan BGP dengan *policy* dalam skala jaringan yang sama pada router\_smg\_3. Maksimal *resource* CPU yang terpakai pada setiap router pada skenario OSPF\_Simple dapat dilihat pada tabel 4.1.

| Perangkat    | <b>Max CPU</b>   |
|--------------|------------------|
|              | Resource $(\% )$ |
| router_jkt   | 0,005533         |
| router_smg   | 0,004733         |
| router_smg_2 | 0,0056           |
| router_smg_3 | 0,0096           |
| router_sby_1 | 0,004467         |
| router_sby_2 | 0,0062           |
| router_bjm_1 | 0,005933         |
| router_bjm_2 | 0,004533         |
| router_mksr  | 0,0052           |
| Rata - rata  | 0,005755         |
|              |                  |

**Tabel 4.1** Penggunaan CPU OSPF\_Simple

*Resource* CPU yang digunakan pada skenario BGP\_Simple dapat dilihat pada tabel 4.2.

| --00-        |                  |  |  |
|--------------|------------------|--|--|
| Perangkat    | <b>Max CPU</b>   |  |  |
|              | Resource $(\% )$ |  |  |
| router_jkt   | 0,003861         |  |  |
| router_smg_1 | 0,004            |  |  |
| router_smg_2 | 0,004639         |  |  |
| router_smg_3 | 0,009            |  |  |
| router_sby_1 | 0,004444         |  |  |
| router_sby_2 | 0,006278         |  |  |
| router_bjm_1 | 0,005333         |  |  |
| router_bjm_2 | 0,0045           |  |  |
| router_mksr  | 0,003917         |  |  |
| Rata - rata  | 0,005108         |  |  |

**Tabel 4.2** Penggunaan CPU BGP\_Simple

*Resource* CPU yang digunakan pada skenario BGP\_Policy dapat dilihat pada tabel 4.3.

| Perangkat    | <b>Max CPU</b>   |
|--------------|------------------|
|              | Resource $(\% )$ |
| router_jkt   | 0,003889         |
| router_smg_1 | 0,004            |
| router_smg_2 | 0,004667         |
| router_smg_3 | 0,008694         |
| router_sby_1 | 0,004528         |
| router_sby_2 | 0,005889         |
| router_bjm_1 | 0,005333         |
| router_bim_2 | 0,0045           |
| router_mksr  | 0,003917         |
| Rata - rata  | 0,005046         |
|              |                  |

**Tabel 4.3** Penggunaan CPU BGP\_policy

Dari ketiga tabel diatas (tabel 4.1, 4.2, dan 4.3) terlihat *routing protocol* yang paling banyak menggunakan *resource* CPU adalah OSPF dibandingkan BGP. Hasil ini menunjukkan bahwa OSPF yang merupakan *link-state protocol* memang membutuhkan resource CPU yang besar untuk proses konvergensinya dibandingkan dengan BGP. Sedangkan BGP lebih banyak menggunakan *resource* CPU dibandingkan pada BGP dengan *policy* walaupun tidak terlalu signifikan.

#### **4.1.2 Perbandingan Skenario OSPF\_Http, BGP\_Http, dan BGP\_Policy\_Http**

Pada ketiga skenario ini parameter utama yang diamati adalah waktu respon halaman web dan juga trafik yang diterima oleh *client*. Seperti dijelaskan pada bab 3, layanan yang didistribusikan oleh *server* kepada klien nya yaitu web *service*. Berikut merupakan hasil simulasi dari ketiga skenario tersebut :

1. Waktu Respon Halaman Web

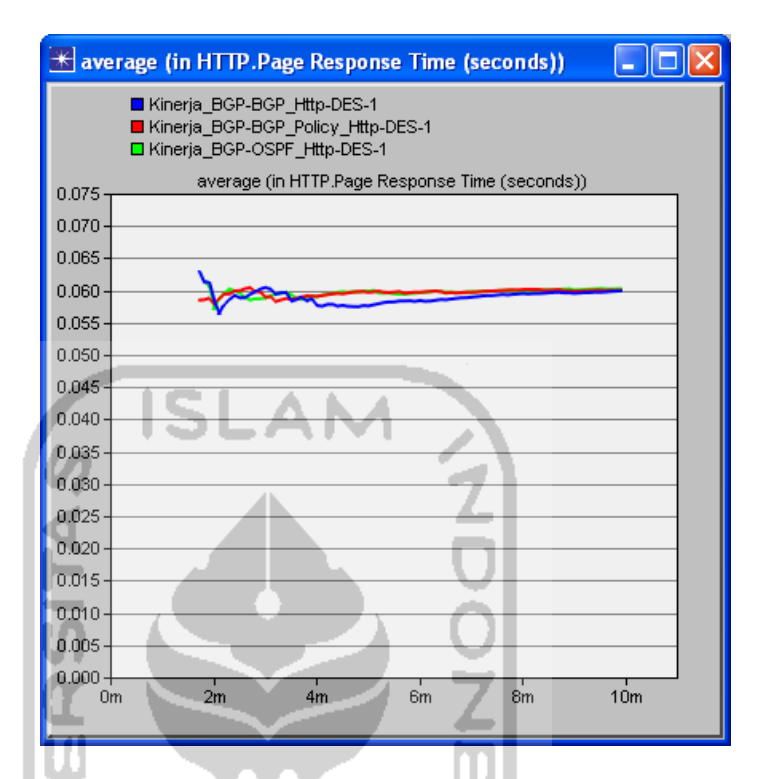

**Gambar 4.5** Perbandingan Rata – Rata Waktu Respon Halaman Web

 Perbedaan waktu respon halaman web terlihat hanya pada awal aplikasi web mulai berjalan, kemudian tidak terdapat perbedaan hingga akhir simulasi yaitu pada menit ke-10. BGP\_Policy\_Http (merah) sedikit lebih cepat dibandingkan yang lain dalam merespon halaman web. Waktu respon awal dari BGP\_Http adalah 0,061311607 detik, waktu respon awal dari BGP\_Policy\_Http adalah 0,058541504 detik, sedangkan waktu respon awal dari OSPF\_Http adalah 0,061459 detik. Setelah itu mengalami penurunan kemudian naik lagi. Semakin lama aplikasi berjalan cenderung stabil baik itu pada OSPF, BGP, maupun BGP dengan *policy* dalam merespon halaman web.

 Pada OSPF waktu respon halaman web rata – rata yaitu 0,059682 detik. Pada BGP waktu respon halaman web rata – rata 0,058962 detik. Sedangkan pada BGP dengan penggunaan *policy*, waktu respon halaman web rata – rata adalah 0,059621 detik.

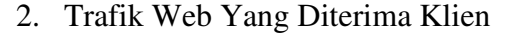

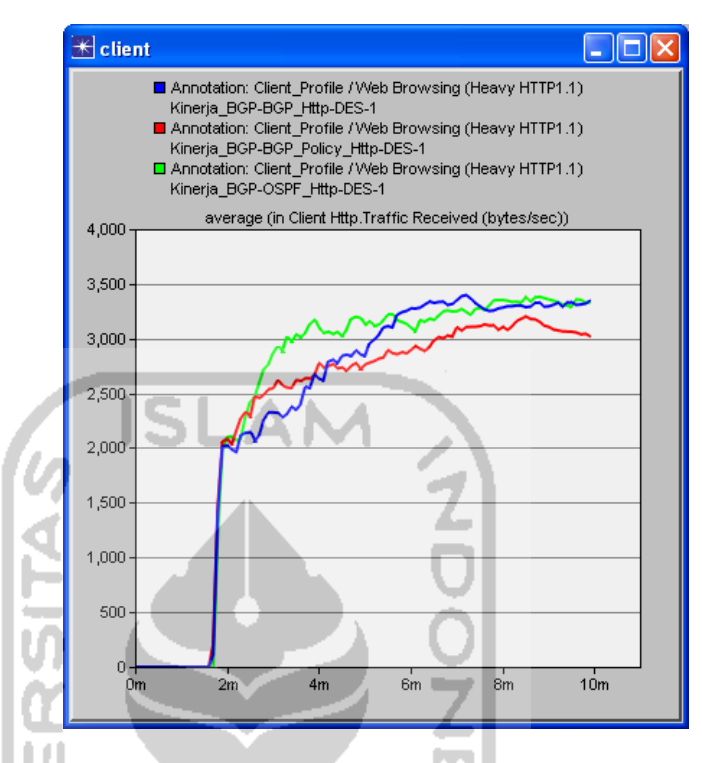

**Gambar 4.6** Perbandingan Trafik Web yang Diterima Klien

 Trafik web yang diterima oleh klien pada ketiga skenario ini cenderung mengalami peningkatan. Pada awal jalannya aplikasi web, trafik yang diterima pada skenario OSPF\_Http mengalami peningkatan yang besar dibandingkan skenario lainnya. Pada detik ke-198, klien pada skenario OSPF\_Http sudah mengalami peningkatan trafik hingga 3000 bytes/sec, sedangkan klien pada skenario BGP\_Http 2300 bytes/sec, dan klien pada skenario BGP\_Policy\_Http 2500 bytes/sec. Kemudian hingga simulasi berakhir pada menit ke-10, trafik yang diterima klien pada skenario BGP\_Policy\_http lebih sedikit dibandingkan skenario lainnya, yaitu 3021,795 bytes/sec, skenario BGP\_Http 3344,942 bytes/sec, dan skenario BGP\_OSPF\_Http 3331,103 bytes/sec.

# **4.1.3 Perbandingan Skenario OSPF\_Voice, BGP\_Voice, dan BGP\_Policy\_Voice**

Pada ketiga skenario ini parameter utama yang diamati adalah variasi *delay* dari aplikasi VOIP dan juga trafik VOIP yang diterima oleh klien. Berikut merupakan hasil simulasi dari ketiga skenario tersebut :

> **K** Voice. Packet Delay Variation  $\Box$ ok ■ Kinerja\_BGP-BGP\_Policy\_Voice-DES-1<br>■ Kinerja\_BGP-BGP\_Voice-DES-1<br>□ Kinerja\_BGP-OSPF\_Voice-DES-1 Voice Packet Delay Variation 0000000000040 0000000000035 0000000000030 0000000000025 0000000000020 0000000000015 0000000000010 ł. 0000000000000 000000000000  $rac{1}{6m}$  $\frac{1}{2m}$ ا<br>4m  $10<sub>m</sub>$  $0m$  $8<sub>m</sub>$

1. Variasi *Delay*

**Gambar 4.7** Perbandingan Variasi Delay Pada VOIP

*Router* dengan *routing protocol* OSPF memiliki variasi *delay* yang paling tinggi dan langsung meningkat pada awal permintaan layanan VOIP oleh klien. Maksimal variasi *delay* dari OSPF adalah 3x10<sup>-12</sup>, BGP 1x10-12, dan BGP dengan *policy* yaitu 1x10-12. Namun peningkatan ini hanya sesaat, kemudian untuk selanjutnya mengalami penurunan secara terus menerus hingga hampir mendekati nol. Begitu juga dengan *router* BGP dan *router* BGP dengan *policy.* Perbedaan terlihat pada *router* OSPF yang memiliki variasi *delay* lebih tinggi dibandingkan dengan BGP dan BGP dengan *policy* walaupun selisihnya kecil sekali.

#### 2. Trafik Voice Yang Diterima Klien

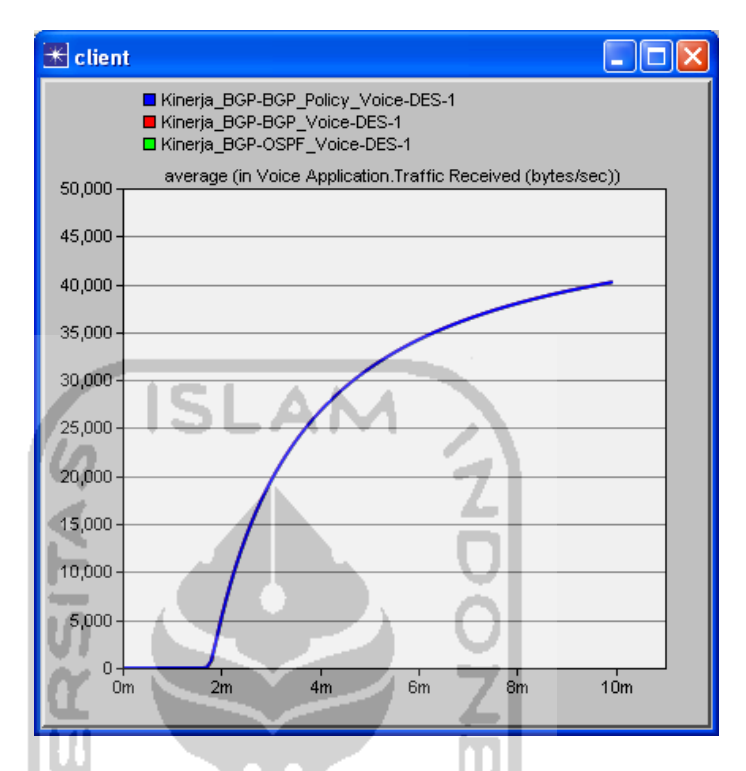

**Gambar 4.8** Perbandingan Trafik VOIP yang Diterima Klien

 Tidak terlihat perbedaan pada trafik yang diterima baik itu pada *router* OSPF, BGP, maupun BGP dengan *policy*. Variasi *delay* yang sangat kecil, kurang dari 1ms, sudah bisa dikatakan sangat baik untuk menunjang keperluan VOIP. Sangat kecilnya variasi delay ini juga mempengaruhi penerimaan trafik pada klien, dimana bisa dikatakan hampir tidak terdapat perbedaan trafik yang diterima dari sisi klien. Trafik yang diterima cenderung meningkat pada kisaran angka yang sama, dengan trafik akhir yang diterima klien pada menit ke-10 untuk OSPF\_Voice yaitu 40188,225 bytes/sec, untuk BGP\_Voice 40203,295 bytes/sec, dan untuk BGP\_Policy\_Voice yaitu 40202,14 bytes/sec.

# **4.1.4 Perbandingan Skenario OSPF\_Video, BGP\_Video, dan BGP\_Policy\_Video**

Pada ketiga skenario ini parameter utama yang diamati adalah variasi *delay* dari aplikasi *video conference* dan juga trafik video yang diterima oleh klien. Berikut merupakan hasil simulasi dari ketiga skenraio tersebut :

- $\left|\ast\right|$  Video Conferencing, Packet Delay Variation  $\Box$ olx E Kinerja BGP-BGP Policy Video-DES-1 ■ Ninerja\_Bor-Bor\_Policy\_video-B<br>■ Kinerja\_BGP-BGP\_Video-DES-1<br>□ Kinerja\_BGP-OSPF\_Video-DES-1 Video Conferencing Packet Delay Variation 0.000065 0.000060  $n$  nonnss  $0.000050$  $0.000045$ 0.000040 0.000035 0.000030 0.000025 0.000020  $0.000015$  $0.000010$ 0.000005  $0.000000$  $\frac{1}{2m}$  $\frac{1}{8m}$  $\frac{1}{10m}$  $\frac{1}{4m}$  $\frac{1}{6m}$
- 1. Variasi *Delay*

**Gambar 4.9** Perbandingan Variasi Delay Pada Video Conference

*Router* dengan *routing protocol* BGP memiliki variasi *delay* yang paling tinggi pada permintaan layanan *video conference* oleh klien. Sedangkan variasi *delay* paling rendah terjadi pada *router* OSPF. Peningkatan variasi *delay* hanya sesaat terjadi pada awal aplikasi *video conference* berjalan, kemudian untuk selanjutnya stabil mengalami penurunan hingga hampir mendekati nol.

Maksimal variasi *delay* yang terjadi pada *router* BGP adalah 5,37673x10<sup>-5</sup>, pada *router* BGP dengan *policy* yaitu  $4,51418x10^{-5}$ , dan maksimal variasi *delay* pada *router* OSPF adalah 4,19185x10-5 .

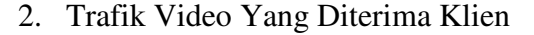

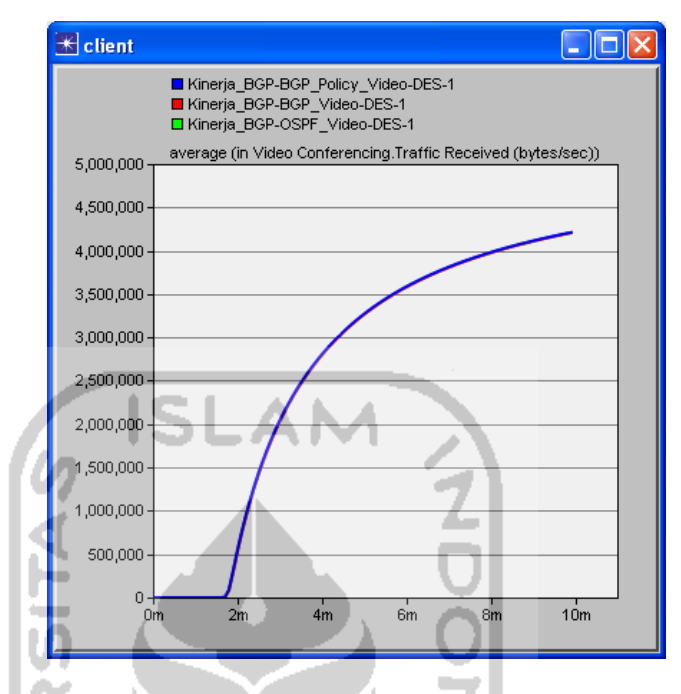

**Gambar 4.10** Perbandingan Trafik Video yang Diterima Klien

Sama halnya seperti VOIP, Tidak terlihat perbedaan pada trafik yang diterima baik itu pada *router* OSPF, BGP, maupun BGP dengan *policy*. Variasi *delay* yang sangat kecil, kurang dari 1ms, sudah bisa dikatakan sangat baik untuk menunjang keperluan *video conference*. Sangat kecilnya variasi *delay* ini juga mempengaruhi penerimaan trafik video pada klien, dimana bisa dikatakan hampir tidak terdapat perbedaan trafik yang diterima dari sisi klien. Trafik yang diterima cenderung meningkat pada kisaran angka yang sama dengan trafik akhir yang diterima klien pada menit ke-10 untuk OSPF\_Video yaitu 4208083,2 bytes/sec, untuk BGP\_Video 4207219,2 bytes/sec, dan untuk BGP\_Policy\_Video yaitu 4212201,6 bytes/sec.

## **BAB V**

## **PENUTUP**

### **5.1 Kesimpulan**

Berdasarkan hasil penelitian dan pembahasan pada beberapa skenario dari penelitian analisis kinerja *routing protocol* BGP menggunakan BGP *policy*, maka dapat diambil beberapa kesimpulan yaitu sebagai berikut :

- a. OSPF menghasilkan lebih banyak trafik *routing protocol* dibandingkan dengan BGP dan BGP menggunakan *policy*.
- b. Pada penggunaan *resource* CPU, OSPF lebih banyak memakai *resource* CPU dibandingkan dengan BGP. Dan BGP sedikit lebih banyak mengkonsumsi *resource* CPU dibandingkan dengan BGP menggunakan *policy* walaupun tidak terlalu signifikan.
- c. BGP tanpa *policy* sedikit lebih lambat dalam merespon halaman web dibandingkan BGP dengan *policy* dan OSPF pada awal berjalannya aplikasi, namun mengalami peningkatan dan cenderung lebih cepat dibandingkan dengan BGP dengan *policy* dan OSPF hingga pada akhirnya cenderung sama.
- d. Trafik web yang diterima oleh klien baik itu dari *router* OSPF, BGP, maupun BGP *policy* cenderung stabil dan mengalami peningkatan. Trafik paling sedikit diterima oleh *router* BGP dengan *policy.*
- e. Variasi *delay* VOIP yang terjadi pada *router* OSPF lebih besar dibandingkan BGP dan BGP dengan *policy*. Namun nilai variasi *delay* ini tidak mempengaruhi penerimaan trafik pada klien.
- f. Tidak terlihat perbedaan pada klien di jaringan dengan router OSPF, BGP, dan BGP dengan *policy* dalam penerimaan trafik *video*

*conference*. Sama seperti pada layanan VOIP, variasi *delay* tidak mempengaruhi penerimaan trafik pada klien.

g. Dengan penerapan satu buah *policy* pada satu *router* BGP tidak terlalu mempengaruhi kinerja perangkat antara *router* BGP yang tidak menerapkan *policy* dengan yang menerapkan *policy*. Sebaliknya perbandingan antara OSPF dengan BGP (dan BGP menggunakan *policy*) mempengaruhi kinerja jaringan secara keseluruhan.

### **5.2 Saran**

Bagi mahasiswa pada khususnya dan siapa saja pada umumnya yang ingin melanjutkan penelitian ini, ada banyak parameter yang masih bisa dieksplorasi dalam OPNET. Pada penelitian ini kebanyakan parameter masih diatur secara *default*, waktu simulasi yang singkat dan *policy* yang diterapkan hanya satu buah yaitu perubahan pada atribut Local Preference. Perlu dipertimbangkan juga penggunaan IPv6 seiring dengan semakin habisnya alokasi IPv4.

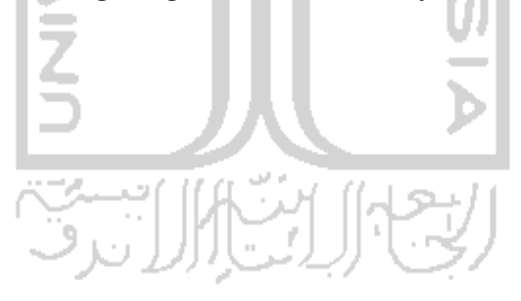

## **DAFTAR PUSTAKA**

- Andriansyah, Fajar, 2009. Intalasi OPNET Modeler 14.0. (On-line) Available at http://iesmartlife.wordpress.com/2009/12/17/instalasi-opnet-modeler-14- 0/, di akses tanggal 7 Januari 2012.
- Cisco. BGP Best Path Selection Algorithm. (On-line) Available at http://www.cisco.com/en/US/tech/tk365/technologies tech\_note09186a00 80094431.shtml, diakses tanggal 31 Maret 2012.
- Cisco Networking Academy. 2010. CCNA Exploration 4.0: Network Fundamental. Cisco System, Inc**.**
- Cisco Networking Academy. 2010. CCNA Exploration 4.0: Routing Protocol and Concepts. Cisco System, Inc**.**
- IETF, 1994. A Border Gateway Protocol 4 (BGP-4). (On-line) Available at http://datatracker.ietf.org/doc/rfc1654/, diakses tanggal 14 Januari 2012.
- Laboratorium Sistem dan Jaringan Komputer. 2010. Modul Praktikum Jaringan Komputer. Yogyakarta: Universitas Islam Indonesia.
- Opnet, 2011. System Requirements. (On-line) Available at http://www.opnet.com/solutions/system\_requirements/modeler/, di akses tanggal 24 Maret 2012.
- Peterson, Larry, & Davie, Bruce. 2008. Computer Networks A System Approach. United State of America: Morgan Kauffman.
- Rafiudin, Rahmat.2004. Multihoming Menggunakan BGP (Border Gateway Protocol). Yogyakarta: Penerbit Andi.
- Sofana, Iwan. 2008. Membangun Jaringan Komputer. Bandung: Informatika.
- Stallings, William, 2003. Data and Computer Communications. New Jersey: Prentice Hall.
- Svensson, Tommy, & Popescu, Alex. 2003. Development of laboratory exercises based on OPNET Modeler. (On-line) Available at http://www.opnet.com/university\_program/teaching\_with\_opnet/textbooks\_and\_materials/materials/Lab\_Exercices\_Modeler.pdf, di akses tanggal 25 Maret 2012.
- White, Russ, & McPherson, Danny, & Srihari, Sangli. 2004. Practical BGP. Boston: Pearson Education.

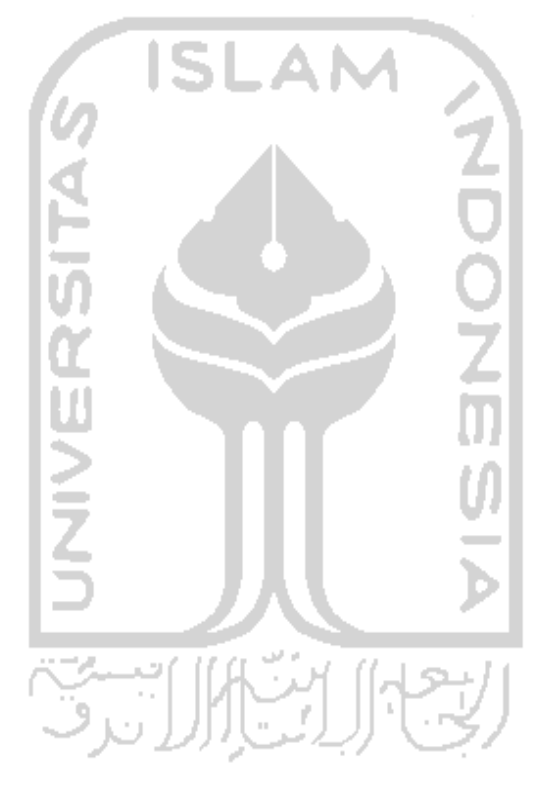